# **SISTEMA DE REALIDAD AUMENTADA PARA CIRUGÍA HACIENDO USO DEL CASCO META II**

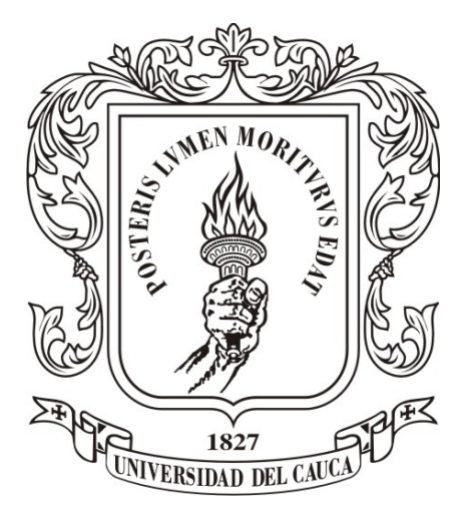

**Jesús Humberto Dorado De La Cruz Pedro Luis Solarte Correa**

Universidad del Cauca

**Facultad de Ingeniería Electrónica y Telecomunicaciones Departamento de Electrónica, Instrumentación y Control Ingeniería en Automática Industrial** Popayán, Noviembre de 2018

# **SISTEMA DE REALIDAD AUMENTADA PARA CIRUGÍA HACIENDO USO DEL CASCO META II**

**Jesús Humberto Dorado De La Cruz Pedro Luis Solarte Correa**

Trabajo de grado presentado como requisito para obtener el título de: Ingeniero en Automática Industrial

> Director: Mg. Eliana Margarita Aguilar Larrarte Codirector: PhD. Oscar Andrés Vivas Albán

Universidad del Cauca

**Facultad de Ingeniería Electrónica y Telecomunicaciones Departamento de Electrónica, Instrumentación y Control Ingeniería en Automática Industrial** Popayán, Noviembre de 2018

Nota de aceptación

Director:

Eliana Margarita Aguilar Larrarte

Codirector:

Oscar Andrés Vivas Albán

Firma del Jurado

Firma del Jurado

Popayán, Noviembre de 2018

# <span id="page-6-0"></span>**Agradecimientos**

## **Pedro Luis Solarte Correa**

*Primeramente quiero agradecer a Dios por su fidelidad en la consolidación de mi proyecto de vida.*

*A mi familia, en especial a mi madre y a mi abuela quiénes me apoyaron incondicionalmente en los momentos más difíciles y confiaron en mis capacidades.*

*A mi novia Diana, por su total acompañamiento en todo este proceso de aprendizaje.*

*A mis amigos más cercanos de la Universidad, con los que compartí muchas experiencias a lo largo de la carrera e hicieron que fuera más ameno todo el desarrollo de nuestra profesión.*

*A José María Sabater por la oportunidad que me brindó para ser parte de su grupo y su disposición para guiarme en el proyecto de investigación y su preocupación por mi bienestar.*

*A la Universidad Miguel Hernández y al grupo de investigación nBio por darme la oportunidad de cualificar mis conocimientos.*

*A mis tutores Eliana Aguilar y Andrés Vivas por su confianza y apoyo académico, el cual fue fundamental para realizar este proyecto.*

*A la Universidad del Cauca por acogerme en su recinto y darme la oportunidad de formarme como profesional.*

### **Jesús Humberto Dorado De La Cruz**

*Le doy gracias a Dios por guiarme en este camino hacia un mejor futuro de mi vida. A mis padres, mi hermana y mi sobrino que con su esfuerzo lograron permitirme que esta carrera fuera un hecho y su apoyo incondicional me motivara a ser mejor persona.*

*A mi novia Alejandra por no dejarme desfallecer y darme ánimos en los momentos mas difíciles de mi estudio.*

*A aquellos amigos que conformé durante mi carrera universitaria, en especial con los que compartí momentos que quedarán por siempre en "el recuerdo".*

*Le agradezco a mi directora Eliana Aguilar por su apoyo incondicional en este proyecto ya que sus aportes fueron de gran ayuda para culminarlo. Al PhD Andres Vivas por brindar su confianza y permitirme realizar este trabajo de grado.*

*A la Universidad Miguel Hernández de Élche por abrirme sus puertas del conocimiento y junto con José María Sabater acogerme en su grupo de investigación nBio brindándome toda herramienta necesaria para realizar este proyecto.*

*Y finalmente le agradezco a la Universidad del Cauca por su formación que hoy en día es indispensable y que con ello he ido adquiriendo mucha más sabiduría para mi vivir.*

### <span id="page-10-0"></span>**Resumen**

La tecnología ha brindado muchos aportes en el campo de la medicina, facilitando técnicas a los especialistas en los procedimientos quirúrgicos, mejorando estos procesos mediante sistemas de guía preoperatorios o incluso en la intervención médica, de igual modo existen sistemas que proporcionan conocimiento en el ámbito educativo, tal como lo reafirman los múltiples estudios y artículos científicos que de estos surgen [\[1\]](#page-97-0). Muchos de estos estudios han mostrado que la realidad aumentada aplicada en cirugía es una opción que cada vez avanza dejando excelentes resultados, por tal razón en este documento se presentan dos tipos de cirugía mínimamente invasiva (MIS), utilizando la tecnología del casco Meta II para mezclar lo físico y lo virtual en lo que puede ser una intervención en cirugía laparoscopica abdominal y en neurocirugía, ambas en búsqueda de tumores con el sistema de realidad aumentada desarrollado en conjunto con la Universidad Miguel Hernández de Elche, España.

Para llevar a cabo este proyecto se hizo uso de imágenes médicas de tomografía computarizada (CT) y de resonancia magnética (MRI) reales de pacientes, para obtener de estas los modelos tridimensionales de los órganos que fueron necesarios para el desarrollo del sistema de realidad aumentada.

Finalmente, se crearon pruebas por separado para lo que sería la intervención en laparoscopia y neurocirugía. Como resultado se obtuvo innovación en los procesos de visualización de imágenes médicas y simplificación en la ubicación con la posible extirpación de tumores, también se comprobó que a lo largo de las pruebas el usuario promedio redujo el tiempo que necesitó para la localización de tumores, esto significando que hubo aprendizaje y adaptación al sistema.

*Palabras claves: cirugía mínimamente invasiva, realidad aumentada, laparoscopia, neurocirugía, tomografía computarizada, imágen de resonancia magnética.*

# **Abstract**

With the adoption and wide expanse of minimally invasive surgery, the advances in the accuracy of surgery and mastery of instruments, many academic medical programs and universities recognize the need to implement processes of surgical training to improve skills surgeons safely and measuring the training progress and evaluate their expertise [\[1\]](#page-97-0). In the specific field of laparoscopic surgery type has promoted the development of medical simulation systems that simulate some highly complex surgical procedures. The technology has provided several contributions at the medical areas through preoperative guidance systems. Studies have shown that the virtual reality, the augmented reality or mixed reality applied in surgery is an option with excellent results.

This work shows two developments both of them with helmet technology Meta II for mix the physical and the virtual data for laparoscopic surgery visualization and neurosurgery developed with Miguel Hernández University team.

Medical images of real computerized tomography (CT) and magnetic resonance imaging (MRI) of patients were used to obtain the three-dimensional models of the organs. Finally, separate tests were applied. As a result, innovation was obtained in the processes of visualization of medical images and simplification in the location with the possible removal of tumors, it was also found that throughout the tests the average user reduced the time it took to locate tumors, this meaning that there was learning and adaptation to the system.

*Keywords: minimally invasive surgery, augmented reality, laparoscopy, neurosurgery, computerized tomography, magnetic resonance imaging.*

# **Índice general**

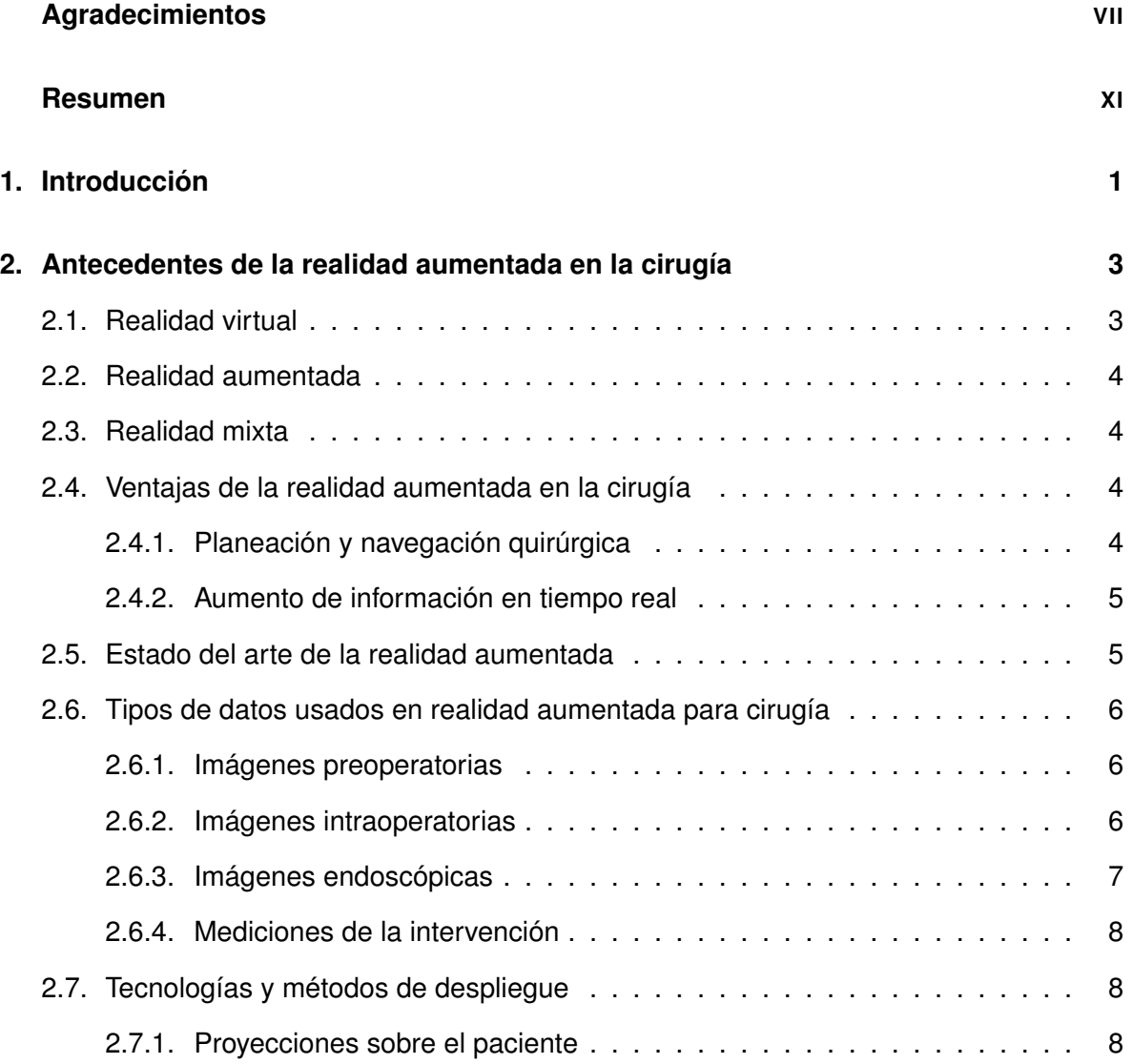

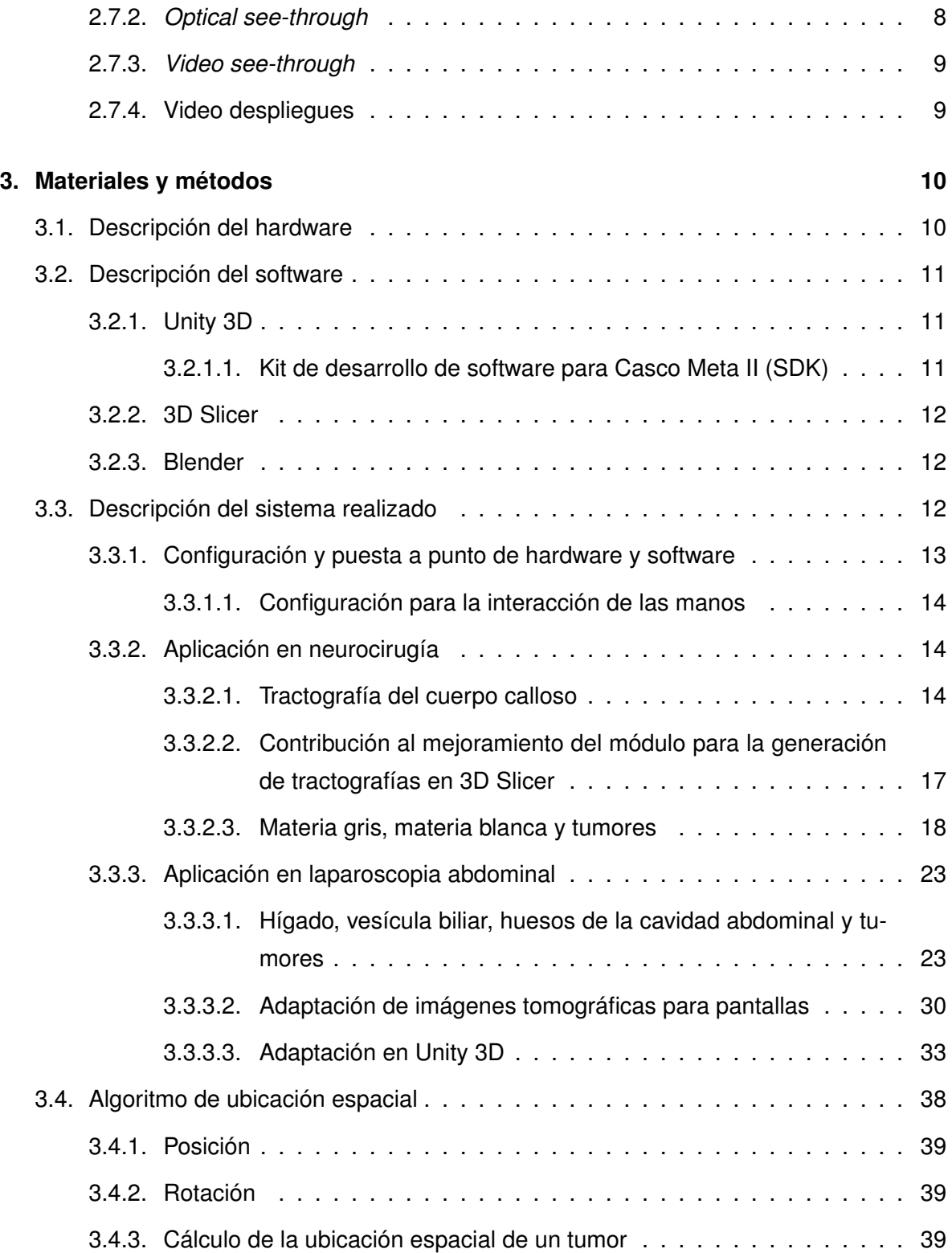

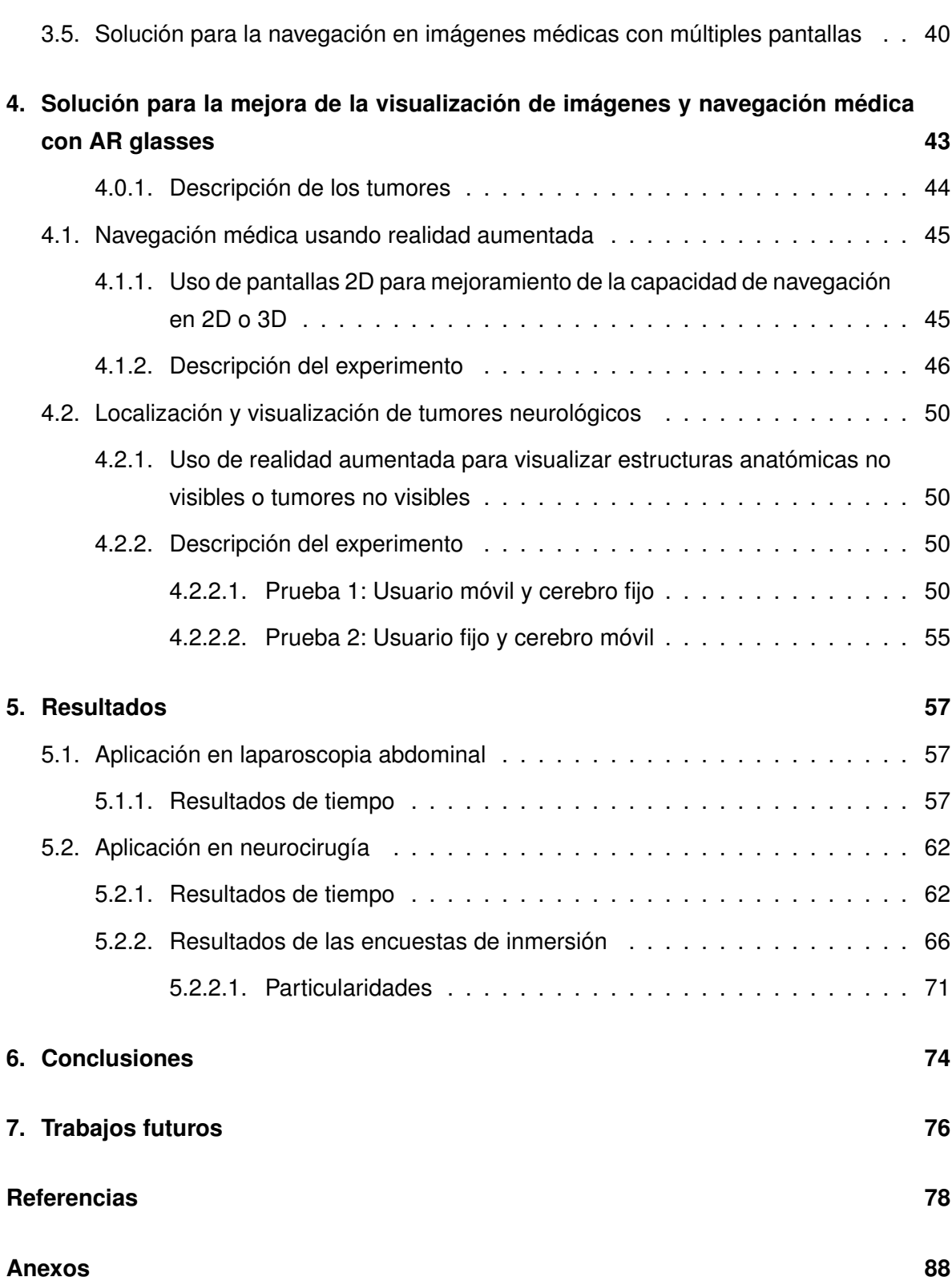

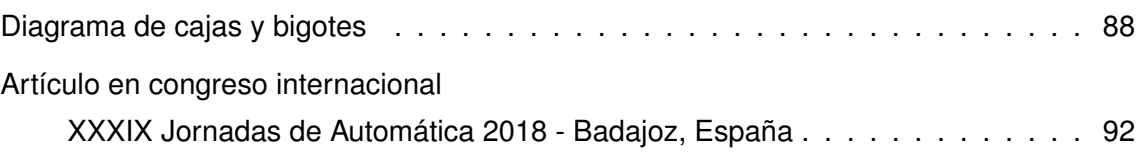

# **Índice de figuras**

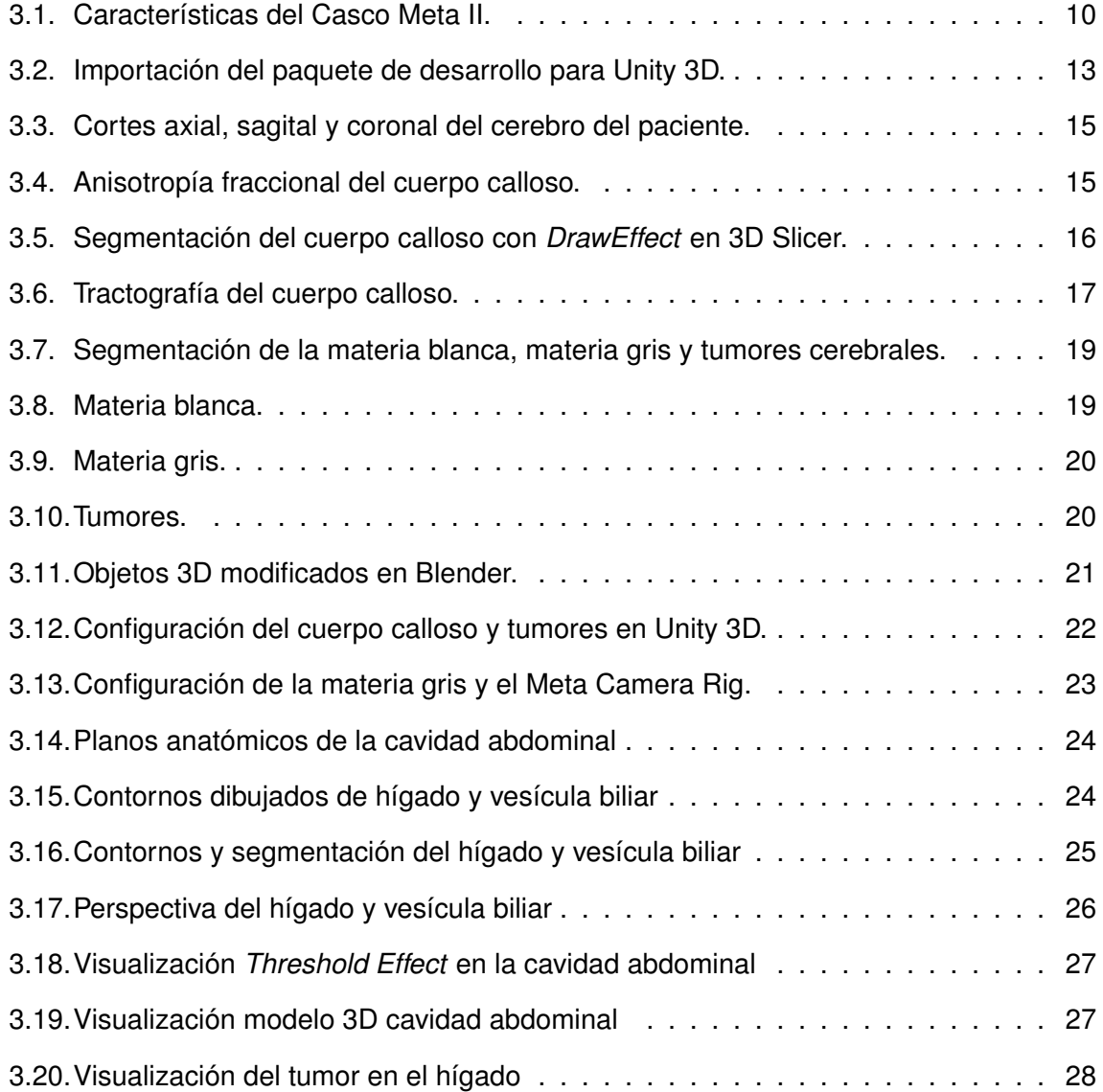

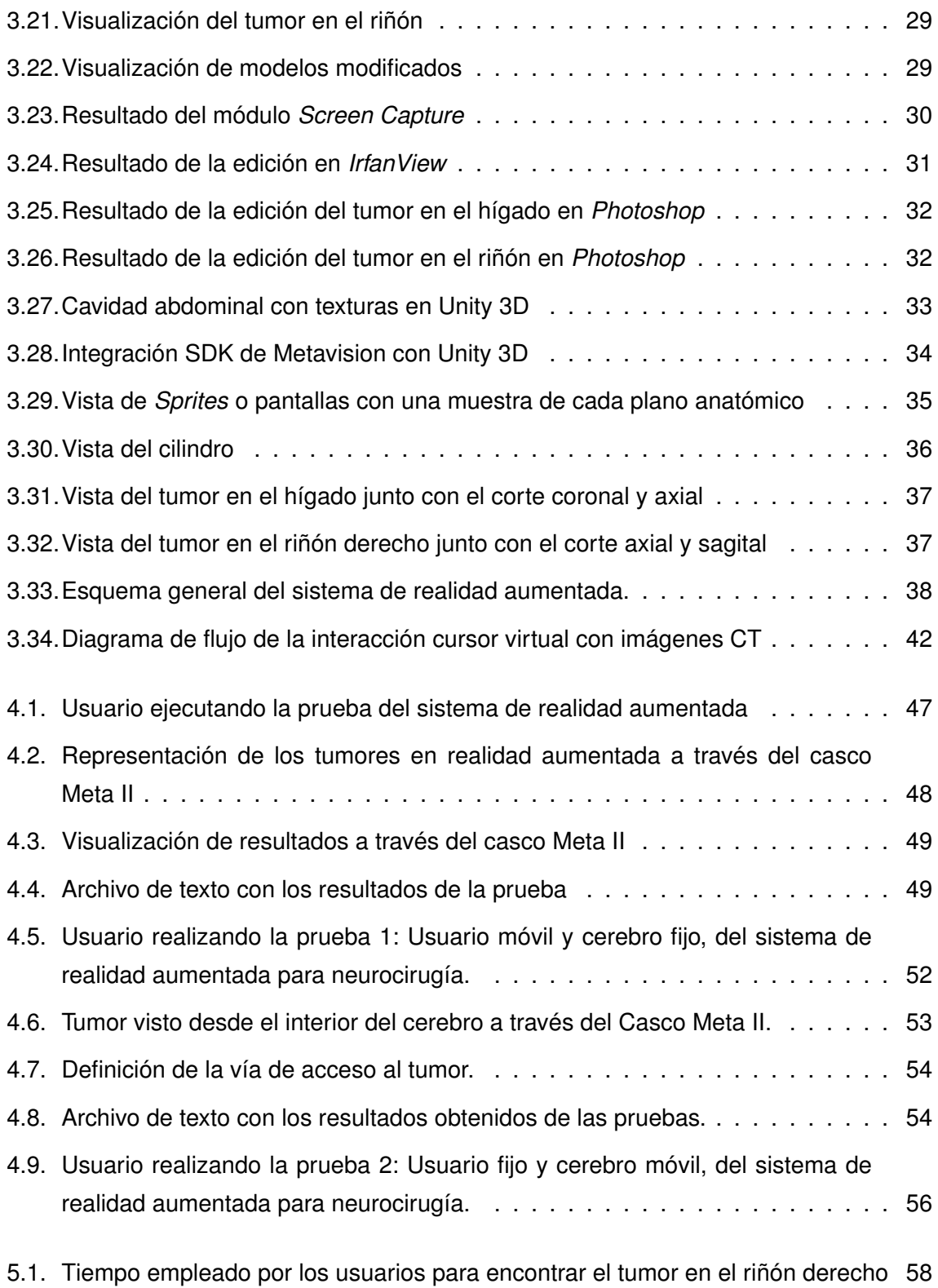

#### ÍNDICE DE FIGURAS XIX

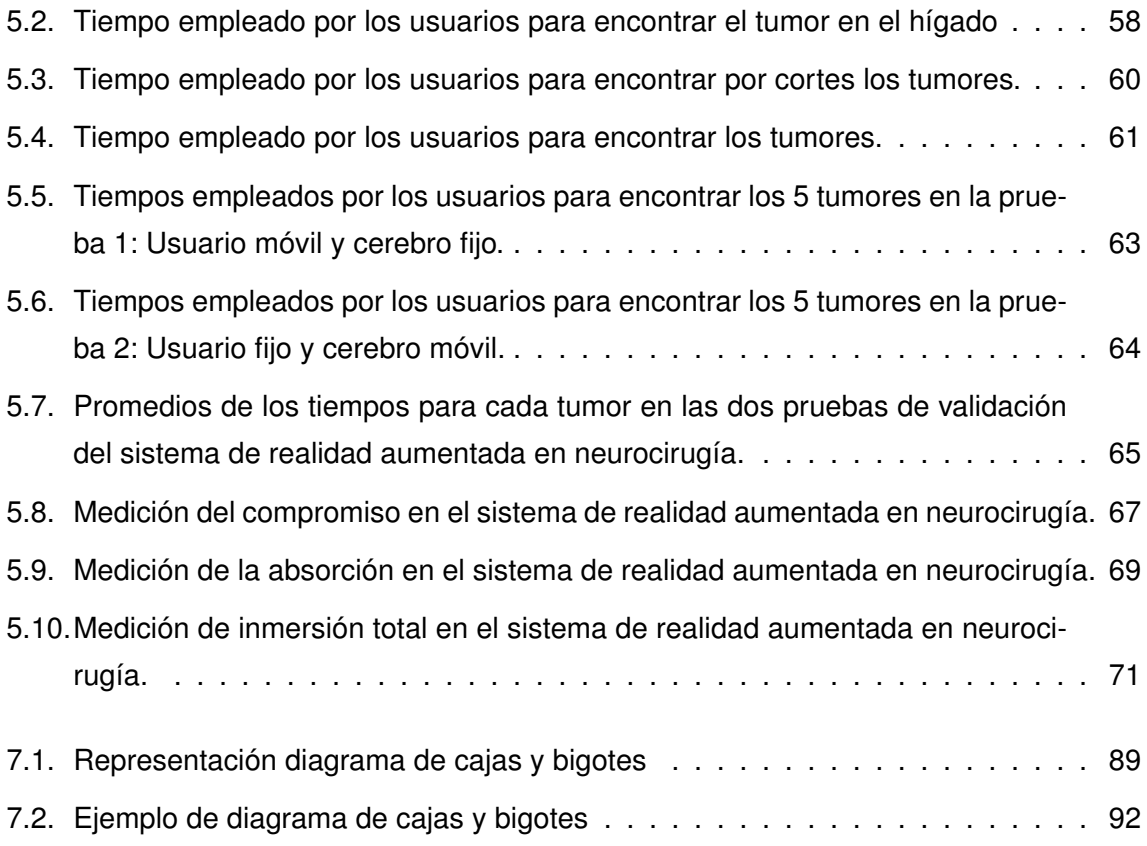

# **Índice de tablas**

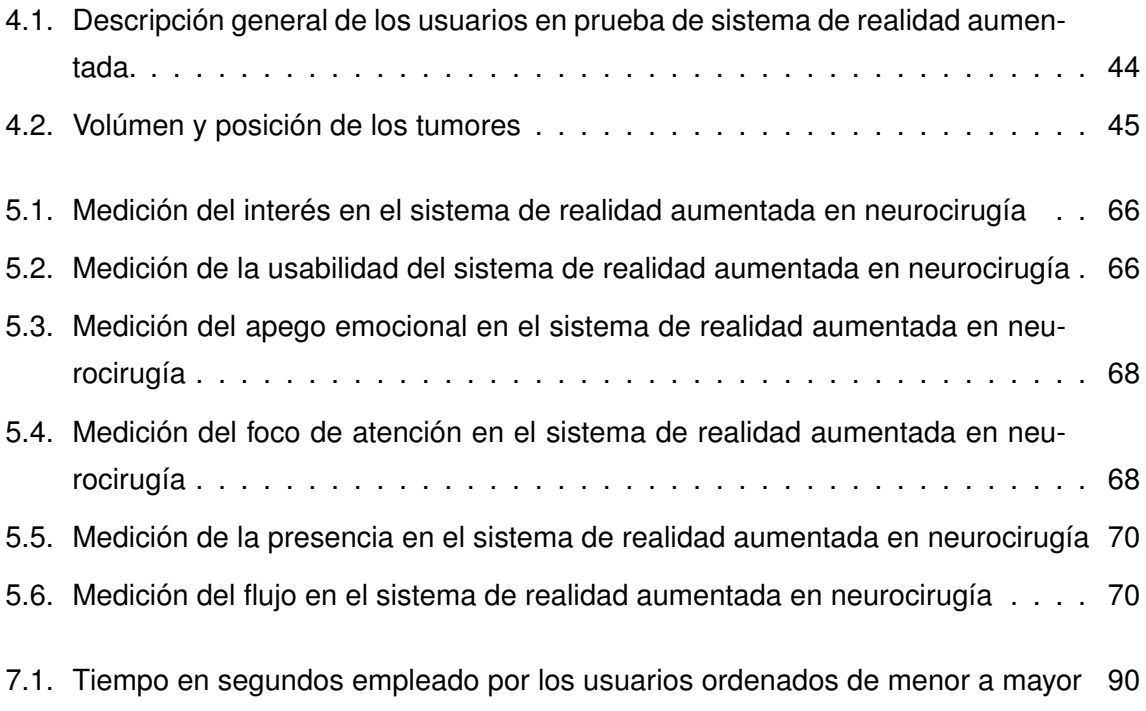

# <span id="page-20-0"></span>**Capítulo 1**

# **Introducción**

Gracias a los avances tecnológicos, la medicina ha podido mejorar los diferentes procedimientos a los que se puede someter una persona con el fin de generarle beneficios. Una de estas mejoras se ve reflejada en las cirugías, ya que con el pasar del tiempo se ha logrado disminuir el daño físico y los efectos psicológicos resultantes de una intervención quirúrgica cuando se trata de realizarle grandes incisiones a un paciente.

La cirugía mínimamente invasiva (MIS), como su nombre lo indica, es una técnica quirúrgica que tiene como objetivo reducir los daños sobre los tejidos y órganos del paciente derivados de los procedimientos médicos. Aunque la MIS representa la evolución de las técnicas quirúrgicas, uno de los desafíos más importantes en la actualidad radica en superar las limitaciones ocasionadas con su implementación, tales como pérdida de la visión directa del cirujano en el campo de operación y disminución del tacto o realimentación háptica [\[2\]](#page-97-2).

La cirugía mínimamente invasiva puede ser llevada a cabo en diferentes partes del cuerpo humano pero son en el campo de la neurocirugía y la laparoscopia abdominal las áreas hacia las cuales se enfoca este trabajo. Las limitaciones visuales se convierten en la problemática a resolver haciendo uso de la realidad aumentada (AR), la cual combina el mundo real con un ambiente virtual, permitiendo la superposición de objetos virtuales creados a partir de un computador, en entornos reales [\[3\]](#page-97-3).

Los avances en realidad aumentada representan nuevas modalidades en la práctica y la enseñanza de la laparoscopia abdominal y de la neurocirugía [\[4\]](#page-97-4), [\[5\]](#page-97-5). En el campo de la cirugía mínimamente invasiva, la realidad aumentada representa una mejora para dicha técnica, ayudando a la interpretación de la información que anteriormente no estaba disponible para el cirujano, proporcionando datos importantes de imágenes tratadas por computador para el desarrollo de una intervención quirúrgica [\[6\]](#page-97-6).

En este trabajo de grado se abordarán los métodos utilizados para la segmentación, creación y configuración de cada uno de los objetos 3D y las diversas herramientas software para dichos procesos. También se mostrará el desarrollo del sistema de realidad aumentada enfocado al entrenamiento y planeación quirúrgica y su implementación hardware en un medio de visualización basado en óptica, como es el Casco Meta II, mostrando los resultados de usabilidad del sistema con usuarios no expertos.

Gracias al convenio entre la Universidad del Cauca (Popayán, Colombia) y la Universidad Miguel Hernández (Elche, España), se logró realizar la estancia de investigación que se describe en este trabajo de grado. En dicha estancia se trabajó en un sistema de realidad aumentada para el mejoramiento de las cirugías mínimamente invasivas, particularmente en la neurocirugía y la laparoscopia abdominal. Este sistema tuvo un periodo de desarrollo e implementación de 5 meses para el aplicativo en neurocirugía y 3 meses para el de laparoscopia abdominal. Para la validación de estos sistemas, se realizaron experimentos (se explican detalladamente en el capítulo 4) para cada uno de ellos y por motivos relacionados con la duración de la estancia, solo se pudo aplicar encuestas de inmersión en sistemas de realidad aumentada al aplicativo en neurocirugía.

# <span id="page-22-0"></span>**Capítulo 2**

# **Antecedentes de la realidad aumentada en la cirugía**

En esta sección se muestran los antecedentes y la terminología de la realidad aumentada, así como las tecnologías de apoyo que contribuyen a aumentar el nivel de inmersión de los usuarios, mostrando los tipos de datos o información a ser desplegados y los métodos de despliegue existentes.

# <span id="page-22-1"></span>**2.1. Realidad virtual**

La realidad virtual (VR por sus siglas en inglés) permite recrear todo un escenario virtual de una posible realidad física. En el área de la cirugía permite estandarizar el entrenamiento con robots cirujanos, lo cual ha impulsado el desarrollo de múltiples estaciones de entrenamiento como: **Da Vinci Skills Simulator (dVSS)** y **dV-Trainer (DVT)** [\[7\]](#page-97-7), [\[8\]](#page-97-8) para el robot Da Vinci [\[9\]](#page-98-0), [\[10\]](#page-98-1), **RoSS** y **SEP Robot** [\[11\]](#page-98-2), cajas de entrenamiento para cirugía mínimamente invasiva con asistencia robótica [\[7\]](#page-97-7), **ProMIS** es la estación de entrenamiento para cirugías laparoscópicas basada en juegos de realidad virtual, seguimiento inteligente de marcadores y análisis de imágenes [\[12\]](#page-98-3), [\[13\]](#page-98-4), y **LapSIM** la cual es otra estación de simulador para entrenamiento quirúrgico con interfaz háptica [\[14\]](#page-98-5).

# <span id="page-23-0"></span>**2.2. Realidad aumentada**

La realidad aumentada es una técnica donde se amplían las imágenes médicas con información enriquecida que el cirujano no puede apreciar en el mundo real, dicha información es generada por computador y desplegada en un dispositivo fusionando las imágenes reales con las virtuales, lo cual ha llevado al desarrollo de sistemas de rastreo sin marcadores para la visualización en tiempo real de imágenes tomográficas computarizadas preoperatorias [\[15\]](#page-98-6), [\[16\]](#page-98-7). La realidad aumentada tiene dos funciones: aumentar la percepción de la realidad (muestra la realidad pero elige qué se puede ver y qué no), y crea un ambiente artificial (muestra lo que no es real permitiendo ver lo imaginario) [\[17\]](#page-98-8).

## <span id="page-23-1"></span>**2.3. Realidad mixta**

La realidad mixta o realidad híbrida es la tecnología que comprende los mundos de la realidad virtual y la realidad aumentada para originar nuevos entornos de visualización con objetos físicos y virtuales interactuando en tiempo real, percibidos a través de un visor. El ángulo de ubicación del dispositivo que permite crear este escenario aumentado no es relevante para observar el entorno plasmado, como si lo ha sido mediante una pantalla o monitor [\[18\]](#page-99-0). Un claro modelo de estos dispositivos que renueva la manera de observar dos entornos (real y virtual) son las gafas Hololens de Microsoft, que han sido enfocadas principalmente a los videojuegos pero en el ámbito educativo y empresarial han tomado cada vez más fuerza [\[19\]](#page-99-1), [\[20\]](#page-99-2).

## <span id="page-23-2"></span>**2.4. Ventajas de la realidad aumentada en la cirugía**

#### <span id="page-23-3"></span>**2.4.1. Planeación y navegación quirúrgica**

La cirugía guiada o de navegación quirúrgica es el proceso de seguir una ruta en un espacio de tres dimensiones a partir de imágenes preoperatorias (Rx, CT-Scan, MRI), las cuales se despliegan en una pantalla en tiempo real [\[21\]](#page-99-3). Estas imágenes pueden ser plantillas o guías para la cirugía que se construyen en el preoperatorio y en algunos casos se suele incluir el área de intervención y la posición del instrumental en tiempo real [\[22\]](#page-99-4), [\[23\]](#page-99-5). Entre los sistemas de cirugía guiada de uso comercial se puede citar: **Digi Pointeur** para intervenciones mínimamente invasivas asociadas a la cabeza y cara, tales como implantes

cocleares, implantología odontológica, extirpación de tumores intracraneales y monitoreo de los nervios faciales [\[24\]](#page-99-6); **ORTHODOC** de uso ortopédico que convierte imágenes de CT (tomografía computarizada) de cada paciente en una imagen virtual en 3D de la estructura de los huesos, la cual puede ser usada por el cirujano para manipular y apoyar en la toma de decisiones en el plan quirúrgico [\[25\]](#page-99-7); **NavSuite OR** que trabaja con una cámara montada en el techo que permite hacer seguimiento de los instrumentos e integra las imágenes de endoscopios, microscopios y fluoroscopios desplegando la información en una estación de visualización [\[26\]](#page-99-8); **Dash de BrainLab** diseñado para asistir en operaciones de rodilla [\[27\]](#page-100-0).

#### <span id="page-24-0"></span>**2.4.2. Aumento de información en tiempo real**

Esto relaciona a todos los datos o registros que un cirujano requiere en el quirófano para un mejor desempeño y solución hacia un eventual problema en la cirugía, tales como datos médicos de tiempo real, pulso, presión arterial, temperatura. Algunos desarrollos de sistemas de cirugía guiada por imágenes (IGS) han combinado el seguimiento de instrumentos ablativos en tiempo real, alertas de proximidad de estructuras críticas, vistas endoscópicas virtuales tridimensionales y actualizaciones de imágenes intraoperatorias tomográficas computarizadas de haz cónico (*C-arm cone-beam computed tomography*, CBCT) [\[28\]](#page-100-1), [\[29\]](#page-100-2). Un ejemplo comercial de esta tecnología es **Syngo iPilot** [\[30\]](#page-100-3).

#### <span id="page-24-1"></span>**2.5. Estado del arte de la realidad aumentada**

Las primeras intervenciones asistidas por realidad aumentada se realizaron en el área de la neurocirugía, las cuales consistían en un sistema basado en computadora para la integración y visualización de datos de imágenes de tomografía computarizada (TC) sobre el microscopio operativo [\[31\]](#page-100-4), [\[32\]](#page-100-5). Posteriormente se extendió a visualización tridimensional para ayudar con los procedimientos quirúrgicos laparoscópicos [\[33\]](#page-100-6), [\[34\]](#page-100-7), [\[35\]](#page-100-8) y a otros procedimientos guiados por imágenes, como extracción de tumores de cáncer de mama [\[36\]](#page-101-0), procedimientos endonasales [\[37\]](#page-101-1), cardiacos [\[38\]](#page-101-2), digestivos [\[39\]](#page-101-3) y operaciones de hígado [\[40\]](#page-101-4), evidenciando características superiores a las de los sistemas de navegación convencional. La simulación con realidad aumentada permite que los cirujanos entrenen en campos como la neurocirugía, por ejemplo durante la remoción de tumores cerebrales [\[41\]](#page-101-5), procedimiento en el cual los errores tienen repercusiones graves sobre la integridad del paciente [\[42\]](#page-101-6). Usando vistas virtuales de recostrucciones intracraneales 3D se definen posibles situaciones quirúrgicas [\[6\]](#page-97-6) y se integran con el plan quirúrgico mínimamente invasivo [\[43\]](#page-101-7). El interés en los beneficios del entrenamiento ha llevado a la presentación de casos de estudio donde se ha evaluado el desempeño de los estudiantes de neurocirugía en el uso de un sistema de simulación para tratamiento de aneurismas como se muestra en [\[9\]](#page-98-0). **Neuro Touch** es una plataforma que incorpora escenarios simulados que involucran métricas; **Immersive Touch** con despliegue estereoscópico de alta resolución donde el cirujano interactúa con un modelo anatómico virtual en 3D usando un instrumento háptico, reproduciendo las sensaciones visuales táctiles y sonoras con alto realismo incluyendo además realimentación de fuerza [\[44\]](#page-102-0); **VIPAR** para cirugías remotas, con una estación local y una remota conectadas por internet interactuando en tiempo real [\[8\]](#page-97-8); **ProMIS AR** el cual es un simulador de realidad aumentada con las características de las estaciones de simulación más comunes, usa los instrumentos originales de laparoscopia y como software permite llevar medición del desempeño del cirujano [\[45\]](#page-102-1); **Maestro AR** que usa instrumentos virtuales y aumentación 3D sobre vídeo y es el componente de realidad aumentada para el entrenador dV-Trainer [\[46\]](#page-102-2); **Hands-On Surgical Training (HoST)** es el componente de realidad aumentada para el entrenador de cirugía asistida por robot denominado RoSS [\[47\]](#page-102-3); **ARDental** el cual es un sistema de realidad aumentada para el entrenamiento de intervenciones en el campo odontológico [\[48\]](#page-102-4).

## <span id="page-25-0"></span>**2.6. Tipos de datos usados en realidad aumentada para cirugía**

#### <span id="page-25-1"></span>**2.6.1. Imágenes preoperatorias**

Por lo general, estos datos se originan en escáneres convencionales (CT o MRI) y presentan una buena resolución y calidad de imagen. Dado que se adquieren antes de la intervención, a menudo se procesan digitalmente, manual o automáticamente, para realzar y/o aislar mediante segmentación, estructuras de interés como órganos, tumores, huesos o vasos [\[49\]](#page-102-5), [\[50\]](#page-102-6).

#### <span id="page-25-2"></span>**2.6.2. Imágenes intraoperatorias**

Este tipo de datos son generados por sistemas de imágenes dentro de la sala de operación tales como tomografía computarizada de haz cónico (o CBCT, también conocida como TC de brazo C, tomografía computarizada de haz cónico o pantalla plana de TC). Es una técnica de imágenes médicas que consiste en una tomografía computarizada de rayos X en la que los rayos son divergentes y forman un cono [\[51\]](#page-102-7). Otro tipo de datos los constituyen la resonancia magnética abierta MRI la cual en lugar de una cápsula cerrada utiliza un imán superior e inferior y está abierta en los cuatro lados [\[52\]](#page-102-8). Aunque la reducción de la invasividad de estos escáneres intraoperatorios hace que se produzcan imágenes con resolución y calidad de imagen más reducida que la de sus homólogos convencionales. La principal ventaja de los datos intraoperatorios está en la representación de la anatomía del paciente la cual es actualizada en tiempo real, por lo tanto es más precisa que la de las imágenes preoperatorias. Sin embargo la calidad deficiente de las imágenes intraoperatorias [\[53\]](#page-103-0) a menudo hace que requieran un procesamiento digital de imágenes en línea para mejorar su visualización o compatibilidad de registro [\[54\]](#page-103-1). Esta misma técnica de AR basada en imágenes intraoperatorias se ha usado para navegación quirúrgica fusionando la vista en vivo de un microscópio en cirugía de espina tipo *keyhole*, en este caso se han usado imágenes intraoperatorias de O-arm para crear un modelo 3D en un sistema de navegación [\[55\]](#page-103-2).

#### <span id="page-26-0"></span>**2.6.3. Imágenes endoscópicas**

Las herramientas quirúrgicas han presentado importantes mejoras con el paso del tiempo, a fin de simplificar cada vez más una intervención quirúrgica, y la cirugía minimamente invasiva no ha sido eludida en ese avance, ya que, un instrumento tan indispensable como lo es el endoscopio, con su forma tubular rígida y en ocasiones de acuerdo a la intervención es semiflexible, ha presentado una progresión en cuanto a su cámara, lo que conlleva a una mejor resolución y calidad de imágen. Para hablar más en especifico, uno de ellos ha sido el endoscopio de Stryker [\[56\]](#page-103-3), debido a que, en la actualidad es el mas empleado en las intervenciones MIS.

Hace pocos años una técnica de observación en la que se utilizan luces especiales está siendo el centro de atención. La técnica de imágenes de banda estrecha (NBI, por sus siglas en inglés) de Olympus, aplica una luz azul y otra verde con una longitud de onda corta, consiguiendo que destaquen nítidamente los vasos sanguíneos que son difíciles de ver con una luz común, facilitando así el diagnóstico [\[57\]](#page-103-4). En cuanto al tamaño de las camaras desde hace algunos años se ha buscado reducir significativamente, para lograr unas dimensiones de poca proporción en el endoscopio, desarrollando métodos muy novedoso como la cápsula endoscópica, que consiste en una píldora que contiene una cámara de dimensiones muy reducidas y que al ser ingerida permite visualizar el interior del intestino y del colon desde un monitor [\[58\]](#page-103-5).

#### <span id="page-27-0"></span>**2.6.4. Mediciones de la intervención**

En el quirófano los cirujanos requieren de información en tiempo real del procedimiento quirúrgico que se esté realizando. Dichos datos o valores del paciente, que debe tener presente el especialista para obtener una retroalimentación en la intervención son: La frecuencia cardiaca, el ciclo respiratorio, la presión arterial; pero información como la fuerza aplicada en las herramientas de laparoscopia, coordenadas geometricas producidas a través de sistemas de seguimiento para localización de intrumentación quirúrgica, tambien son muy importantes para un buen desempeño en el procedimiento de la cirugía [\[49\]](#page-102-5), [\[59\]](#page-103-6), [\[60\]](#page-103-7).

# <span id="page-27-1"></span>**2.7. Tecnologías y métodos de despliegue**

#### <span id="page-27-2"></span>**2.7.1. Proyecciones sobre el paciente**

Las proyecciones láser de realidad aumentada no solo se limitan a casos externos y a proyecciones sobre el cuerpo del paciente. Se ha desarrolado un sistema para simulaciones de AR de alta precisión donde se guían las agujas a partir de proyecciones con luz láser en la piel del paciente y consiste en una proyección del recorrido de la aguja en las venas a partir de un apuntador láser [\[61\]](#page-104-0). En otro tipo de proyecciones se puede citar Pico Lantern el cual es un proyector láser muy pequeño que se introduce en la zona abdominal y permanece allí durante la operación laparoscópica, proyectando sobre los órganos internos una grilla que permite que el médico tenga una percepción de volumen y proporción en la vista 2D proporcionada por la cámara laparoscópica [\[13\]](#page-98-4).

#### <span id="page-27-3"></span>**2.7.2.** *Optical see-through*

En la actualidad el entrenamiento con realidad aumentada se ha dirigido a la integración de gafas de realidad aumentada como Google Glasses, Hololens y algunos estudios ya están abordando el uso de estas tecnologías. En [\[62\]](#page-104-1) se muestran los resultados de haber realizado una encuesta a médicos cirujanos posterior al uso de una aplicación de entrenamiento para urología con Google Glasses y en la referencia [\[63\]](#page-104-2) el resultado de usar Hololens para el entrenamiento con tejidos patológicos.

#### <span id="page-28-0"></span>**2.7.3.** *Video see-through*

Oculus y otras tecnologías de realidad virtual usan el vídeo en tiempo real y sobre él se pone la realidad aumentada, es decir el usuario queda inmerso en la vista virtual. Adicionalmente se han desarrollado sistemas de navegación de realidad mixta que involucra otro tipo de señales físicas para cirugía laparoscópica (MRNLS, por sus siglas en inglés) el cual utiliza una pantalla montada en la cabeza (HMD) para integrar las pantallas de un laparoscopio, un sistema de navegación y una imagen de diagnóstico para proporcionar información específica del contexto al cirujano, además también se integró una respuesta auditiva inmersiva al usuario [\[64\]](#page-104-3).

#### <span id="page-28-1"></span>**2.7.4. Video despliegues**

Esto concierne a todas las pantallas digitales fijas de vídeo en vivo de la escena quirúrgica. El monitor es la forma más antigua de visualización digital y sigue siendo el más utilizado para la navegación y la asistencia quirúrgica. La mayoría de los enfoques de realidad aumentada en MIS se refieren a datos virtuales que se superponen en un vídeo endoscópico que se muestra en un monitor grande en el quirófano [\[49\]](#page-102-5). Algunos monitores modernos ofrecen resolución 4K y visión 3D en pantalla full HD que utiliza dos cámaras de vídeo para capturar simultáneamente dos imágenes separadas de un sistema óptico emparejado. Cada imagen se transmite alternativamente al monitor de video (video secuencial de campo) y se ve con gafas electrónicas o polarizadas para una imagen 3D [\[65\]](#page-104-4). Otro medio de visualización de video a través de AR es provisto por consolas remotas para robots quirúrgicos (cirugía de telepresencia) en la cual se usan manipuladores remotos, diestros, retroalimentación de fuerza, visión tridimensional y sonido estereofónico. La imagen en el sitio quirúrgico se proyecta a una estación de trabajo de computadora con un realismo tan convincente que el cirujano se siente como si realmente estuviera en el sitio operatorio [\[65\]](#page-104-4).

# <span id="page-29-0"></span>**Capítulo 3**

# **Materiales y métodos**

# <span id="page-29-1"></span>**3.1. Descripción del hardware**

El Casco Meta II de la compañía Metavisión, es un dispositivo creado para visualizar aplicaciones de realidad aumentada en entornos reales a través de su visor transparente. Actualmente es uno de los dispositivos más completos para este tipo de aplicaciones ya que tienen el campo de visión más amplio y brinda al usuario una experiencia de inmersión con hologramas tridimensionales fotorrealistas. Este dispositivo le permite al usuario tocar, agarrar y mover objetos virtuales en 3D, además de poder variar su tamaño e interactuar entre estos objetos [\[66\]](#page-104-5). La Figura [3.1](#page-29-2) muestra una vista de la estética del casco.

<span id="page-29-2"></span>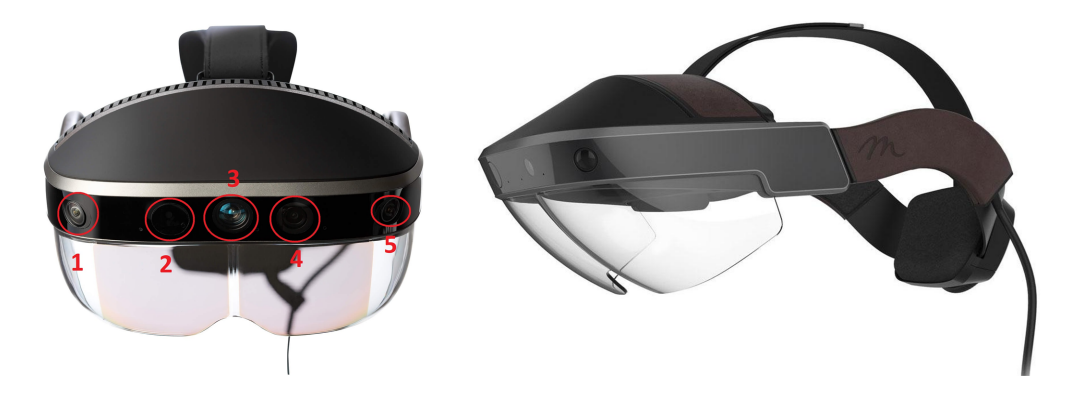

Figura 3.1: Características del Casco Meta II. *Imagen tomada de [\[66\]](#page-104-5)*

A continuación, a partir de [\[66\]](#page-104-5) se describen las principales características del Casco Meta II de la Figura [3.1,](#page-29-2) el cual fue el dispositivo utilizado en la ejecución del sistema de realidad aumentada. Este hardware pertenece al grupo nBio de la Universidad Miguel Hernández en Elche, España:

- Campo de visión de 90°
- 1 y 5. Sensores para el seguimiento posicional y movimiento de las manos
- 2. Emisor de rayo láser de 70cm de alcance
- 3. Cámara RGB frontal de 720p
- 4. Cámara web

Este dispositivo es fabricado por Metavisión, la cual es una compañía dedicada al diseño y fabricación de cascos de realidad aumentada con los que se pueden visualizar imágenes holográficas. Igualmente, dicha empresa provee los kits de desarrollo para este tipo de dispositivos [\[66\]](#page-104-5).

# <span id="page-30-0"></span>**3.2. Descripción del software**

Para el diseño, desarrollo e implementación del sistema se utilizó un grupo de programas para procesamiento de imágenes médicas y objetos 3D los cuales son descritos a continuación:

### <span id="page-30-1"></span>**3.2.1. Unity 3D**

La implementación del sistema se hizo en Unity3D, el cuál es un software para el diseño, creación y representación de videojuegos, además de ser un software para desarrollo de entornos virtuales multiplataforma [\[67\]](#page-104-6). La versión de Unity 3D utilizada para el desarrollo de este proyecto fue la 2017.3.0f3.

#### <span id="page-30-2"></span>**3.2.1.1. Kit de desarrollo de software para Casco Meta II (SDK)**

El Meta II Unity SDK 2.7.0 es un kit de herramientas necesarias para el desarrollo de aplicaciones de realidad aumentada con el Casco Meta II, el cual dispone de una gran variedad de parámetros para la interacción de las manos del usuario con los objetos [\[67\]](#page-104-6).

#### <span id="page-31-0"></span>**3.2.2. 3D Slicer**

Para la generación de los modelos tridimensionales se utilizó 3D Slicer, el cual es un software de código abierto utilizado para el análisis, visualización y procesamiento de imágenes médicas, el cual permite a partir de ellas generar modelos en 3D. Este software utiliza diversos módulos, extensiones y algoritmos para dicho procesamiento, entre los cuales se presentan a continuación los utilizados en este proyecto [\[68\]](#page-104-7).

- **Grow Cut Segment:** Es un algoritmo de crecimiento competitivo utilizado para segmentación de tumores cerebrales.
- **Marching Cube:** Utilizado en 3D Slicer para el modelado de superficies.
- **UKF Tractography:** Este módulo rastrea las fibras que se desprenden a partir de una región segmentada, utilizando la metodología del filtro de Kalman de múltiples tensores. Se utilizó para representar el cuerpo calloso en tractos neuronales.

#### <span id="page-31-1"></span>**3.2.3. Blender**

Es una software de código abierto utilizado principalmente para el modelado y renderizado de objetos tridimensionales. En este caso se usó para el perfeccionamiento de los objetos obtenidos de 3D Slicer [\[69\]](#page-104-8).

# <span id="page-31-2"></span>**3.3. Descripción del sistema realizado**

A continuación se muestra el proceso de construcción de los dos escenarios de aplicación de la realidad aumentada en entrenamiento para cirugía mínimamente invasiva. El proceso incluye la obtención de los modelos 3D a partir de las imágenes médicas, el perfeccionamiento de dichos objetos y el sistema en su versión final implementado en Unity 3D. El conjunto de imágenes médicas utilizadas para planificación neuroquirúrgica, corresponden a un paciente varón de 35 años de edad, las cuales fueron obtenidas del banco de imágenes por resonancia magnética del proyecto *SlicerDMRI* de 3D Slicer. En cuanto al desarrollo del diseño en laparoscopia abdominal se utilizó la librería de Osirix [\[70\]](#page-105-0) tomando de ejemplo el paquete de imagenes *DICOM* nombrado Calix en modalidad CT (*Computerized Tomography*).

#### <span id="page-32-0"></span>**3.3.1. Configuración y puesta a punto de hardware y software**

Posterior a la instalación del SDK del Meta II y una vez conectado el casco al computador se configuró un perfil único para cada usuario donde se establecieron parámetros de visualización de los hologramas ajustándose a la posición de sus ojos, enfoque y orientación. El SDK provee tutoriales para que el usuario se familiarice con el hardware y pueda interactuar con algunas escenas que tienen como objetivo el aprendizaje del manejo del espacio y las manos por medio del Meta II.

En Unity 3D se debe configurar el SDK para poder utilizar sus herramientas y ejectar escenas de realidad aumentada en el casco. Para lo anterior, en Unity 3D se debe acceder a **Assets / Import Package / Custom Package** y luego se debe importar el archivo *Meta.unitypackage* desde la dirección **C: Program Files / Meta / Meta SDK2 Beta / Unity**. En la Figura [3.2](#page-32-1) se muestra un cuadro de diálogo donde se deben seleccionar todos los componentes que se desean utilizar del SDK para luego importarlos. Una vez hecho esto, se pueden agregar las diversas herramientas de desarrollo a las escenas y los objetos para ser ejecutados en el Casco Meta II.

<span id="page-32-1"></span>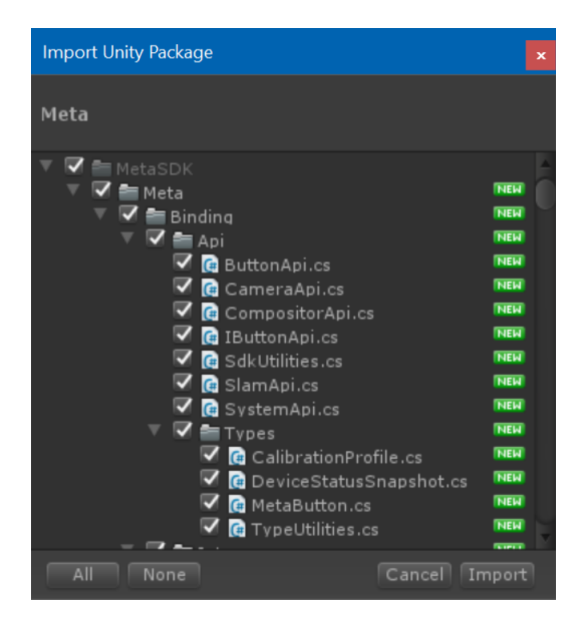

Figura 3.2: Importación del paquete de desarrollo para Unity 3D. *Fuente de la imagen: Propia*

#### <span id="page-33-0"></span>**3.3.1.1. Configuración para la interacción de las manos**

Para la interacción directa con los objetos fue necesario adicionar el módulo *Meta Hands* el cual hace parte del SDK de Unity 3D en los dos escenarios de aplicación del sistema. Este módulo permite la detección y seguimiento de las manos del usuario. Cuando el Meta II detecta una mano abierta la representa con un anillo azul, en el momento en que la mano se cierra se representa con un circulo lleno del mismo color y es ahí donde el usuario puede coger los objetos tridimensionales. Además, se agregaron otros componentes incluidos en el SDK de Unity 3D para la interactividad de las manos, los cuales se describen a continuación:

- **Grab Interaction:** Este componente permite la identificación de las manos y la posición del objeto agarrado. Se utiliza para mantener el objeto a la misma distancia de la mano cuando esta se mueve.
- **Two Hand Grab Scale Interaction:** Permite trasladar objetos y modificar su escala con las dos manos al mismo tiempo.
- **Two Hand Grab Rotate Interaction:** Permite trasladar objetos y girarlos con las dos manos al mismo tiempo.
- **Two Hand Grab Switch Rotation Interaction:** Permite sostener objetos con las dos manos, y dependiendo de la orientación de ellas, girará alrededor del eje X o del eje Y.

#### <span id="page-33-1"></span>**3.3.2. Aplicación en neurocirugía**

Para este escenario se utilizó un paquete de imágenes de resonancia magnética de la cabeza de un paciente con el fin de obtener los modelos tridimensionales de la materia blanca, materia gris y tractografía del cuerpo calloso.

#### <span id="page-33-2"></span>**3.3.2.1. Tractografía del cuerpo calloso**

El primer paso es cargar el conjunto de imágenes médicas del paciente en 3D Slicer donde se visualizan los cortes axial, sagital y coronal del cerebro del paciente como se muestra en la Figura [3.3.](#page-34-0) Luego, se accede al módulo *Diffusion Brain Masking* para crear una máscara del cerebro.

<span id="page-34-0"></span>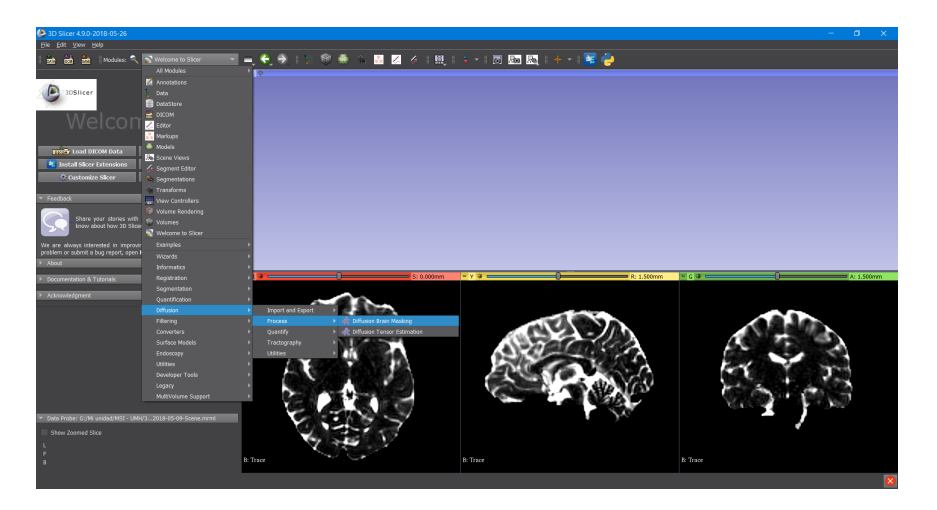

Figura 3.3: Cortes axial, sagital y coronal del cerebro del paciente. *Fuente de la imagen: Propia*

<span id="page-34-1"></span>Luego, para dejar en evidencia el cuerpo calloso se creó un mapa con la anisotropía fraccional, que es la propiedad del tejido cerebral que depende de la integridad de las fibras de materia blanca y de la dirección que tienen sus moléculas de agua [\[71\]](#page-105-1). Lo anterior se hizo para facilitar su identificación y posterior segmentación. En la Figura [3.4](#page-34-1) se muestra dicho mapa.

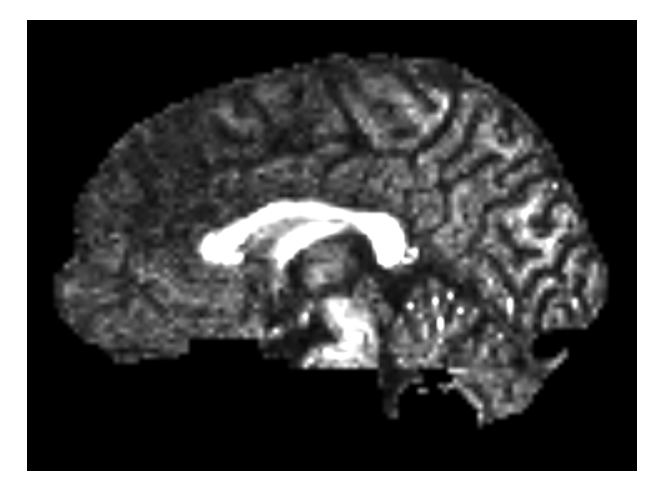

Figura 3.4: Anisotropía fraccional del cuerpo calloso. *Fuente de la imagen: Propia*

Una vez obtenido el mapa de la anisotropía fraccional se procede a hacer la segmentación del cuerpo calloso en el modelo *Editor* de 3D Slicer. Dicha segmentación se hizo en 10 imágenes consecutivas del corte sagital del cerebro para un mejor resultado con el algoritmo *DrawEffect*, como se muestra en la Figura [3.5.](#page-35-0)

<span id="page-35-0"></span>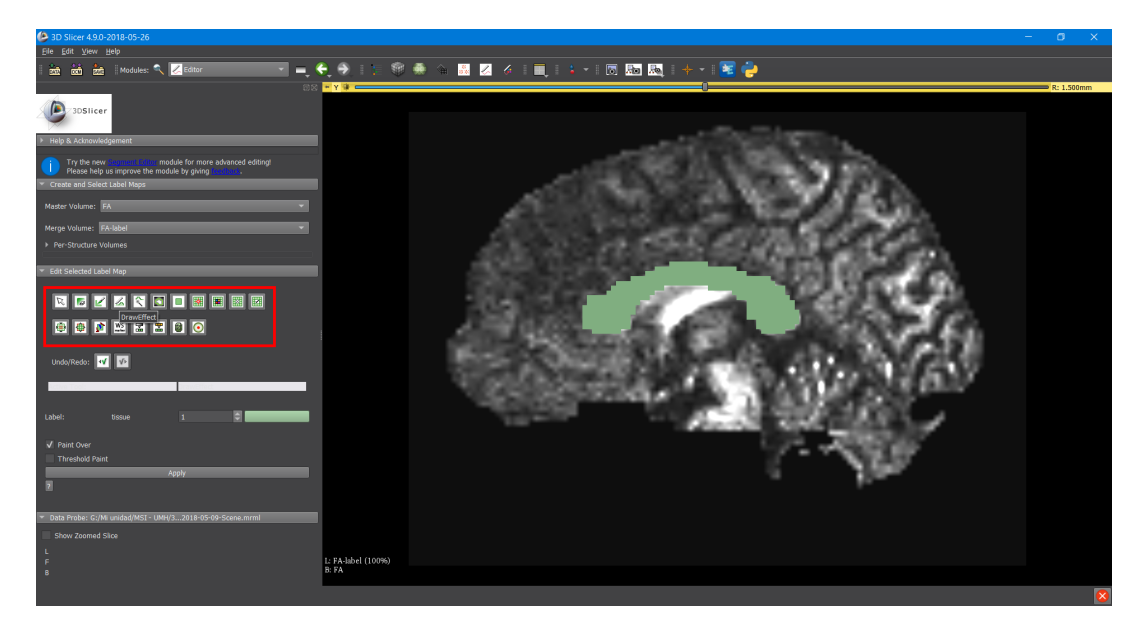

Figura 3.5: Segmentación del cuerpo calloso con *DrawEffect* en 3D Slicer. *Fuente de la imagen: Propia*

Luego, en el módulo *UKF Tractography* se definen ciertos parámetros para la elaboración del objeto 3D. A continuación, se muestran los más importantes:

- Región inicial para elaboración de la tractografía.
- Máscara del cerebro creada al inicio del proceso. Esta se utiliza para la delimitación de la tractografía.
- Valores para seguimiento de las fibras a partir de la región inicial.
- Paquete de fibras de salida.

Se aplica toda la configuración anterior y se obtiene el cuerpo calloso representado en tractos neuronales y las múltiples conexiones que se desprenden de él alrededor del cerebro, como se muestra en la Figura [3.6.](#page-36-1)
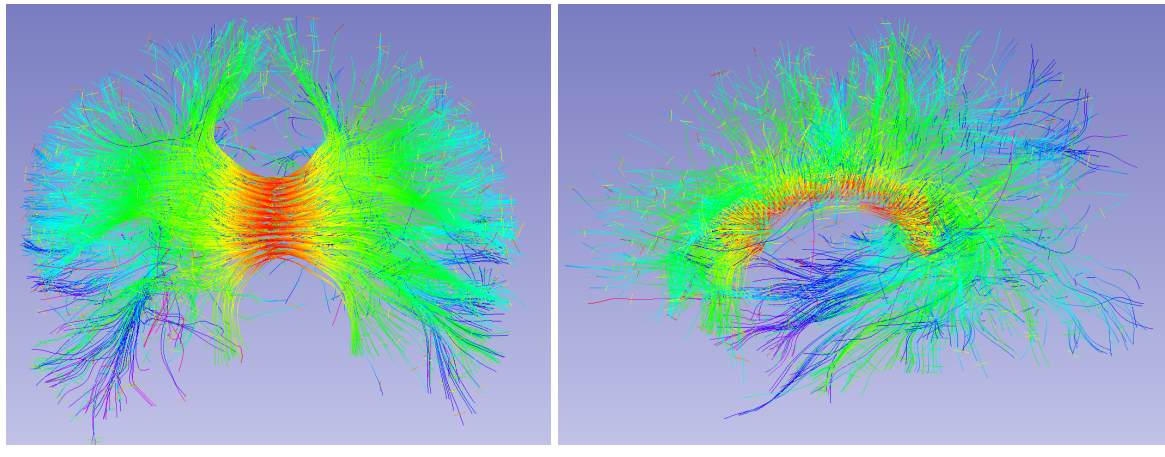

(a) Vista frontal (b) Vista lateral

Figura 3.6: Tractografía del cuerpo calloso. *Fuente de la imagen: Propia*

### **3.3.2.2. Contribución al mejoramiento del módulo para la generación de tractografías en 3D Slicer**

Para la elaboración de los objetos 3D a partir de imágenes médicas en los aplicativos de neurocirugía y laparoscopia abdominal, se utilizó la versión estable de 3D Slicer, la cual es la 4.8.1. Sin embargo, esta versión no permitía la exportación de tractografías como objetos tridimensionales para su posterior uso en Unity 3D.

Es por esto que 3D Slicer cuenta con la versión 4.9.0 en constante desarrollo denominada *Nightly*, en la que se incluye un módulo dedicado a la exportación de tractografías en formato (*.ply*) llamada *Export Tractography to PLY (mesh)*, donde se define el número de lados de cada tubo y el radio de los mismos para determinar el nivel de detalle de la tractografía y así mismo su exportación como un objeto 3D. Dicha versión hasta el 26 de abril del 2018 no funcionaba debido a un error en la librería tipo python *TractographyExportPLY.py*, lo que no permitió la exportación de la tractografía como un objeto 3D.

En el momento de realizar la exportación se generaba el siguiente error: *'ExportFailed: TypeError: SetNumberOfSides'*, argumentando un fallo en la definición del número de lados de los tubos para la generación del objeto 3D.

Gracias al seguimiento del origen del error en la librería se pudo modificar satisfactoriamente dicho archivo en el apartado de exportación, adicionando en la línea 180 el siguiente fragmento de código:

```
tuber.SetNumberOfSides (int (number_of_sides))
```
Lo anterior permitió la corrección del error en dicho módulo, y así mismo, la exportación de la tractografía en formato (*.ply*). Posteriormente, por medio de Blender se exportó este objeto 3D en formato (*.obj*) para ser usado en Unity 3D. Este aporte fue enviado a los desarrolladores de 3D Slicer siendo aceptado de manera inmediata. La versión corregida de 3D Slicer 4.9.0. *Nightly* fue liberada al público el 27 de abril del 2018 por los desarrolladores del software en <https://download.slicer.org/>.

#### **3.3.2.3. Materia gris, materia blanca y tumores**

En esta sección, para la segmentación de dichas estructuras, se utilizó la configuración inicial del conjunto de imágenes médicas, donde se observan los cortes axial, sagital y coronal del cerebro del paciente.

El **Editor** de 3D Slicer cuenta con *Paint Effect*, que es una herramienta que permite hacer la segmentación con diversos colores dependiendo de la estructura cerebral que se esté trabajando para un mejor resultado al aplicar su algoritmo de funcionamiento. En este caso se utilizó el color beige (14: *white matter*) para representar la materia blanca y el color lila (13: *gray matter*) para la materia gris. Además, se utilizó la herramienta *Grow Cut Effect* predefinida con el color amarillo oscuro (309: *cyst*) para la segmentación de los tumores cerebrales. Es necesario recalcar que esta segmentación se hizo en las mismas 10 imágenes utilizadas para la generación de la tractografía del cuerpo calloso.

En la Figura [3.7](#page-38-0) se puede apreciar la segmentación final, además de la delimitación en color verde para optimizar el sistema en el momento de crear el objeto tridimensional.

<span id="page-38-0"></span>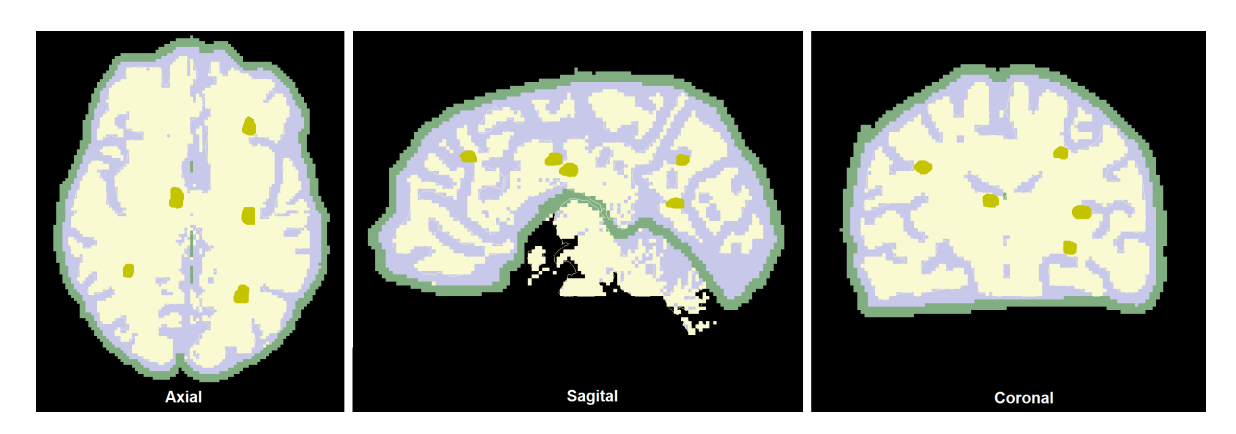

Figura 3.7: Segmentación de la materia blanca, materia gris y tumores cerebrales. *Fuente de la imagen: Propia*

Se crearon cinco tumores ficticios para fines prácticos, ubicados en posiciones aleatorias ya que el paciente no presentaba ninguna patología. Se elaboró un caso ficticio usando la imagen real del cerebro.

Una vez realizada la segmentación se definen parámetros para la generación de los sólidos y valores para definir el rango de incidencia de los algoritmos en cada una de las zonas segmentadas. Posterior a esto, se generaron los objetos 3D por medio del módulo *Marching Cubes*.

<span id="page-38-1"></span>En las Figuras [3.8,](#page-38-1) [3.9](#page-39-0) y [3.10](#page-39-1) se muestran la materia blanca, la materia gris y los tumores resultantes de este proceso, respectivamente.

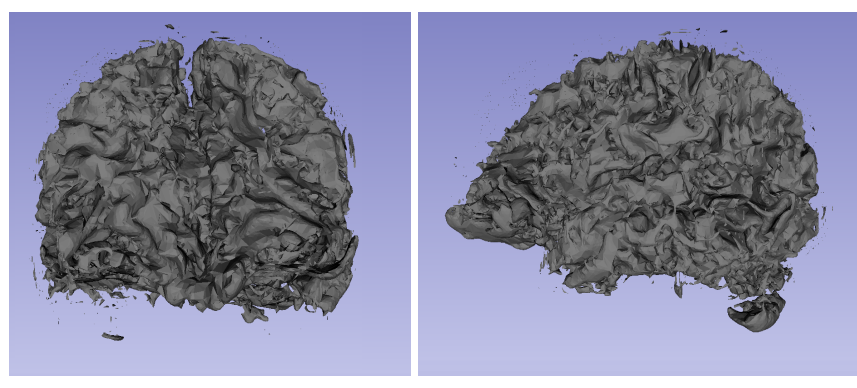

(a) Vista frontal (b) Vista lateral

Figura 3.8: Materia blanca. *Fuente de la imagen: Propia*

<span id="page-39-0"></span>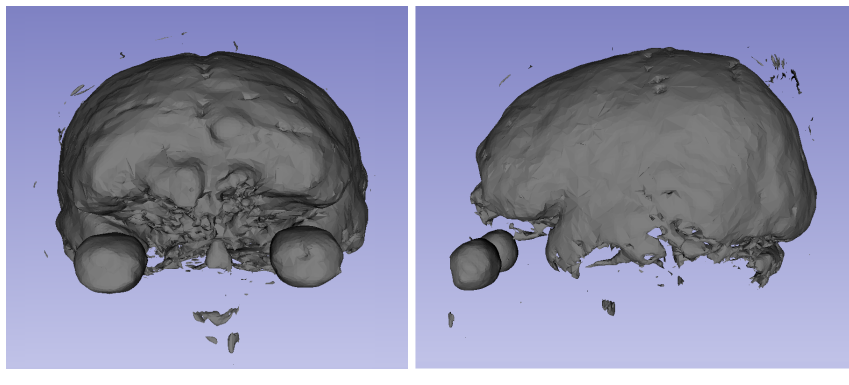

(a) Vista frontal (b) Vista lateral

<span id="page-39-1"></span>Figura 3.9: Materia gris. *Fuente de la imagen: Propia*

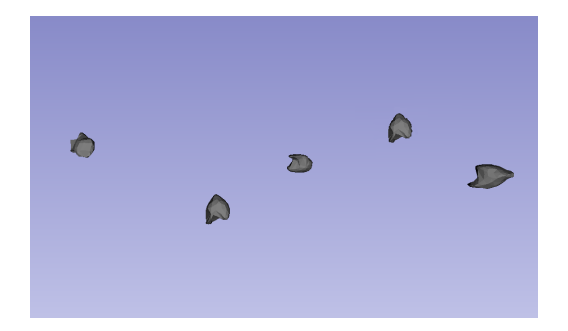

Figura 3.10: Tumores. *Fuente de la imagen: Propia*

Finalmente, por medio de Blender se hace la modificación de la materia gris y blanca para filtrar y suavizar dichos objetos, eliminando las imperfecciones creadas en 3D Slicer. En la Figura [3.11](#page-40-0) se observan los objetos tridimensionales en su versión final, los cuales harán parte del sistema de realidad aumentada.

<span id="page-40-0"></span>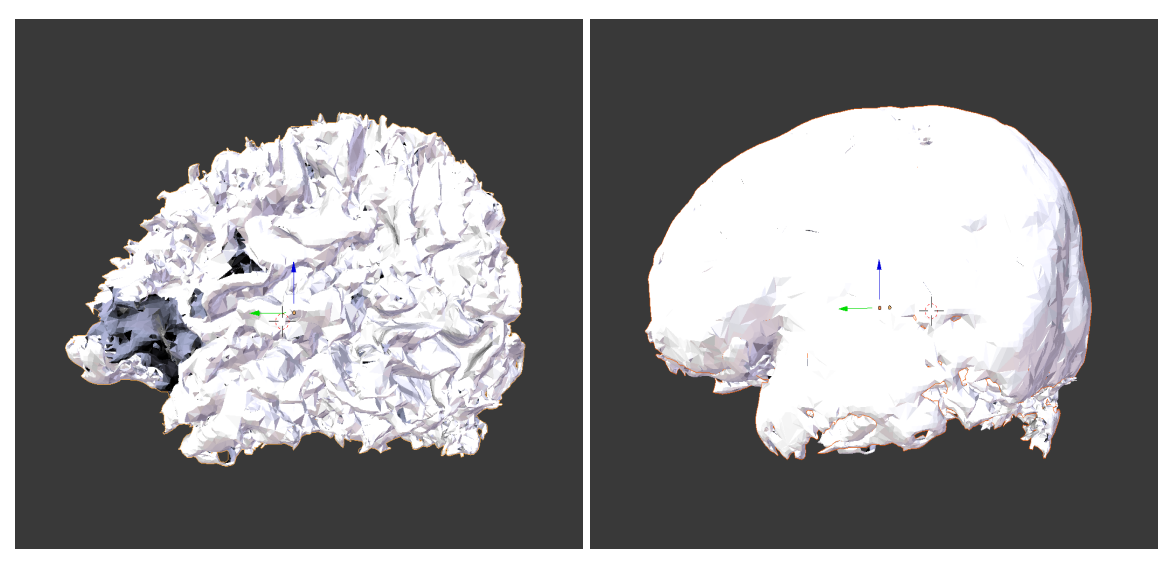

(a) Materia blanca (b) Materia gris

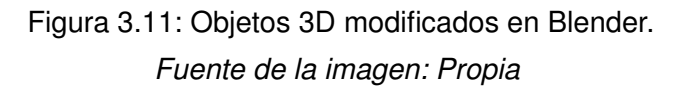

La parte final en el proceso de elaboración del aplicativo en neurocirugía consistió en configurar todos los objetos 3D para formar el sistema en Unity3D con sus respectivas propiedades. Desde 3D Slicer se conservan las escalas y las posiciones para cada objeto, ya que todos fueron creados a partir de un mismo paquete de imágenes médicas.

En la Figura [3.12](#page-41-0) se muestra el cuerpo calloso y los tumores en Unity 3D, a los cuales se les asignaron los colores rojo para el cuerpo calloso y verde para los tumores, con el fin de mejorar la visualización por medio del Casco Meta II, además de facilitar la diferenciación de las estructuras en el momento de realizar la prueba.

<span id="page-41-0"></span>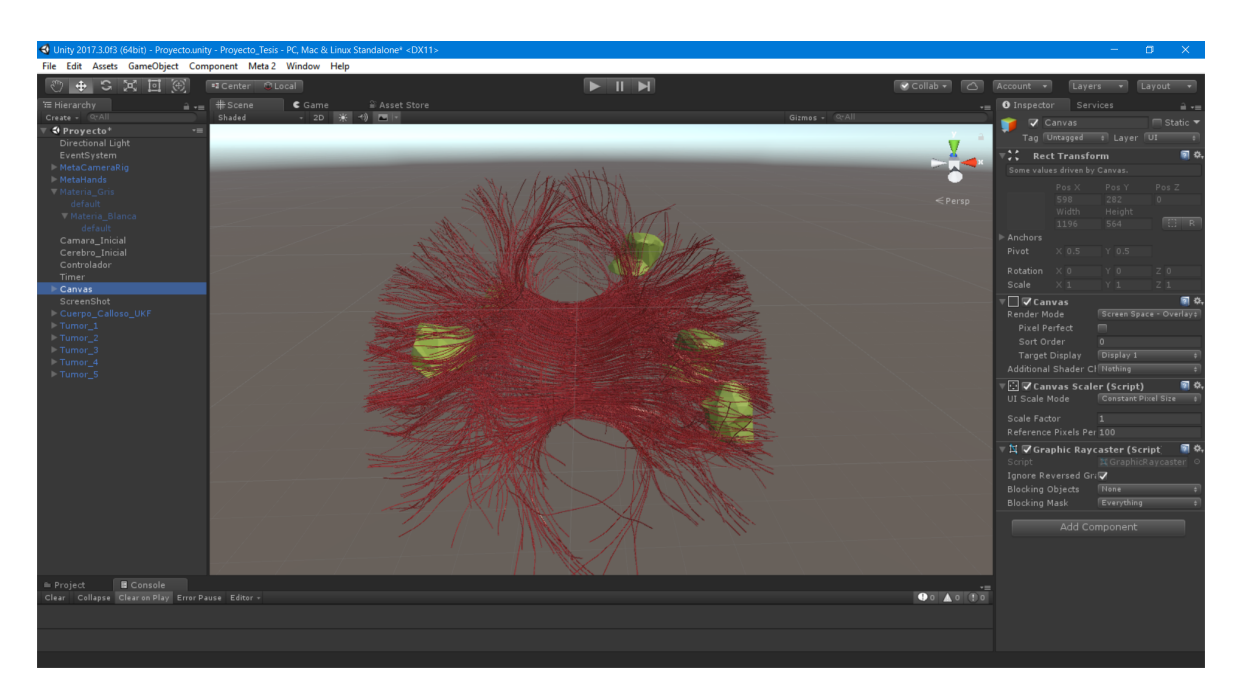

Figura 3.12: Configuración del cuerpo calloso y tumores en Unity 3D. *Fuente de la imagen: Propia*

Se configuraron todos los objetos con texturas y una jerarquía padre-hijo donde la materia gris (padre) corresponde al único objeto que el usuario puede manipular, y los demás objetos como hijos para no cambiar su posición ni orientación al momento de la realización de las pruebas de validación.

Se adicionó el módulo *Meta Camera Rig* del SDK, el cual representa el Casco Meta II en el sistema. La posición inicial de este componente se definió en (0, 0, 0) y la de la materia gris fue (0, -0.08, 0.4). Lo anterior se hizo para que al iniciar el aplicativo el cerebro quedara justamente en frente de los ojos del usuario, el cual estaría en el espacio correspondiente al campo de acción de sus manos. Una mayor distancia del objeto obligaría al usuario a acercarse al objeto para poder interactuar con él.

En la Figura [3.13](#page-42-0) se muestra el Casco Meta II representado con esferas de color morado y con color azul, la región donde se deben situar los objetos para cumplir con el requisito de estar al alcance de las manos del usuario sin necesidad de cambiar de posición.

<span id="page-42-0"></span>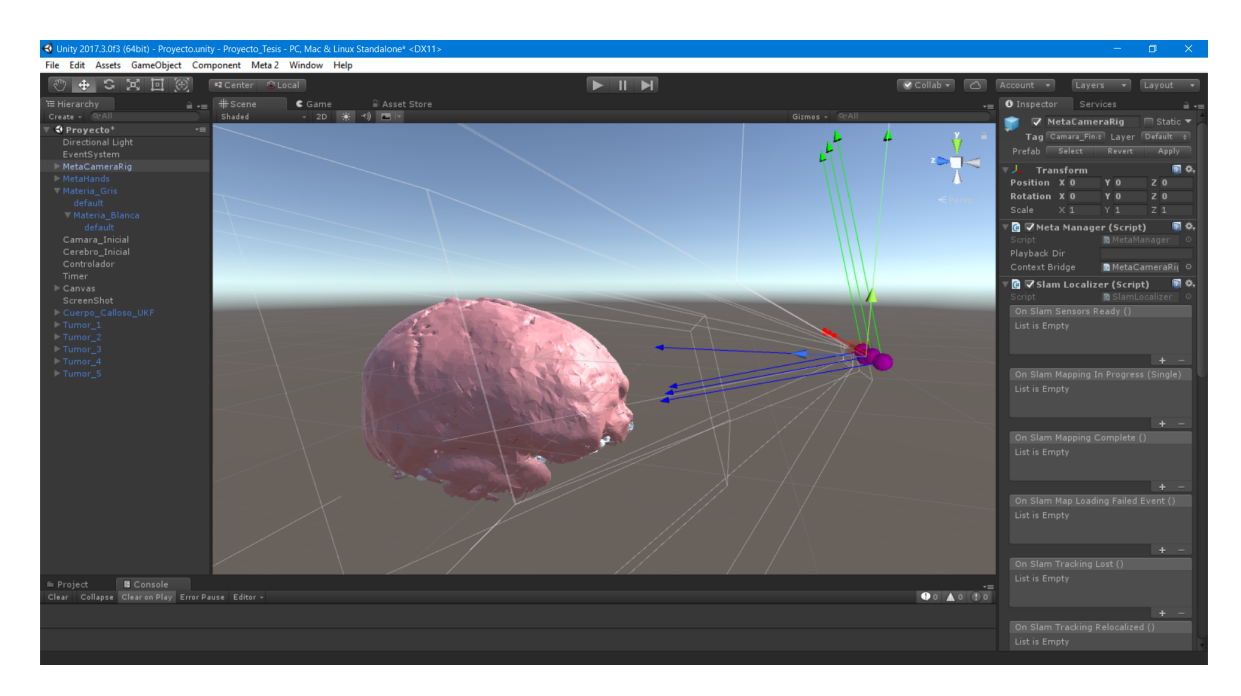

Figura 3.13: Configuración de la materia gris y el Meta Camera Rig. *Fuente de la imagen: Propia*

Una vez configurado el Meta II en la escena, se adicionan los componentes mencionados en la configuración de la interacción con las manos, siendo agregados al objeto denominado materia gris.

### **3.3.3. Aplicación en laparoscopia abdominal**

Para llevar a cabo el diseño del aplicativo en la cavidad abdominal, se hizo uso de imágenes de tomografía computarizada (CT) de dicha zona, con el fin de obtener los modelos tridimensionales de hígado, vesícula biliar y huesos de la cavidad del abdomen.

### **3.3.3.1. Hígado, vesícula biliar, huesos de la cavidad abdominal y tumores**

En 3D Slicer se carga el paquete de imágenes *DICOM* que contiene la tomografía computarizada de la cavidad abdominal y de este modo se visualizan los planos anatómicos (axial, sagital y coronal), como se aprecia en la Figura [3.14.](#page-43-0)

<span id="page-43-0"></span>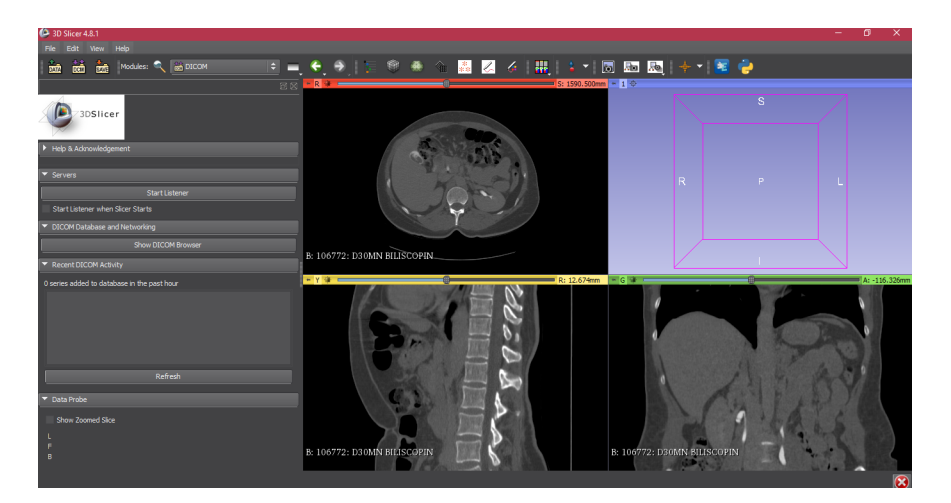

Figura 3.14: Planos anatómicos de la cavidad abdominal *Fuente de la imagen: Propia*

Posteriormente se accede al módulo *Segment Editor* del software 3D Slicer, se configura añadiendo los colores necesarios para diferenciar los órganos que se desean obtener, en este caso se hizo uso de los colores anatómicos genéricos del software como (Liver) para el tono del hígado, (Mass) para el tono de la vesícula biliar y (Foreign object) para el contorno externo. La herramienta *Paint Effect* es usada para dibujar los contornos tomando muestras de cada corte cubriendo lo requerido de cada órgano, como se muestra en la Figura [3.15.](#page-43-1)

<span id="page-43-1"></span>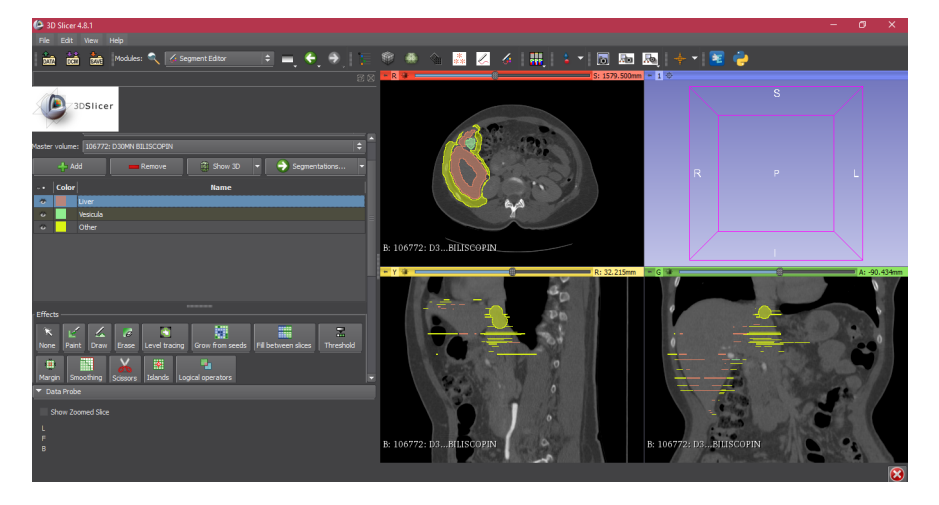

Figura 3.15: Contornos dibujados de hígado y vesícula biliar *Fuente de la imagen: Propia*

La obtención de modelos tridimensionales a partir de estructuras anatómicas con precisión en su composición y en un volumen de imágenes médicas determinado, dependen de la calidad del procesado y segmentado al momento realizar la técnica exploratoria radriográfica [\[72\]](#page-105-0). La herramienta *Grow from seeds effect* se hace necesaria para obtener un contorno lleno y acotado como se observa en la Figura [3.16a](#page-44-0) y para crear los modelos 3D se utiliza el módulo *Segmentations*. El resultado de la segmentación se aprecia en la Figura [3.16b.](#page-44-1)

<span id="page-44-0"></span>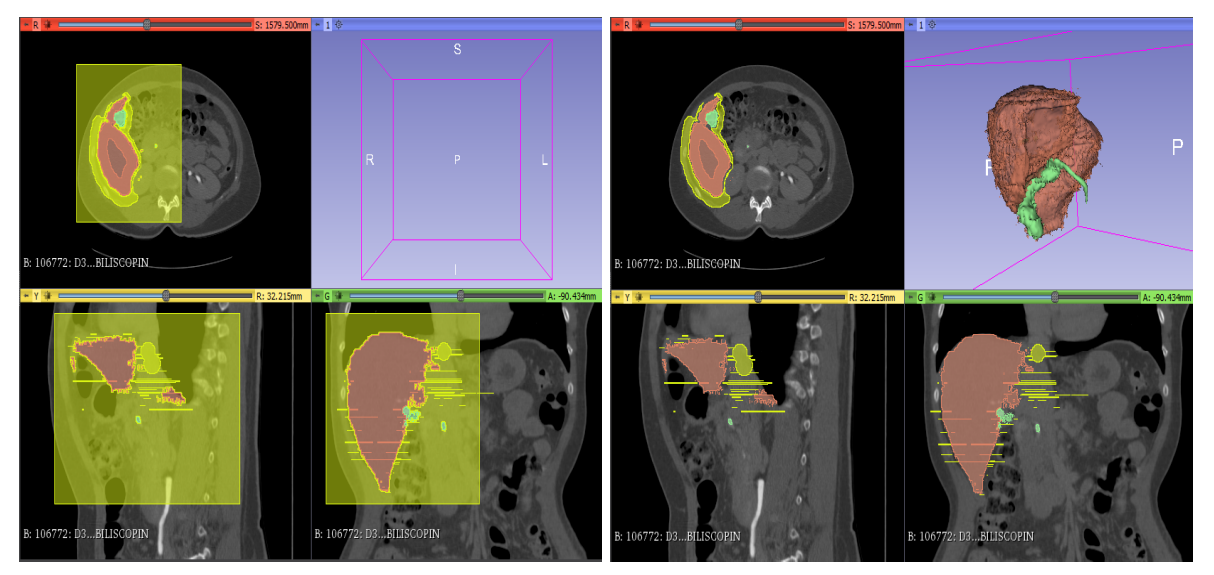

(a) Contornos acotados de hígado y vesícula biliar (b) Resultado de la segmentación

<span id="page-44-1"></span>

Figura 3.16: Contornos y segmentación del hígado y vesícula biliar *Fuente de la imágen: Propia*

Una visualización más detallada de los modelos generados se aprecia en las imágenes [3.17a](#page-45-0) y [3.17b.](#page-45-1)

<span id="page-45-0"></span>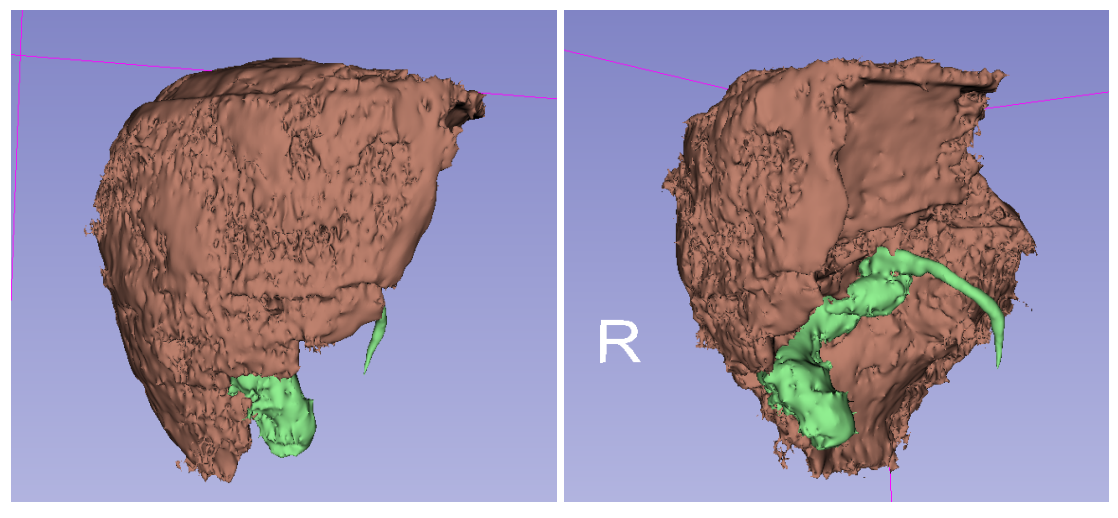

<span id="page-45-1"></span>

(a) Vista frontal (b) Vista lateral

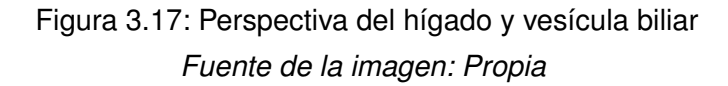

Para la obtención de los modelos 3D de los huesos de la cavidad abdominal se procede a realizar una nueva carga del paquete de imágenes *DICOM* en 3D Slicer, para luego hacer uso de otros módulos y herramientas de efecto. En este caso se utilizó el módulo *Editor*, ya que, contiene la herramienta *Threshold Effect*, importante para elegir una cantidad o conjunto ideal de vóxeles, siendo estos la unidad cúbica que integra un objeto en tres dimensiones, es decir, la unidad mínima de una matriz tridimensional, lo cual equivale al píxel en un objeto 2D [\[73\]](#page-105-1). Del mismo modo se tiene en cuenta la configuración de sus rangos, para cubrir así un volumen cercano al deseado en los planos anatómicos, como se muestra en la Figura [3.18.](#page-46-0)

<span id="page-46-0"></span>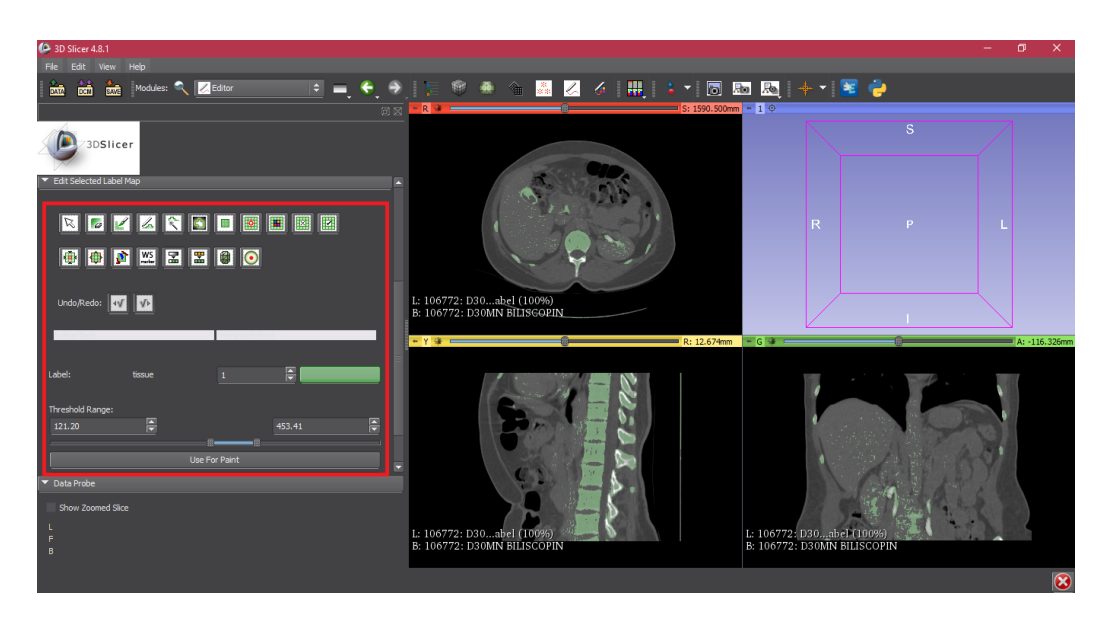

Figura 3.18: Visualización *Threshold Effect* en la cavidad abdominal *Fuente de la imagen: Propia*

Posteriormente se procede a crear el modelo tridimensional con la información obtenida de la herramienta *Threshold Effect*. Para ello se cuenta con el módulo *Model Maker* en la cual se puede configurar sus parámetros de salida y volumen de entrada, el resultado de este procedimiento se plasma en la Figura [3.19.](#page-46-1)

<span id="page-46-1"></span>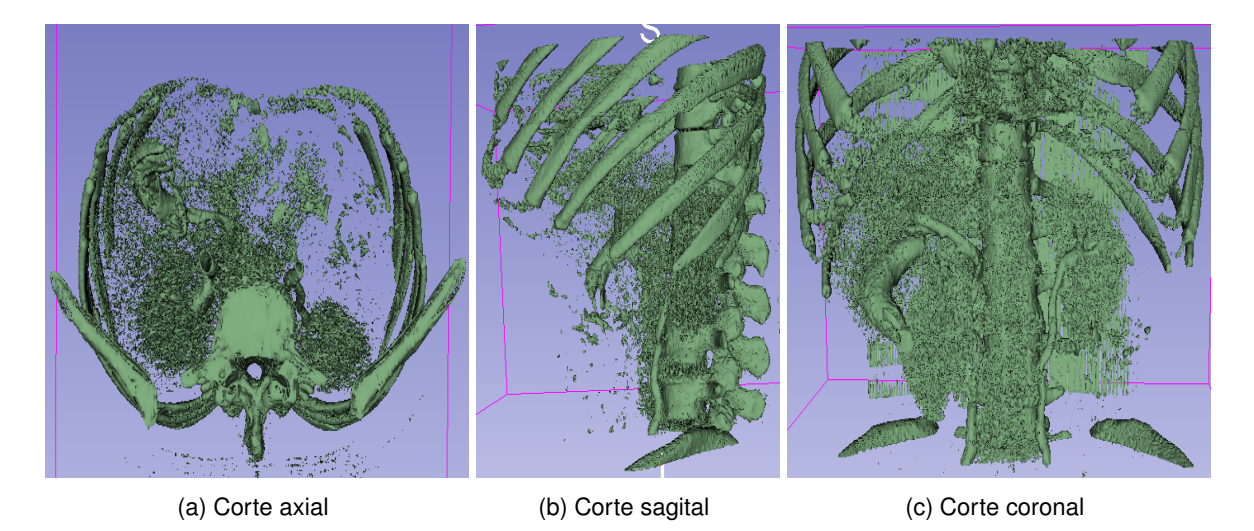

Figura 3.19: Visualización modelo 3D cavidad abdominal *Fuente de la imagen: Propia*

Con la finalidad de realizar el sistema para entrenamiento en laparoscopia abdominal con el casco Meta II se crearon 2 tumores ficticios, ubicados en el hígado y en el riñón derecho. Cabe destacar que, este último órgano no con cuenta con su modelo tridimensional. A fin de proceder con la prueba de validación que en el capítulo 4 se detalla.

La herramienta utilizada para crear los tumores fue *Paint Effect*, la cual, permite dibujar con su punta circular cualquier contorno sobre las imágenes de tomografía. Para ello se tomó como único tono, el color gris en ambos tumores, con el fin obtener una tonalidad similar a una patología representada en imágenes de tomografía computarizada.

Los resultados obtenidos tanto para el tumor en el hígado como para el tumor en el riñón derecho se plasman en las imágenes [3.20](#page-47-0) y [3.21](#page-48-0) respectivamente. En ellas se aprecian, un cursor amarillo con forma de cruz indicando en cada corte anatómico la posición del tumor dentro del órgano y con un circulo de color rojo se resalta a su vez el modelo 3D.

<span id="page-47-0"></span>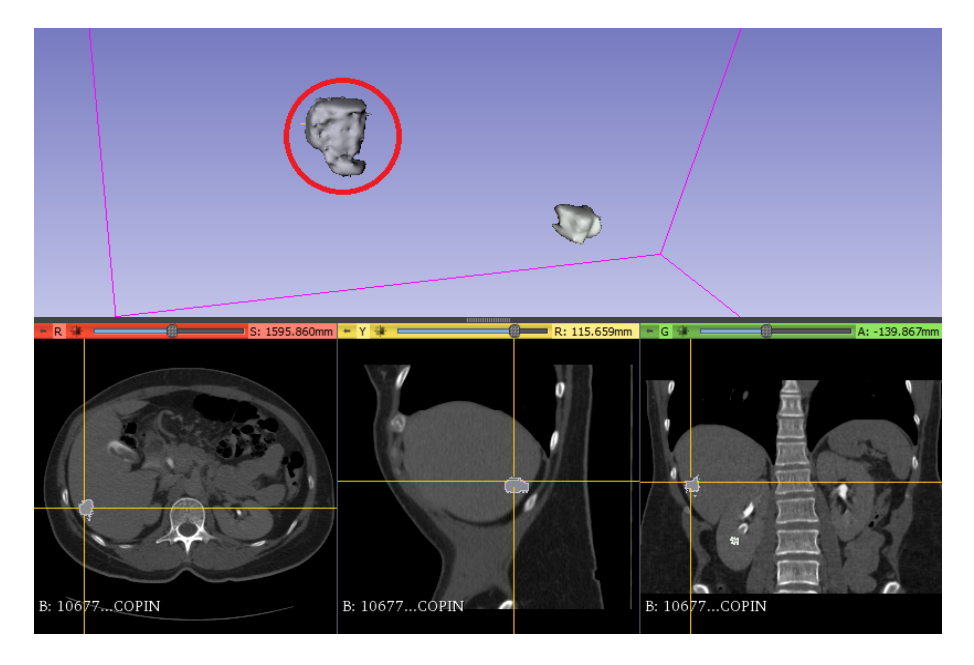

Figura 3.20: Visualización del tumor en el hígado *Fuente de la imagen: Propia*

<span id="page-48-0"></span>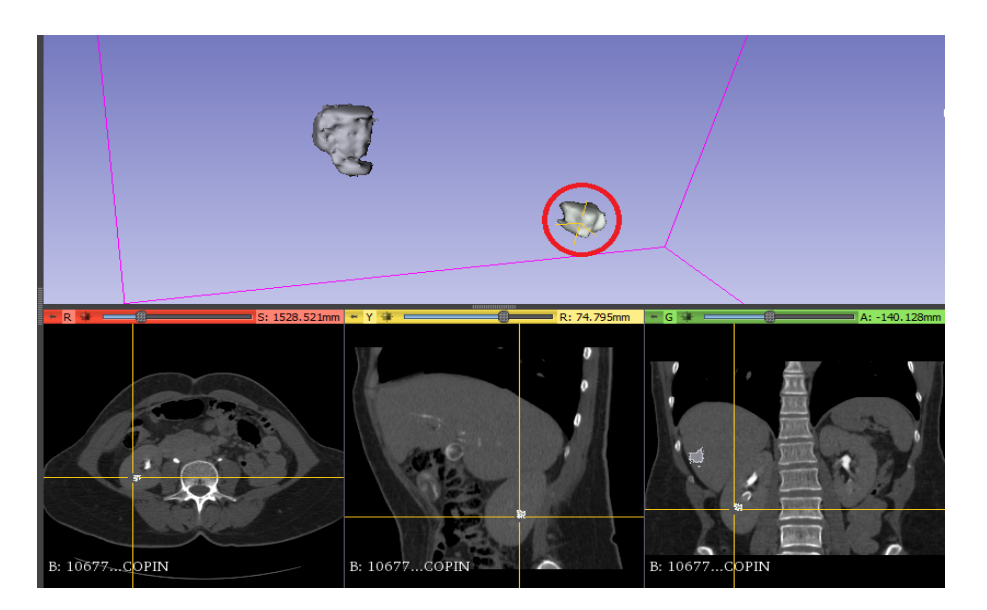

Figura 3.21: Visualización del tumor en el riñón *Fuente de la imagen: Propia*

Finalmente los modelos generados se exportan en este caso al formato (*.obj*) para ser importados en Blender, eliminando residuos de la segmentación y aplicando un suavizado de texturas para una mejor definición de sus contornos. El resultado del procedimiento se aprecia en las Figuras [3.22a,](#page-48-1) [3.22b](#page-48-2) y [3.22c,](#page-48-3) siendo estas las versiones finales del sistema.

<span id="page-48-1"></span>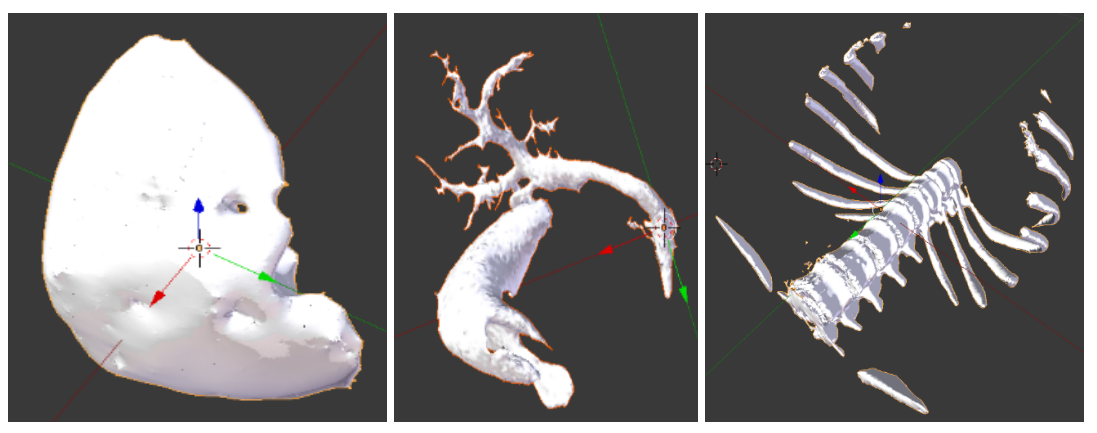

<span id="page-48-3"></span><span id="page-48-2"></span>

(a) Hígado (b) Vesícula biliar (c) Huesos cavidad abdominal

Figura 3.22: Visualización de modelos modificados *Fuente de la imagen: Propia*

### **3.3.3.2. Adaptación de imágenes tomográficas para pantallas**

El paquete *DICOM (Digital Imaging and Communication in Medicine)* es el estándar de interrelación de imágenes médicas compuesto por un archivo de encabezado, que contiene información con parámetros de imagen, permitiendo así la interoperabilidad entre los sistemas de información médica [\[74\]](#page-105-2). Este estándar es utilizado en el desarrollo del sistema de realidad aumentada en laparoscopia, ya que, contiene las imágenes de tomografía computarizada de la cavidad abdominal. El formato (*.dcm*) es el que obtienen las imágenes de un paquete *DICOM*, lo que en efecto no presentan compatibilidad con visores de imágenes, ni como un posible archivo adjuntable para un proyecto desarrollado en Unity 3D. Por tal razón se hace necesario nuevamente el uso de 3D Slicer y su módulo *Screen Capture*, que permite realizar capturas de pantalla por separado a cada plano anatómico y de igual modo una configuración para los parámetros como el rango o el barrido inicial y final de las muestras de cada corte, además del número de imágenes a obtener.

Dicho número se determinó en 230, considerando que, para cada plano anatómico su tamaño de imágenes es el mismo que contiene el paquete *DICOM*.

Una muestra de cada corte se aprecia en las figuras [3.23a,](#page-49-0) [3.23b](#page-49-1) y [3.23c.](#page-49-2)

<span id="page-49-0"></span>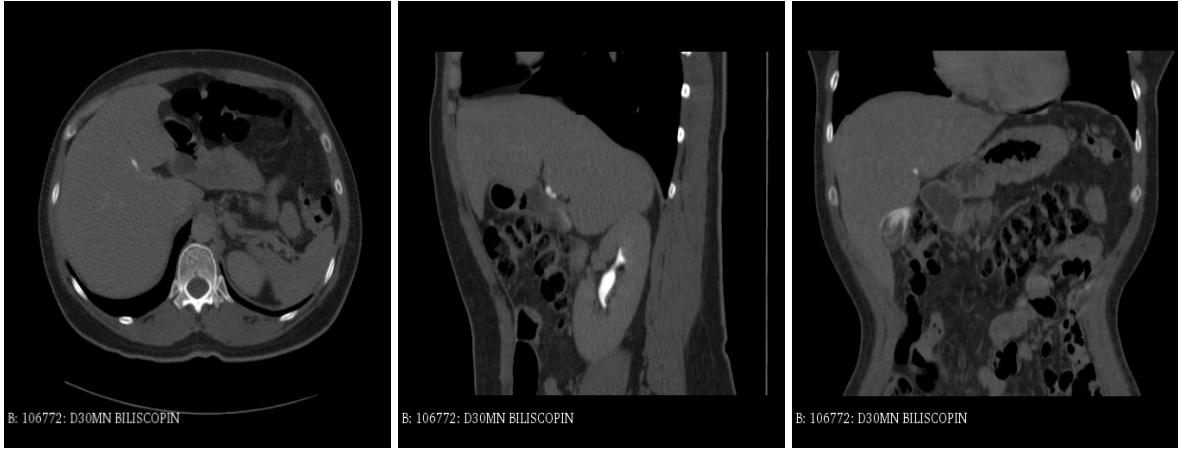

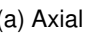

<span id="page-49-2"></span><span id="page-49-1"></span>

(a) Axial (b) Sagital (c) Coronal

Figura 3.23: Resultado del módulo *Screen Capture Fuente de la imagen: Propia*

El paquete de imágenes de cada corte se edita en *IrfanView*, un software gratuito que ayuda a editar y convertir todo tipo de archivo de imágenes y es usado para eliminar el fondo negro y recortar el pie de foto, lo que conlleva a una mejor visualización con el casco Meta II. Una muestra de cada corte editado se aprecia en las figuras [3.24a,](#page-50-0) [3.24b](#page-50-1) y [3.24c.](#page-50-2)

<span id="page-50-0"></span>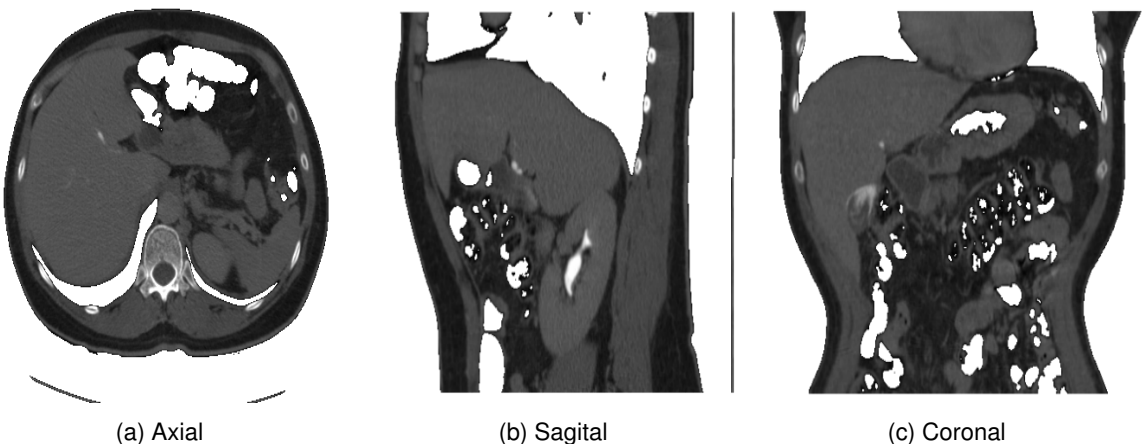

<span id="page-50-1"></span>

<span id="page-50-2"></span>

Figura 3.24: Resultado de la edición en *IrfanView Fuente de la imagen: Propia*

Partiendo del proceso de obtención de todas las imágenes CT editadas de la cavidad abdominal, se emplea el mismo método para los tumores. Importando de este manera, solo aquellas imágenes de tomografía que presentan las patologías añadidas en el hígado y el riñón derecho, a la aplicación *Photoshop*, dado que es, un software comercial especialista en el retoque de imágenes y fue utilizado en el desarrollo de este sistema de realidad aumentada, para pulir la capa adherida por parte de 3D Slicer en la tomografía computarizada al momento de ser añadidos los tumores ficticios.

El resultado del proceso de edición se aprecia en las figuras [3.25](#page-51-0) y [3.26,](#page-51-1) de acuerdo a la zona afectada en cada corte de los tumores.

<span id="page-51-0"></span>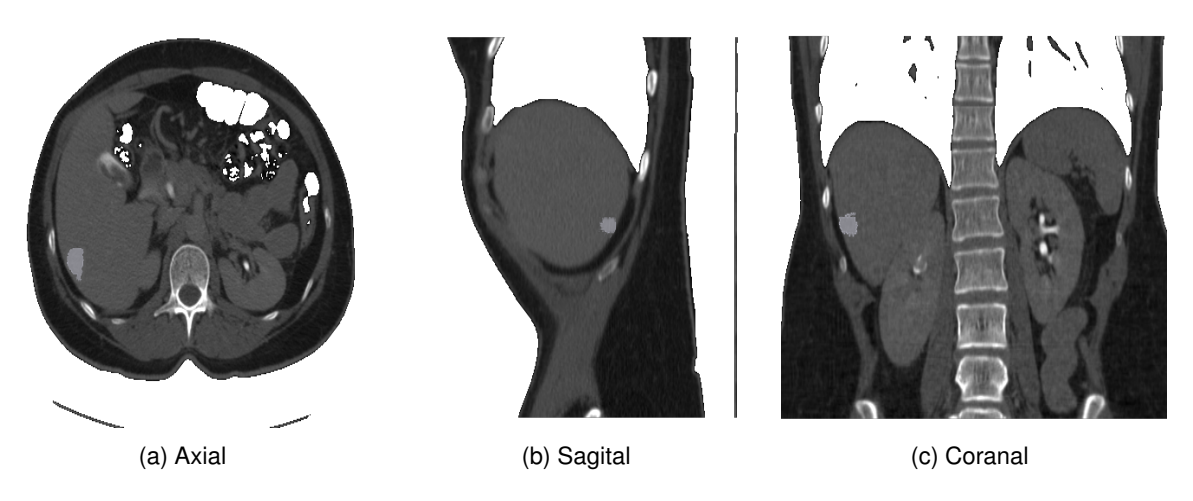

Figura 3.25: Resultado de la edición del tumor en el hígado en *Photoshop Fuente de la imagen: Propia*

<span id="page-51-1"></span>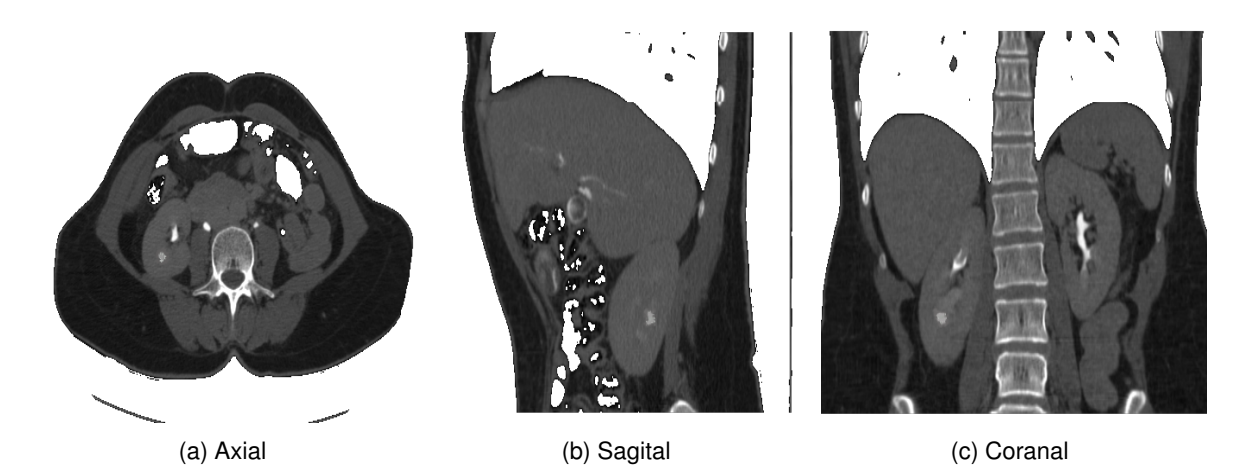

Figura 3.26: Resultado de la edición del tumor en el riñón en *Photoshop Fuente de la imagen: Propia*

### **3.3.3.3. Adaptación en Unity 3D**

La elaboración del sistema para laparoscopia abdominal se efectúa importando en Unity 3D sus propiedades y realizando una configuración de jerarquía padre-hijo de los modelos tridimensionales obtenidos para conformar el conjunto de la cavidad abdominal. Teniendo en cuenta que la asignación como padre es para los huesos de la cavidad abdominal y de forma descendiente se encuentran el hígado y la vesícula biliar. Se determina que todos los objetos tridimensionales importados no puedan ser movidos en el espacio virtual por parte del usuario.

Los modelos 3D generados carecen de las propiedades de color representativo de cada órgano, por tal razón visualizarlos con un solo tono podría no ser tan específico para el usuario. De tal modo que se le añaden texturas a los modelos con el fin de brindar una mejor visualización con un aspecto más real. Para lograr lo mencionado se obtienen las texturas o *"Skins"* desde el repositorio de **SubstanceShare**, ya que es una plataforma donde usuarios se comparten de forma gratuita gran parte de las herramientas necesarias para la creacíon y adaptación de objetos 3D y un ejemplo de ello es el resultado que se muestra en la Figura [3.27.](#page-52-0)

<span id="page-52-0"></span>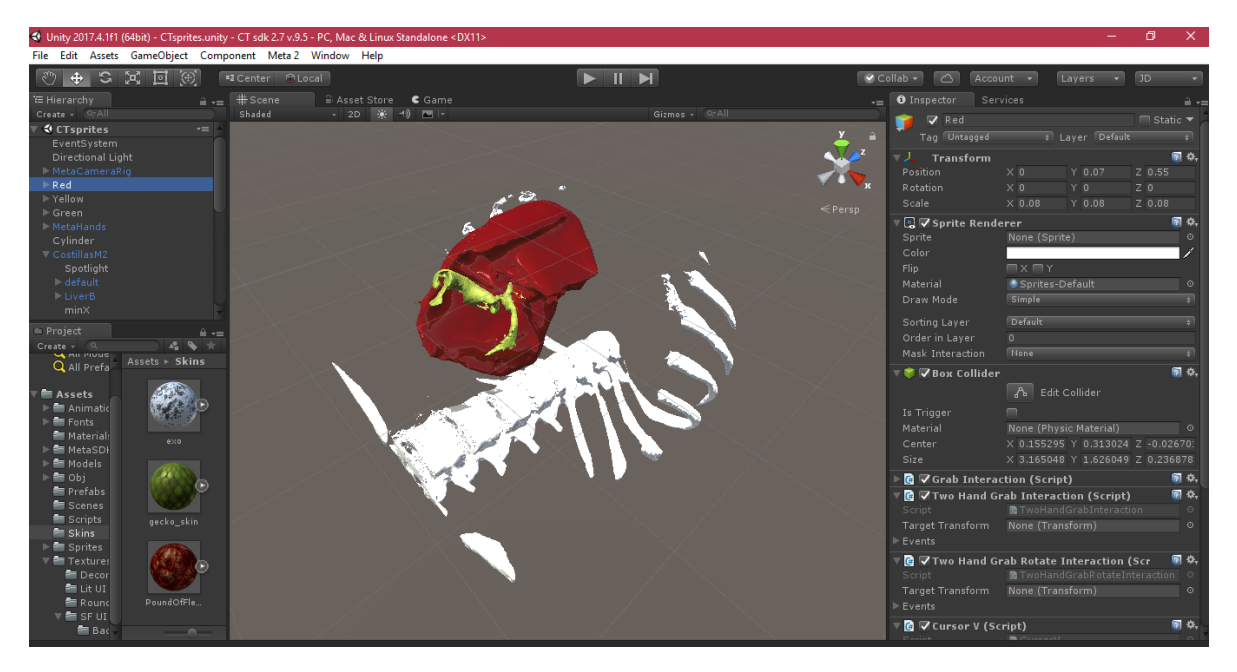

Figura 3.27: Cavidad abdominal con texturas en Unity 3D *Fuente de la imagen: Propia*

Las posiciones de los objetos tridimensionales dentro del entorno de desarrollo de Unity 3D, vienen predefinidas desde el momento que se exportaron de 3D Slicer y fueron conservadas de igual manera cuando se realizó el proceso de suavizado de texturas en Blender, por tal motivo esta representación de los órganos en 3D se ubican en el lugar exacto.

La integración del entorno que se diseñó en Unity 3D con el casco Meta II, requiere de los módulos *Meta Camera Rig* y *Meta Hands* que están incluidos en el SDK de metavision, siendo el primero la representación y el seguimiento del casco Meta II dentro del editor y el ultimo provee datos referente a las manos del usuario, permitiendo así la interacción de estas dentro del sistema.

Una vez se importa el SDK y se añaden al proyecto los módulos necesarios para el desarrollo del sistema, como se muestra en la figura [3.28,](#page-53-0) ya es posible observar el objeto 3D con el visor del casco.

Las esferas de color violeta representan la ubicación espacial del casco Meta II, y el espacio entre ellas y los modelos 3D representa una distancia adecuada no mayor a 70 cm para la interacción del usuario con ellos.

<span id="page-53-0"></span>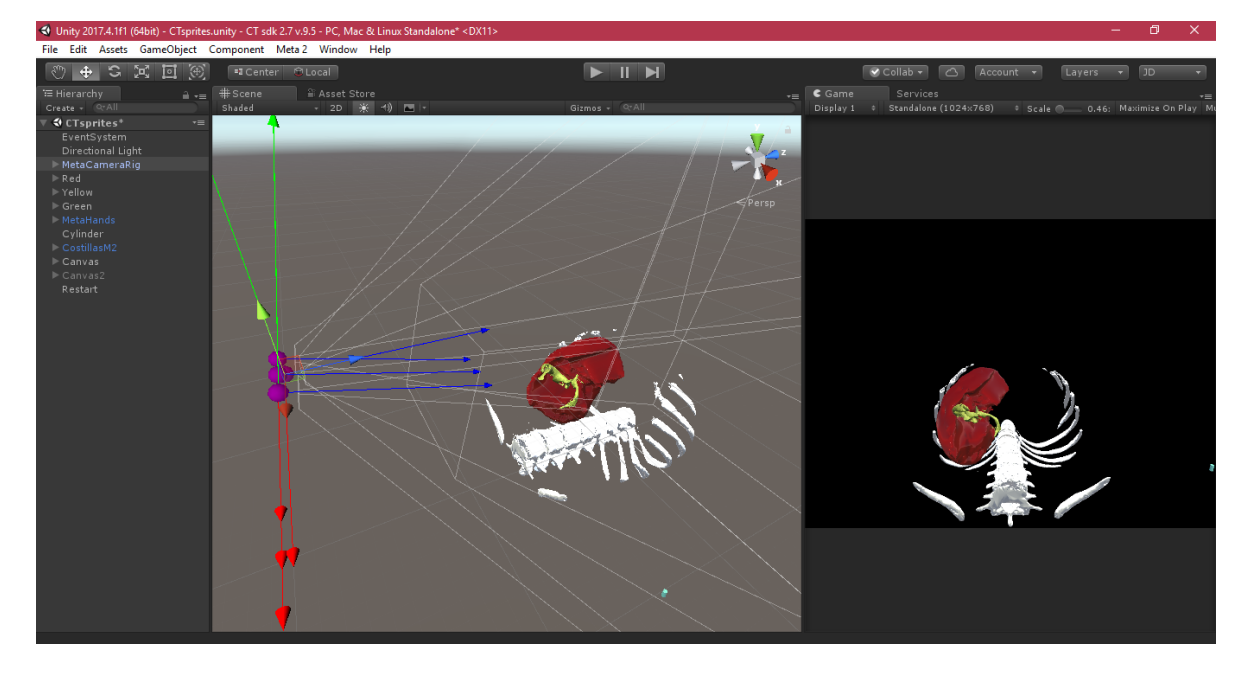

Figura 3.28: Integración SDK de Metavision con Unity 3D *Fuente de la imágen: Propia*

El sistema también se compone de objetos gráficos 2D llamados *Sprites*. Una vez se añaden al editor es posible visualizar en ellos las imágenes de la tomografía computarizada, representando así a cada plano anatómico (axial, sagital y coronal). Para el proceso de utilizar *Sprites* como pantallas de visualización en el sistema es necesario crear por cada corte un elemento 2D y luego ir añadiendo por medio de código las 230 imágenes para cada uno, como se aprecia en la figura [3.29.](#page-54-0)

<span id="page-54-0"></span>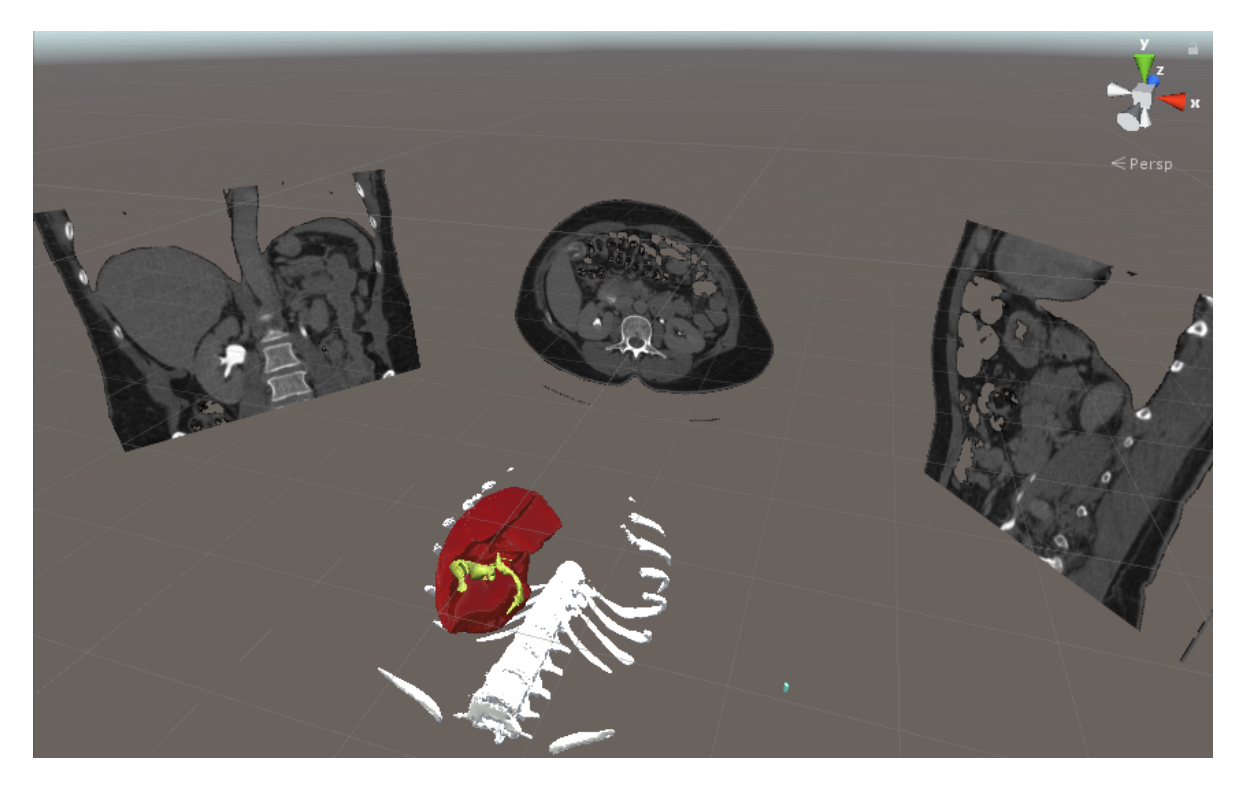

Figura 3.29: Vista de *Sprites* o pantallas con una muestra de cada plano anatómico *Fuente de la imagen: Propia*

Para efectuar una manipulación en el sistema como la navegación utilizando las manos dentro de la cavidad abdominal virtual que se visualiza con el casco Meta II, se creó en el editor de Unity un objeto 3D de forma cilíndrica, que a su vez se le agregaron los códigos de manipulación *Grab Interaction* y *Two Hand Grab Interaction*, incluidos por defecto en el SDK de Metavision. De tal modo que al coger y mover el objeto cilíndrico con las manos, se tome su posición actual y se refleje en los *Sprites* o pantallas la imagen CT de referencia para tal ubicación, según lo desarrollado en el código CursorV. El objeto 3D de forma cilíndrica de color azul celeste que se implementó, se muestra junto a la cavidad abdominal en la figura <span id="page-55-0"></span>[3.30.](#page-55-0)

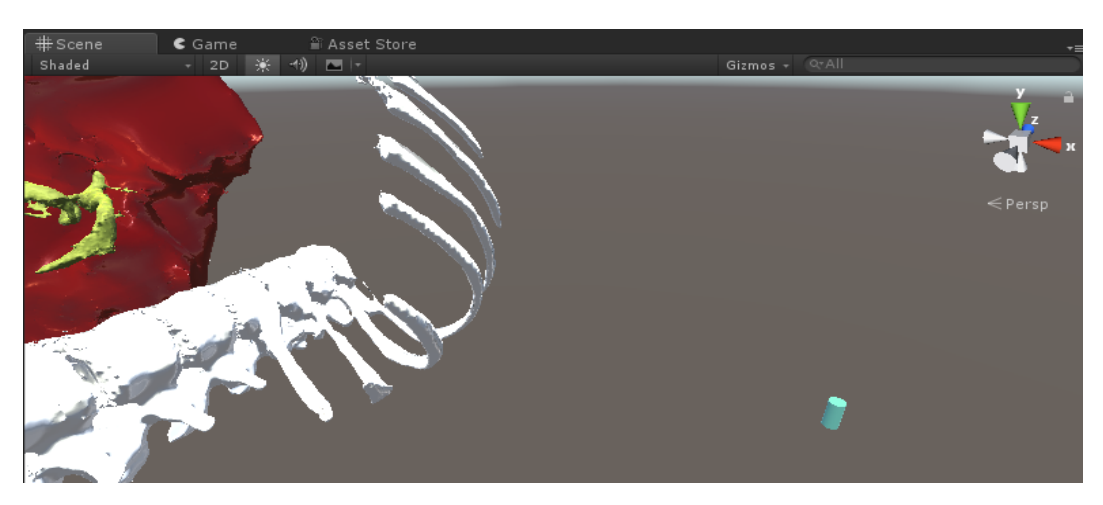

Figura 3.30: Vista del cilindro *Fuente de la imagen: Propia*

Posteriormente se agregan al sistema los tumores tanto en 3D como en 2D, siendo este último representado con las imágenes tomográficas editadas anteriormente para ser visualizadas en las pantallas o *Sprites* de Unity 3D.

La visualización de la zona afectada se realiza de acuerdo en el instante que se esté efectuando la prueba y para ello se desarrollaron los códigos Cursor1T y Cursor2T en los cuales se implementa la lógica de muestreo de las imágenes CT con tumores siendo el primero para el riñón derecho y el segundo para el hígado.

Los 2 tumores tridimensionales creados, uno para el riñón derecho y otro para el hígado disponen de características como posición y rotación en la ubicación espacial virtual dentro de la cavidad abdominal, que son muy esenciales al momento de ser importados en el editor de Unity 3D, ya que, automáticamente se sitúan en las coordenadas correctas y por consiguiente, al navegar en dichas zonas afectadas por medio del cursor virtual, su representación en 2D es exacta.

Lo mencionado anteriormente se refleja en las figuras [3.31](#page-56-0) y [3.32,](#page-56-1) de modo que, exponen los tumores del hígado y del riñón derecho respectivamente, donde es posible visualizarlos en 2D y 3D. Dichos tumores se han resaltado con un circulo de color rojo en cada imagen tanto en la cavidad abdominal como en las pantallas. En la segunda figura cabe mencionar que, el tumor del riñón se observa sin el modelo 3D del órgano que lo contiene.

<span id="page-56-0"></span>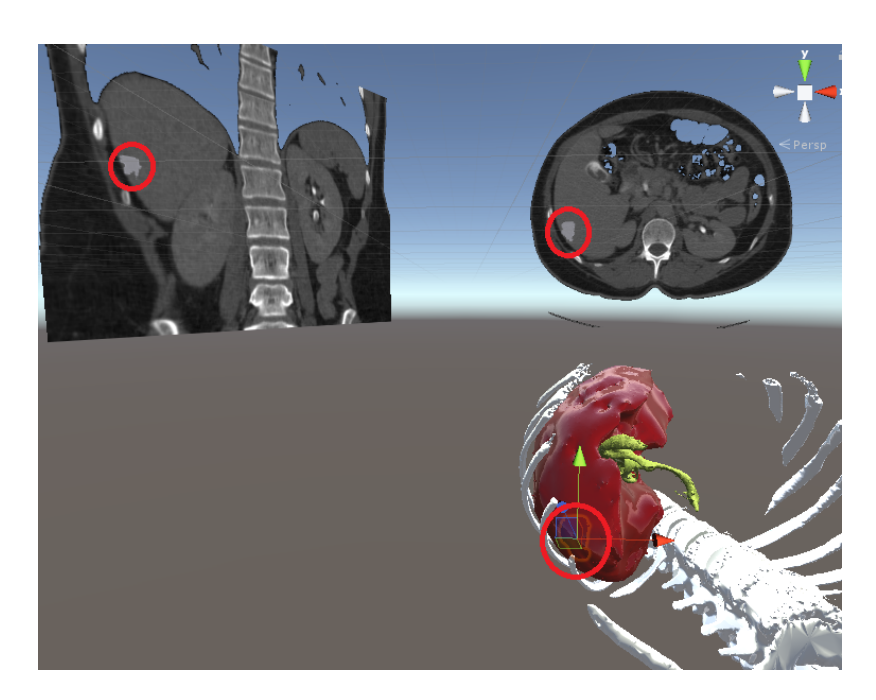

Figura 3.31: Vista del tumor en el hígado junto con el corte coronal y axial *Fuente de la imagen: Propia*

<span id="page-56-1"></span>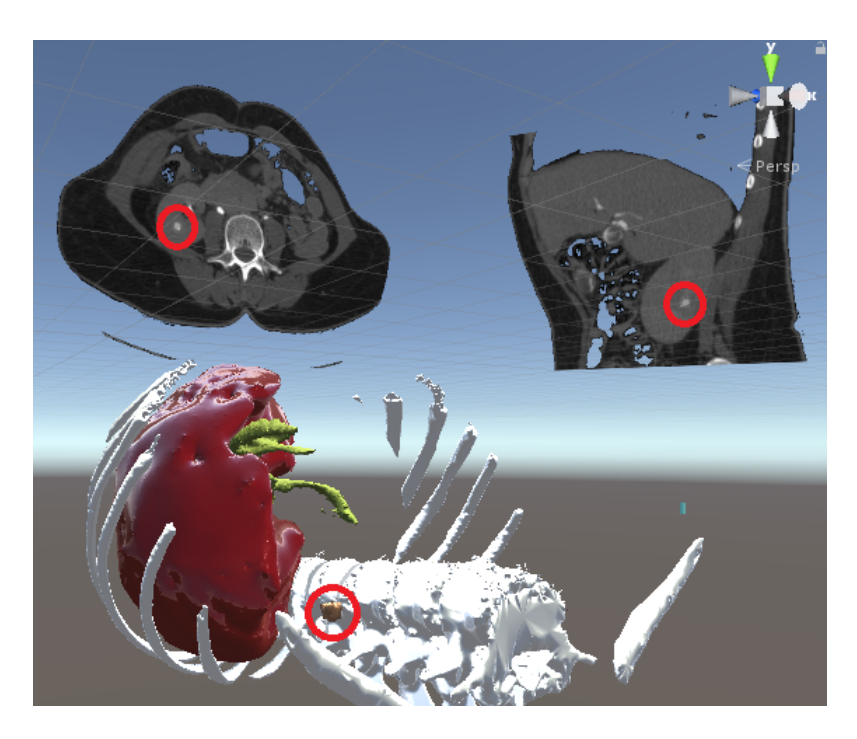

Figura 3.32: Vista del tumor en el riñón derecho junto con el corte axial y sagital *Fuente de la imagen: Propia*

## **3.4. Algoritmo de ubicación espacial**

Uno de los retos con la elaboración de este sistema de realidad aumentada, consiste en brindar información precisa al cirujano sobre la ubicación de las estructuras anatómicas que puede encontrar en el desarrollo de una MIS. Dicho lo anterior, se elaboró un algoritmo para conocer la ubicación espacial de tumores a partir de los datos obtenidos del SDK de Unity 3D. Para lograr lo anterior fue necesario conocer los siguientes valores:

- Posición y rotación inicial del tumor
- Posición y rotación final del tumor
- Posición y rotación inicial del Casco Meta II
- Posición y rotación final del Casco Meta II

<span id="page-57-0"></span>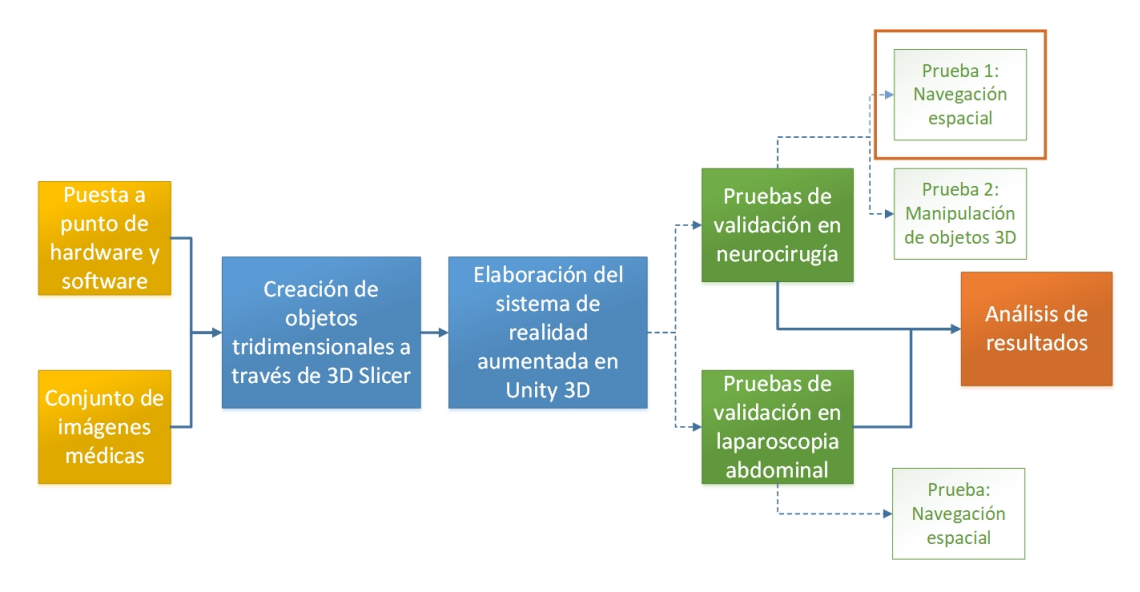

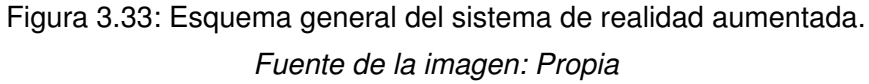

Como se observa en la Figura [3.33,](#page-57-0) una de las fases en la elaboración de este sistema, fue la realización de pruebas de validación (se abordan detalladamente en el capítulo 4) en las que se obtuvo una serie de datos fundamentales para el cálculo de la ubicación espacial de los tumores creados en los dos aplicativos. A continuación, se explica el proceso de obtención de la posición y rotación de los objetos del sistema. De igual manera, se desarrolla un caso

particular para el cálculo de la distancia entre objetos en una de las pruebas del sistema de realidad aumentada en neurocirugía.

### **3.4.1. Posición**

Unity 3D para cada objeto en la escena de trabajo asigna un componente llamado *transform*, el cual se encarga de almacenar la posición, rotación y escala de dichos objetos. En este caso, a partir de ese *transform* se obtienen los valores (*X, Y y Z*) correspondientes a la posición final tanto del tumor como del Casco Meta II.

### **3.4.2. Rotación**

En este caso, Unity 3D utiliza los cuaterniones, o cuaternios de Hamilton, que son una expresión matemática para representar orientaciones en un espacio 3D. Son de la forma (a + bi + cj + dk), donde (*a, b, c* y *d*) son números reales y las tres unidades imaginarias (*i, j* y *k*) tienen como cuadrado igual a -1 como se muestra en [\(3.1\)](#page-58-0), y se utilizan en este caso para representar la rotación de un objeto [\[75\]](#page-105-3) [\[76\]](#page-105-4) [\[77\]](#page-105-5).

<span id="page-58-0"></span>
$$
i^2 = j^2 = k^2 = -1 \tag{3.1}
$$

La rotación de cada objeto en Unity 3D es almacenada en una variable de tipo *Quaternion*, que funciona de manera similar a los vectores, con la diferencia de que posee cuatro componentes independientes (*X, Y, Z* y *W*).

Una vez obtenida la ubicación y orientación tanto del tumor como del Meta II, se calcula la norma de dicho vector resultante entre estos dos objetos. Este valor representa la distancia entre ellos.

### **3.4.3. Cálculo de la ubicación espacial de un tumor**

Como se mencionó anteriormente, para la validación del sistema se realizaron pruebas donde el usuario tenía la misión de encontrar tumores tanto en el aplicativo para neurocirugía como en el de laparoscopia abdominal. De esta manera, se tomó como caso particular, la primera prueba del sistema en neurocirugía. Para este caso, el usuario definió una vía de acceso al primer tumor que debía encontrar, donde obtuvo los siguientes valores:

Posición inicial del tumor: (-38.73333, -6.266667, 81.40002)

- Posición final del tumor: (-38.73333, -6.266667, 81.40002)
- Posición inicial del Casco Meta II: (0, 0, 0)
- Posición final del Casco Meta II: (-11.74529, -2.565911, 32.02526)

Los anteriores datos fueron obtenidos a partir del SDK de Unity 3D donde se evidencia que el tumor siempre estuvo en la misma posición y el usuario fue quién se movió al rededor de él para definir la vía de acceso. Posteriormente, se obtuvo el vector resultante de las posiciones finales entre el tumor y el Meta II.

■ Vector resultante: [-26.9880 -3.7008 49.3748]

Finalmente, se calculó la norma de dicho vector dando como resultado la distancia en centímetros entre estos objetos en el momento en el que el usuario define la vía de acceso al tumor.

|Vector resultante|: 56.3908

Lo anterior significa que en el momento en el que el usuario define la vía de acceso al tumor, hay una distancia de **56.3908 cm** entre el Casco Meta II y el tumor. Así mismo, por medio del SDK se conocen datos importantes como la rotación que definen la orientación de los objetos en el sistema.

# **3.5. Solución para la navegación en imágenes médicas con múltiples pantallas**

La solución brindada con el sistema de realidad aumentada basada en visualización con el casco Meta II para laparoscopia permite al cirujano o al radiólogo definir algunos pasos a seguir en cirugia y tener mayor información para tomar acciones en momentos de la intervención, donde necesite datos de imágenes tomográficas, ahorrando tiempo en el quirófano y minimizando las complicaciones por la insuflación de gas carbónico en el paciente [\[78\]](#page-105-6). Para utilizar este sistema solo se requiere hacer uso del casco por parte del cirujano durante la cirugía y ubicarse por medio del cursor en la zona a tratar para así reflejar las pantallas con la información tomográfica de la zona de interés, generando mejor perspectiva de los

órganos 3D y liberando carga mental, ya que, puede tomar nuevamente la información 2D si es necesario sin generar mucho tiempo en la operación.

Para conseguir dicha navegación se crearon pantallas 2D con la información médica y para ello fue necesario implementar en el editor de Unity las siguientes acciones:

- *Empty Objects* para obtener de ellos los limites de la cavidad abdominal.
- Paquete de imágenes con la tomografía computarizada (CT).
- *Sprites* para visualizar imágenes.
- CursorV, código desarrollado con la lógica de visualización de las imágenes tomográficas.

De acuerdo a una definición de variables en la inicialización del código se toman los límites de la cavidad abdominal en la función *Update* y de igual modo se realiza un cálculo para obtener los diferenciales que determinan el ancho de cada transición de imagen en las coordenadas (*X, Y, Z*) con respecto a la cantidad de imágenes cargadas en el sistema por los cortes axial, coronal y sagital.

Por medio de funciones *if* se condicionan los rangos y se añade el resultado del cálculo del diferencial de transición a las funciones *Axial()*, *Sagital()* y *Coronal()*, creadas para tomar de ellas la imagen de tomografía exacta según la ubicación del cursor virtual. Cabe destacar que, solo se despliegan las pantallas de los planos anatómicos en el sistema, si el cursor virtual se encuentra dentro de los rangos definidos por los *Empty Objects*, de lo contrario el usuario solo visualizará la cavidad abdominal con el casco Meta II.

En el diagrama de flujo de la figura [3.34,](#page-61-0) se muestra la lógica del código CursorV.

<span id="page-61-0"></span>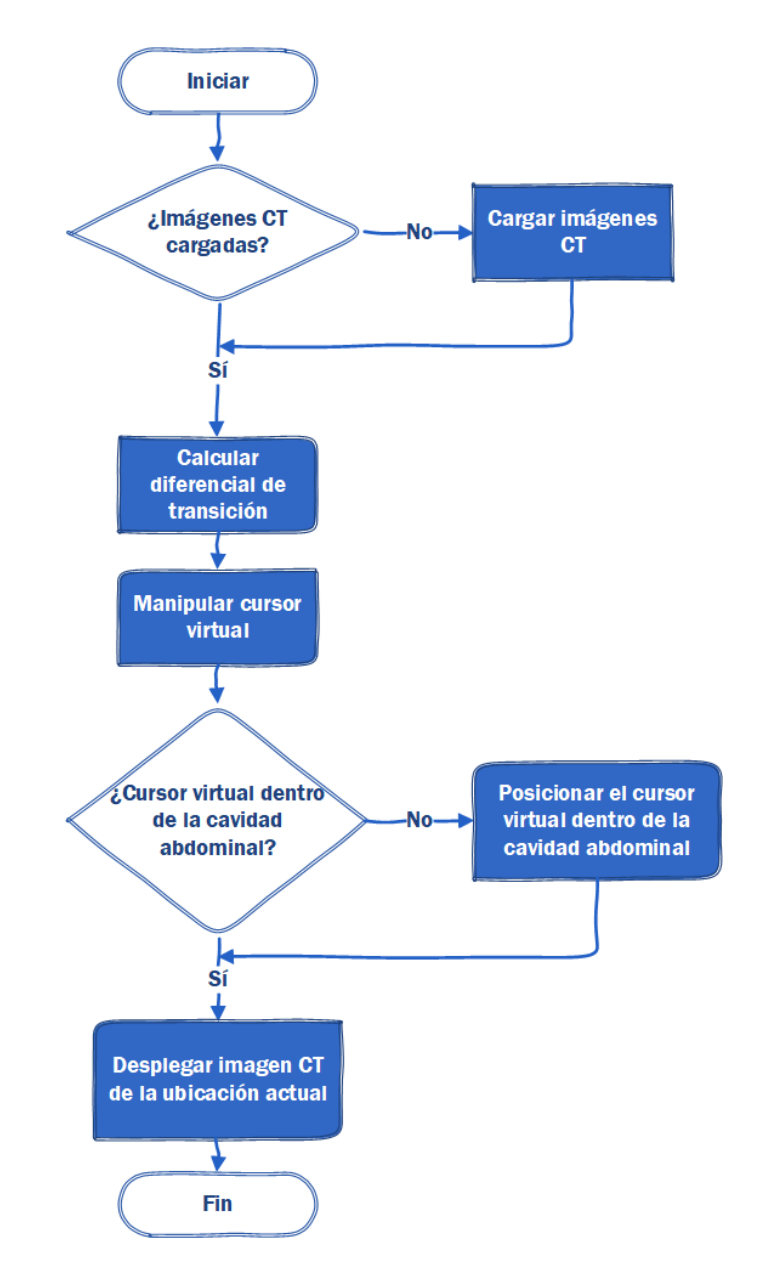

Figura 3.34: Diagrama de flujo de la interacción cursor virtual con imágenes CT *Fuente de la imagen: Propia*

# **Capítulo 4**

# **Solución para la mejora de la visualización de imágenes y navegación médica con AR glasses**

En esta sección se describirán detalladamente los experimentos que se llevaron a cabo con el fin de validar el funcionamiento del sistema de realidad aumentada aplicado en neurocirugía y laparoscopia abdominal. Para la aplicación en neurocirugía se realizó un experimento con 2 pruebas similares y para el caso de laparoscopia abdominal se elaboró un experimento con una única prueba. Estas pruebas se llevaron a cabo en las instalaciones de la Universidad Miguel Hernández de Elche, España, con 10 usuarios pertenecientes al grupo de investigación en neuroingeniería biomédica (nBio). Por motivos relacionados con la disponibilidad de tiempo del usuario 10, este no pudo realizar la prueba con el sistema en laparoscopia abdominal. debido a lo anterior, solo 9 usuarios realizaron dicha prueba.

Conviene subrayar que los usuarios no son expertos en procedimientos quirúrgicos y tienen poca relación con tecnologías de realidad aumentada, a excepción del usuario 8 que presenta una estrecha relación con el desarrollo y uso de este tipo de tecnologías. A continuación, se hace una descripción general de los usuarios.

4 Solución para la mejora de la visualización de imágenes y navegación médica con AR glasses

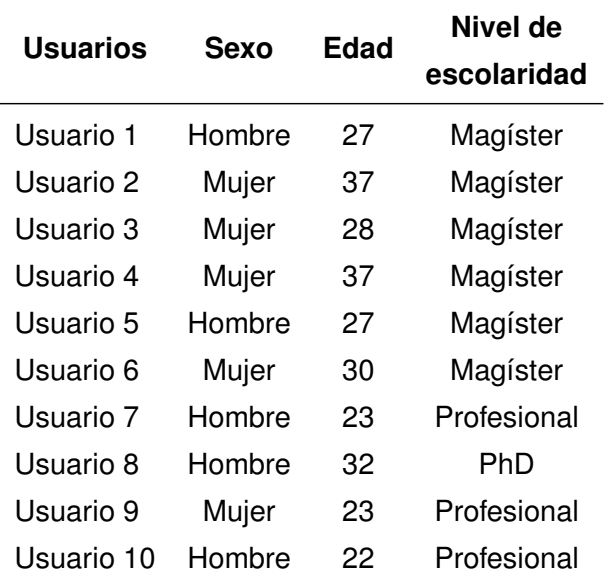

Tabla 4.1: Descripción general de los usuarios en prueba de sistema de realidad aumentada.

### **4.0.1. Descripción de los tumores**

Además de las estructuras anatómicas del paciente, se crearon tumores en las diversas zonas de aplicación del sistema para que el usuario pudiera desarrollar las pruebas. Cabe resaltar que cada una de las pruebas realizadas para la validación del sistema de realidad aumentada, tiene un procedimiento diferente en cuanto a su realización y búsqueda de dichos tumores.

En la Tabla [4.2](#page-64-0) se observa información de cada uno de los tumores creados en los dos aplicativos del sistema de realidad aumentada. Los tumores del 1 al 5 fueron utilizados para el sistema en neurocirugía y para laparoscopia abdominal se usaron los tumores 6 y 7. Las características corresponden al tamaño de los tumores y su ubicación con respecto a las coordenadas en Unity 3D.

<span id="page-64-0"></span>

| <b>Tumor</b> | V (mm^3) | Ubicación (X, Y, Z)       |
|--------------|----------|---------------------------|
| 1            | 556      | $(-38.73, -6.26, 81.4)$   |
| 2            | 500      | $(-5, 21.4, -35.2)$       |
| 3            | 480      | $(68.2, 6.7, -12.6)$      |
| 4            | 520      | $(-11.7, 29.9, -135.5)$   |
| 5            | 540      | $(6.5, 0.13, -171.5)$     |
| 6            | 410      | $(-0.0938, -0.235, 0.25)$ |
| 7            | 15390    | $(-0.136, -0.234, 0.31)$  |
|              |          |                           |

Tabla 4.2: Volúmen y posición de los tumores

### **4.1. Navegación médica usando realidad aumentada**

En la medicina se realizan a diario múltiples estudios tanto a los procedimientos quirúrgicos como a la disminución de aspectos por carga física, emotiva y mental del especialista quirúrgico. El rol del radiólogo es colaborar con el diagnostico y esclarecimiento del tratamiento a lesiones y enfermedades por medio de técnicas de imágenes médicas como la tomografía computarizada (CT) y la resonancia magnética (MRI) [\[79\]](#page-105-7), que él visualiza desde un monitor y en otros casos desde un negatoscopio, el cual tiene una forma cuadrada o rectangular, que puede ser mural (pegado en la pared) o de mesa y por medio de iluminación por transparencia del negativo de CT y MRI permite la visualización de estas. El propósito del sistema de realidad aumentada propuesto tiene como objetivo contribuir a la visualización y análisis de las imágenes médicas mezclando la vista real con los datos adicionales en una sola perspectiva.

### **4.1.1. Uso de pantallas 2D para mejoramiento de la capacidad de navegación en 2D o 3D**

Para brindar mejora a la habilidad de navegar en 2D o 3D se cuenta con el sistema de realidad aumentada integrado por la cavidad abdominal y las pantallas con la información de cada plano anatómico a partir del paquete *DICOM* de la tomografía computarizada abdominal, donde el usuario puede navegar dentro de la cavidad del abdomen encontrando los modelos 3D de hígado y vesícula biliar, además de un cursor o indicador manipulable para efectuar la interacción entre los modelos generados con su imagen exacta en las pantallas.

### **4.1.2. Descripción del experimento**

Para la validación del sistema de realidad aumentada en laparocopia abdominal se efectuó la siguiente prueba.

El usuario debe posicionarse de tal manera que la cavidad abdominal se encuentre a una distancia no mayor a 70 cm, para poder sujetar el cursor que se sitúa al lado derecho una vez iniciado el sistema. De modo que cuando el usuario se haya familiarizado navegando dentro y fuera de la cavidad abdominal se de inicio al conteo de tiempo para la búsqueda de los 2 tumores, uno por uno con la ayuda de la tomografía computarizada que se visualiza en las pantallas.

Para llevar a cabo esta prueba se presentan a continuación una serie de pasos a seguir:

- 1. Conectar el casco Meta II al computador.
- 2. Adaptar el casco Meta II a la cabeza del usuario.
- 3. Ejecutar el programa ARS-JD Fixed desarrollado.
- 4. Mapear el entorno de acuerdo a las instrucciones que se visualizan en el casco Meta II.
- 5. Digitar el nombre del usuario para dar inicio al tiempo.
- 6. Buscar por cada plano anatómico la formación del tumor en el riñón derecho.
- 7. Una vez se encuentre en un primer plano, la forma de la patología desaparece, y a su vez el tiempo es tomado. Se debe tener en cuenta dónde se ubicó para luego buscarlo en los planos restantes uno por uno.
- 8. Al terminar la búsqueda del tumor en las imágenes, su modelo 3D se puede visualizar en el sistema.
- 9. Se repiten los pasos 6, 7 y 8 pero aplicado al tumor en el hígado.
- 10. Al culminar la prueba es posible visualizar los tiempos totales en una pantalla dentro del sistema y de igual manera se guarda un archivo *(.txt)* con la información.

El usuario al momento de completar los 5 primeros pasos o instrucciones nombradas anteriormente, navega dentro del sistema en búsqueda de los tumores por medio del cursor virtual que toma con su mano y en las pantallas se refleja la imagen según su ubicación dentro de la cavidad abdominal, figura [4.1.](#page-66-0) Una vez encuentre los tumores por los planos anatómicos el usuario puede visualizarlos en 3D como se muestra en las figuras [4.2a,](#page-67-0) [4.2b,](#page-67-1) representados con un tono de color dorado y de igual modo se aprecia el cursor de color azul celeste con forma cilíndrica junto a los tumores.

<span id="page-66-0"></span>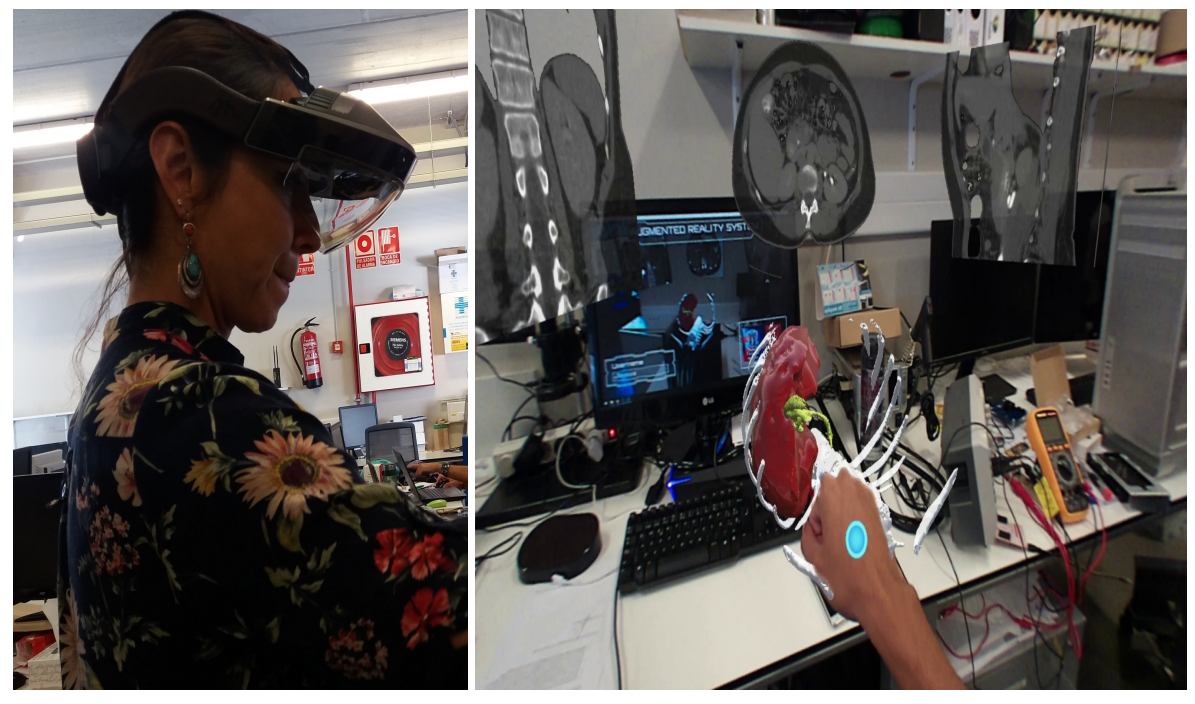

(a) Usuario (b) Vista desde el casco Meta II

Figura 4.1: Usuario ejecutando la prueba del sistema de realidad aumentada *Fuente de la imágen: Propia*

48 4 Solución para la mejora de la visualización de imágenes y navegación médica con AR glasses

<span id="page-67-0"></span>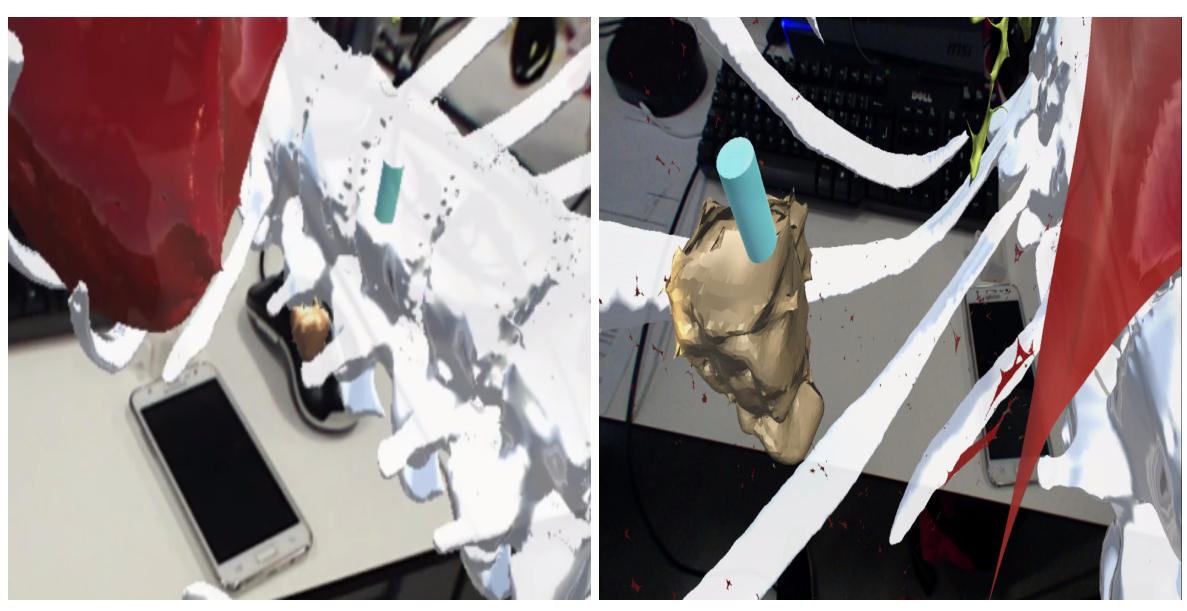

(a) Tumor en el riñón derecho (b) Tumor en el hígado

<span id="page-67-1"></span>

Figura 4.2: Representación de los tumores en realidad aumentada a través del casco Meta II

### *Fuente de la imagen: Propia*

Al culminar la prueba, en el sistema es posible visualizar los resultados en otra pantalla virtual con el casco Meta II, como se aprecia en la figura [4.3.](#page-68-0) De igual manera se crea un archivo *.txt* con más información de esta, tal y como se observa en la figura [4.4.](#page-68-1) Los resultados de tiempo se muestran con el formato (mm:ss.00) siendo minutos, segundos y milisegundos.

<span id="page-68-0"></span>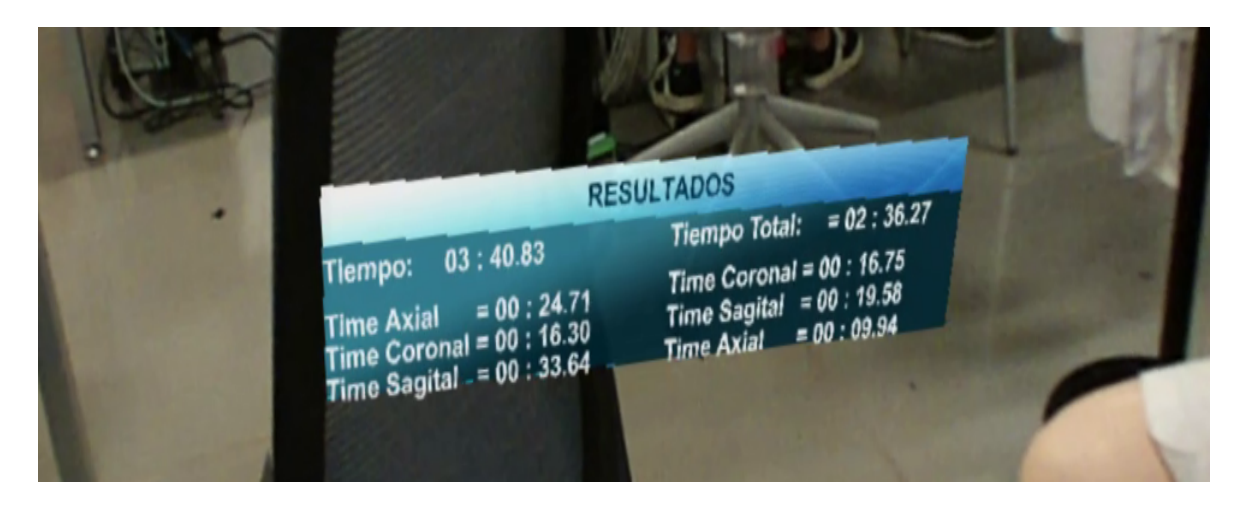

Figura 4.3: Visualización de resultados a través del casco Meta II *Fuente de la imagen: Propia*

<span id="page-68-1"></span>- Sistema de Realidad Aumentada -

Usuario: NOMBRE Hora: 18:32:07 Fecha: 5/31/2018 Tiempo Total Tumor  $1 = 01$ : 14.65 Time Axial  $= 00 : 24.71$ Time Coronal =  $00$  : 16.30 Time Sagital =  $00 : 33.64$ Tiempo Total Tumor  $2 = 00$ : 46.27 Time Axial  $= 00 : 09.94$ Time Coronal =  $00$  : 16.75 Time Sagital =  $00 : 19.58$ Tiempo Total: 02 : 00.92 Figura 4.4: Archivo de texto con los resultados de la prueba

*Fuente de la imagen: Propia*

50 4 Solución para la mejora de la visualización de imágenes y navegación médica con AR glasses

### **4.2. Localización y visualización de tumores neurológicos**

Uno de los objetivos con la implementación de este sistema es el mejoramiento de las habilidades quirúrgicas de un cirujano en la cirugía neurológica, ya que por medio de este sistema se logró a través de imágenes de resonancia magnética, obtener los modelos tridimensionales de las principales estructuras neurológicas presentes en el cerebro de un paciente real. Incluso se logró representar estructuras no visibles como los tractos neuronales que se desprenden del cuerpo calloso por medio de la tractografía del mismo. De igual manera se simularon tumores con colores diferentes a la estructura circundante para facilitar su localización y visualización ya que en la práctica real los tumores tienden a ser confundidos con tejido blanco en las imágenes de las cámaras utilizadas en neuronavegación.

### **4.2.1. Uso de realidad aumentada para visualizar estructuras anatómicas no visibles o tumores no visibles**

Este sistema está compuesto por un cerebro tridimensional creado a partir de las MRI de un paciente, en el cual se podrá simular el proceso de navegación médica donde el usuario puede encontrar las diferentes estructuras de un cerebro real. Entre estas estructuras, están las visibles como la materia gris, materia blanca y algunos tumores, así mismo, el usuario podrá observar las fibras que se desprenden del cuerpo calloso en forma de tractos neuronales, lo cual en la navegación quirúrgica real no es posible.

### **4.2.2. Descripción del experimento**

### **4.2.2.1. Prueba 1: Usuario móvil y cerebro fijo**

Para esta primera prueba, el cerebro siempre estuvo en una posición fija y el usuario se desplazaba físicamente alrededor de él para hacer el proceso de navegación dentro y fuera del cerebro, y así, encontrar los cinco tumores. Para este caso, el usuario no manipuló ningún objeto virtual. Al encontrar cada tumor, el usuario debía ubicarse físicamente alrededor de él con el fin de definir una vía de acceso en línea recta desde afuera del cerebro para una posible extirpación.

La realización de esta prueba se llevó a cabo a través del siguiente algoritmo donde se define una secuencia de tareas tanto para el usuario como para el sistema.

- 1. Realizar conexión del Casco Meta II en el computador.
- 2. Ajustar físicamente el Meta II a la medida de la cabeza de cada usuario.
- 3. Configurar el Meta II para la correcta visualización de objetos virtuales para cada usuario.
- 4. Iniciar el aplicativo de Unity 3D, *Sistema de Realidad Aumentada para Neurocirugía*.
- 5. Se inicializa un contador de tiempo mientras el usuario navega dentro del cerebro para encontrar el tumor 1.
- 6. Una vez hallado el tumor 1, se captura el tiempo utilizado para esta tarea.
- 7. El usuario se ubica físicamente alrededor del tumor para definir una vía de acceso en línea recta desde afuera del cerebro, en la que se haga el menor daño posible comprometiendo la menor cantidad de tractos neuronales y materia blanca.
- 8. En el momento que se define la vía se acceso, se guarda un archivo de tipo (*.jpeg*) con dicha vía. Adicional a eso, se guardan los valores de posición y rotación tanto del cerebro como del Meta II.
- 9. Desaparece el tumor 1 y aparece el tumor 2.
- 10. Se repite el procedimiento del paso 6 al paso 8 para cada uno de los 5 tumores.
- 11. Al definir la vía de acceso para el tumor 5 finaliza la prueba y el sistema arroja un archivo (*.txt*) con todos los datos del desarrollo de la prueba.

52 4 Solución para la mejora de la visualización de imágenes y navegación médica con AR glasses

A continuación, se muestra el desarrollo de esta primera prueba con uno de los usuarios. Una vez adecuado el Meta II a la medida de la cabeza del usuario y configurado para la correcta visualización del sistema, se da inicio a la prueba número 1. En la Figura [4.5](#page-71-0) se observa al usuario navegando alrededor del cerebro y lo que está viendo a través del Casco Meta II.

<span id="page-71-0"></span>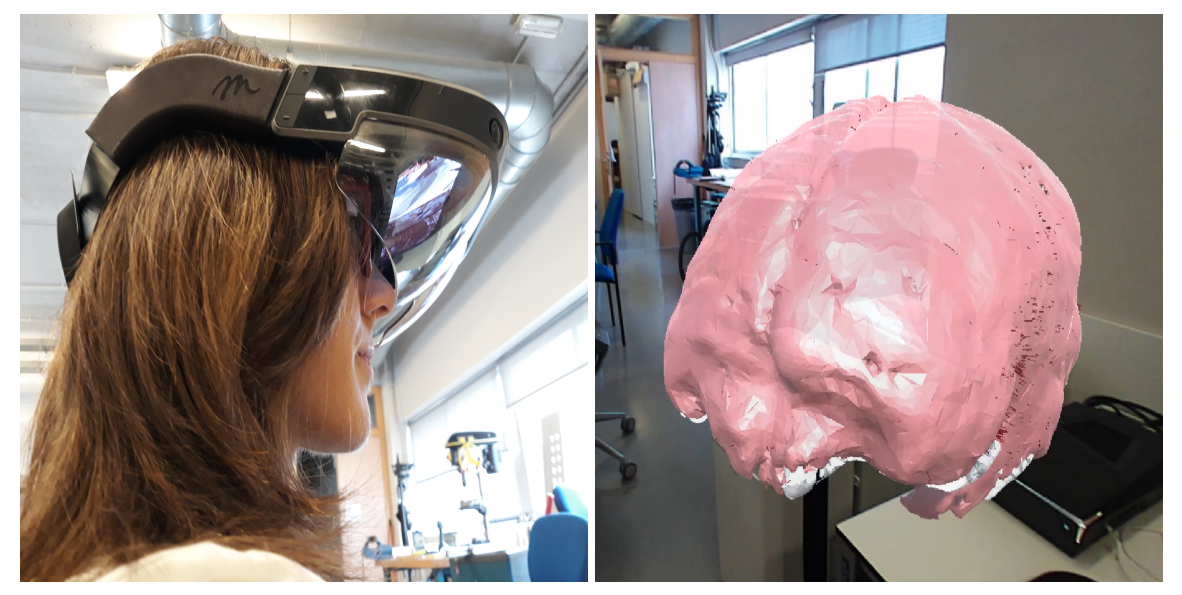

(a) Usuario (b) Vista desde el Casco Meta II

Figura 4.5: Usuario realizando la prueba 1: Usuario móvil y cerebro fijo, del sistema de realidad aumentada para neurocirugía.

### *Fuente de la imagen: Propia*

El usuario navega en el interior del cerebro hasta encontrar cada uno de los 5 tumores. En la Figura [4.6](#page-72-0) se puede apreciar el tumor de color verde, los tractos neuronales de color rojo, materia gris de color rosado y la materia blanca en color blanco.
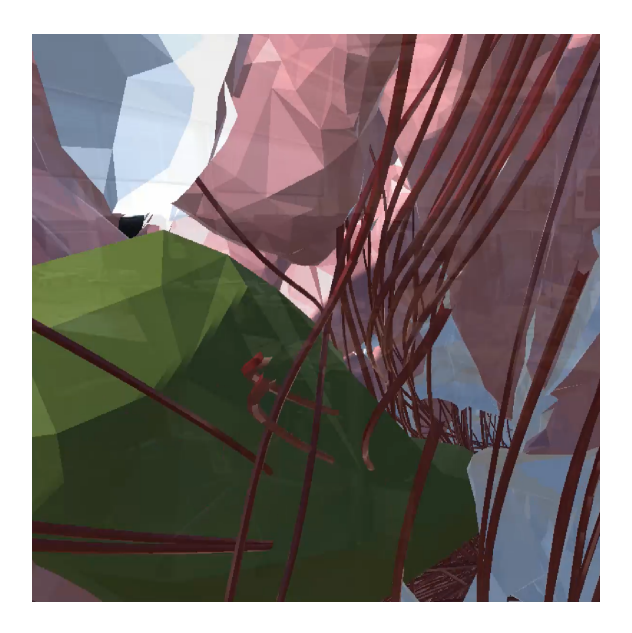

Figura 4.6: Tumor visto desde el interior del cerebro a través del Casco Meta II. *Fuente de la imagen: Propia*

Una vez el usuario encuentra un tumor, debe ubicarse afuera del cerebro para definir una vía de acceso en la que se pueda ingresar en línea recta para extirparlo. Por medio de esta vía se deben comprometer la menor cantidad de tractos neuronales causando el menor daño posible en la materia gris. En la Figura [4.7a](#page-73-0) se puede observar el tumor visto desde la frontera entre el interior y el exterior del cerebro. En la Figura [4.7b](#page-73-1) se observa la región de materia gris que está justo encima del tumor, delimitada por un círculo azul.

En este momento el usuario ha definido la vía de acceso al tumor y se capturan los datos correspondientes a las posiciones y rotaciones de los objetos del sistema (cerebro, tumor, Casco Meta II)

<span id="page-73-0"></span>4 Solución para la mejora de la visualización de imágenes y navegación médica con AR glasses

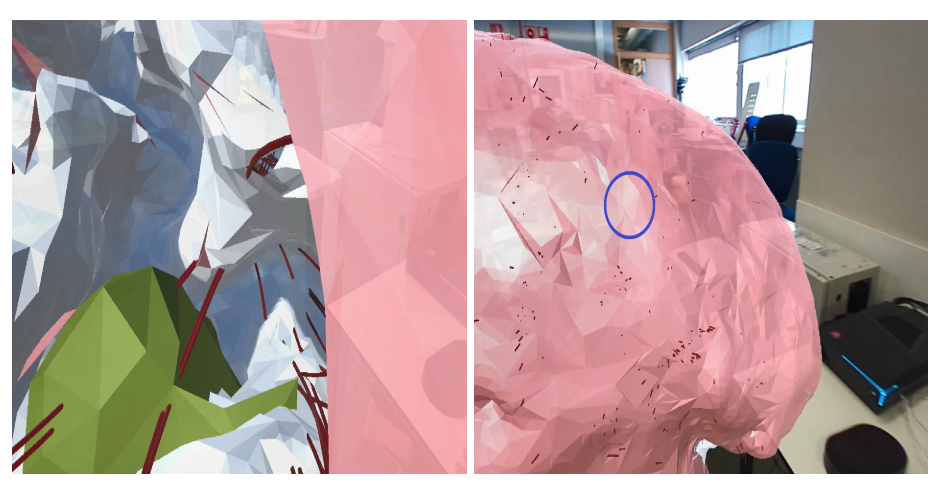

(a) Tumor visto desde la materia gris (b) Vía de acceso definida por el usuario

<span id="page-73-1"></span>

Figura 4.7: Definición de la vía de acceso al tumor. *Fuente de la imagen: Propia*

<span id="page-73-2"></span>La prueba finaliza cuando el usuario encuentra el quinto tumor y define su respectiva vía de acceso. El sistema arroja un archivo tipo *.txt* con la información de todos los datos de la prueba como se puede ver en la Figura [4.8.](#page-73-2)

| Resultados: Bloc de notas                                                                                                    | ▫ | $\times$ |
|----------------------------------------------------------------------------------------------------|---|----------|
| Archivo Edición Formato Ver Ayuda<br>Resultados - Nombre del Usuario<br>Posición inicial de la cámara: (0, 0, 0)<br>Posición inicial del cerebro: (0, -8, 40)<br>Rotación inicial de la cámara: (0, 0, 0, 1)<br>Rotación inicial del cerebro: (0, 0, 0, 1)<br>-----                                                                         |   |          |
| Tumor <sub>1</sub><br>Tiempo: 30.56119 segundos = 0.50935316 minutos<br>Posición final de la cámara: (-11.74529, -2.565911, 32.02526)<br>Rotación final de la cámara: (0.1839858, 0.6650961, -0.2300308, 0.6862087)<br>Posición final del cerebro: (-3.02321, -9.070061, 31.67334)<br>Rotación final del cerebro: (0, 0, 0, 1)              |   |          |
| Tumor <sub>2</sub><br>Tiempo: 10.3286 segundos = $0.172143$ minutos<br>Posición final de la cámara: (1.667044, -4.540192, 21.7544)<br>Rotación final de la cámara: (0.2683828, -0.001090779, -0.006981838, 0.9632864)<br>Posición final del cerebro: (-3.02321, -9.070061, 31.67334)<br>Rotación final del cerebro: (0, 0, 0, 1)<br>-----   |   |          |
| Tumor <sub>3</sub><br>Tiempo: $31.36421$ segundos = $0.52273683$ minutos<br>Posición final de la cámara: (-6.529428, -3.924119, 43.06424)<br>Rotación final de la cámara: (0.3079467, -0.3760503, 0.1356793, 0.8633343)<br>Posición final del cerebro: (-3.02321, -9.070061, 31.67334)<br>Rotación final del cerebro: (0, 0, 0, 1)<br>----- |   |          |
| Tumor <sub>4</sub><br>Tiempo: 47.23961 segundos = 0.78732683 minutos<br>Posición final de la cámara: (1.600184, -0.2416148, 34.43591)<br>Rotación final de la cámara: (0.2114467, -0.3227533, 0.02485757, 0.922227)<br>Posición final del cerebro: (-3.02321, -9.070061, 31.67334)<br>Rotación final del cerebro: (0, 0, 0, 1)              |   |          |
| Tumor <sub>5</sub><br>Tiempo: 51.8049 segundos = $0.863415$ minutos<br>Posición final de la cámara: (4.825706, -6.306353, 29.84393)<br>Rotación final de la cámara: (0.2392409, -0.2465624, -0.03802616, 0.9383628)<br>Posición final del cerebro: (-3.02321, -9.070061, 31.67334)<br>Rotación final del cerebro: (0, 0, 0, 1)              |   |          |
| Tiempo total de la prueba: 314.1938 segundos = 5.236563 Minutos                                                                                                    |   |          |
|                                                                                                    |   |          |

Figura 4.8: Archivo de texto con los resultados obtenidos de las pruebas. *Fuente de la imagen: Propia*

#### **4.2.2.2. Prueba 2: Usuario fijo y cerebro móvil**

Esta prueba fue similar a la prueba 1, con la diferencia que en este caso el usuario siempre estuvo en una posición fija y la navegación en el cerebro la hizo con la ayuda de las manos, de tal manera que con solo manipularlo, pudiera encontrar los tumores y definir las vías de acceso para cada uno de ellos. Para esta segunda prueba se implementó la misma lógica del algoritmo utilizado en la primera prueba, variando la forma en que el usuario busca los tumores y la definición de la vía de acceso, con solo mover o girar el cerebro con las manos. A continuación, se muestra el desarrollo de la prueba con uno de los usuarios.

En la Figura [4.9a](#page-75-0) se observa un usuario realizando la segunda prueba del sistema, en la que se encuentra en una posición fija y manipula el cerebro con las manos. En la Figura [4.9b](#page-75-1) se muestra lo que el usuario ve a través del Casco Meta II y dos círculos vacíos de color azul representando las manos abiertas del usuario, mientras navega dentro del cerebro buscando los tumores.

Para poder hallar los tumores, el usuario debía tomar el cerebro con las manos y llevarlo hasta el Casco Meta II para visualizarlo en su interior, de manera que pudiera rotarlo, moverlo, ampliar o disminuir su tamaño. En el momento de la definición de la vía de acceso, el usuario tenía que alejar el cerebro del Meta II, y así poder capturar los datos de las posiciones y rotaciones desde el exterior del cerebro.

Una vez el usuario encuentra el quinto tumor y define su respectiva vía de acceso, se da por finalizada la prueba y se crea un archivo de texto similar al de la primera prueba con la información del experimento.

56 4 Solución para la mejora de la visualización de imágenes y navegación médica con AR glasses

<span id="page-75-0"></span>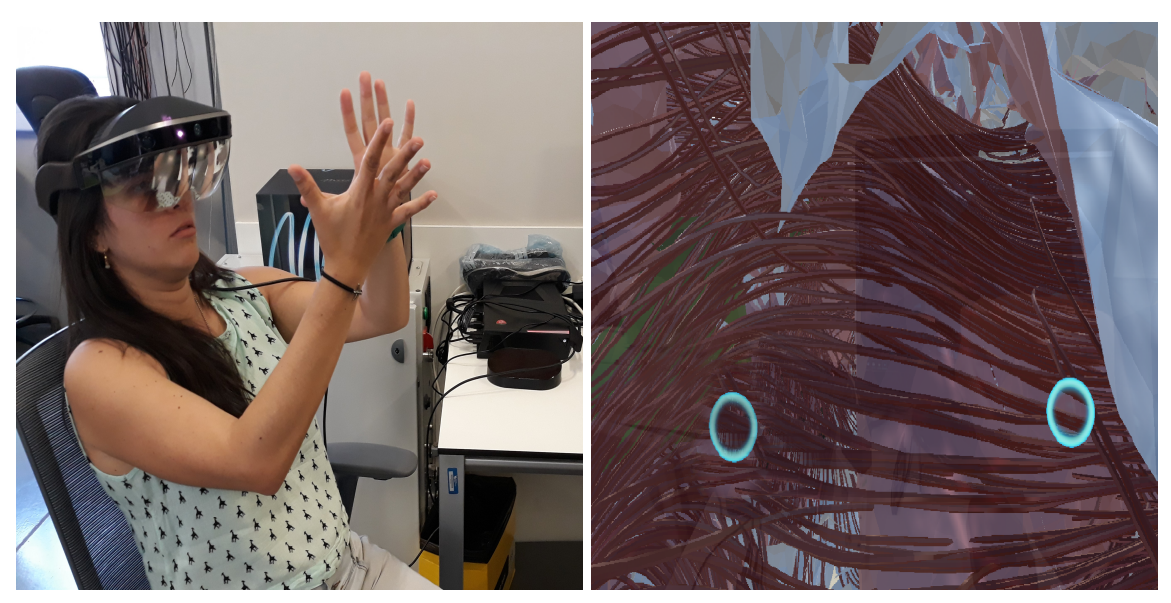

(a) Usuario (b) Vista desde el Casco Meta II

Figura 4.9: Usuario realizando la prueba 2: Usuario fijo y cerebro móvil, del sistema de realidad aumentada para neurocirugía.

<span id="page-75-1"></span>*Fuente de la imagen: Propia*

## **Capítulo 5**

# **Resultados**

### **5.1. Aplicación en laparoscopia abdominal**

La realización y validación del sistema de realidad aumentada en laparoscopia se efectúo con 9 usuarios, que fueron descritos con anterioridad en el capítulo 4. A estas personas se les presentó y explicó en forma de lectura la descripción de la tomografía computarizada (CT) y la visualización de una posible patología en dichas imágenes, con el fin de proporcionar a los usuarios información adicional en la realización de la prueba. En la práctica se tomaron los tiempos que cada usuario empleó por plano anatómico de cada tumor, con el propósito de estimar el proceso de aprendizaje y su aprobación con el sistema desarrollado.

#### **5.1.1. Resultados de tiempo**

Los resultados registrados de cada usuario se representaron por medio de gráficos de columnas, expresando su tiempo en segundos tanto para el tumor en el riñón derecho (tumor 1), figura [5.1,](#page-77-0) como para el tumor en el hígado (tumor 2), figura [5.2.](#page-77-1)

<span id="page-77-0"></span>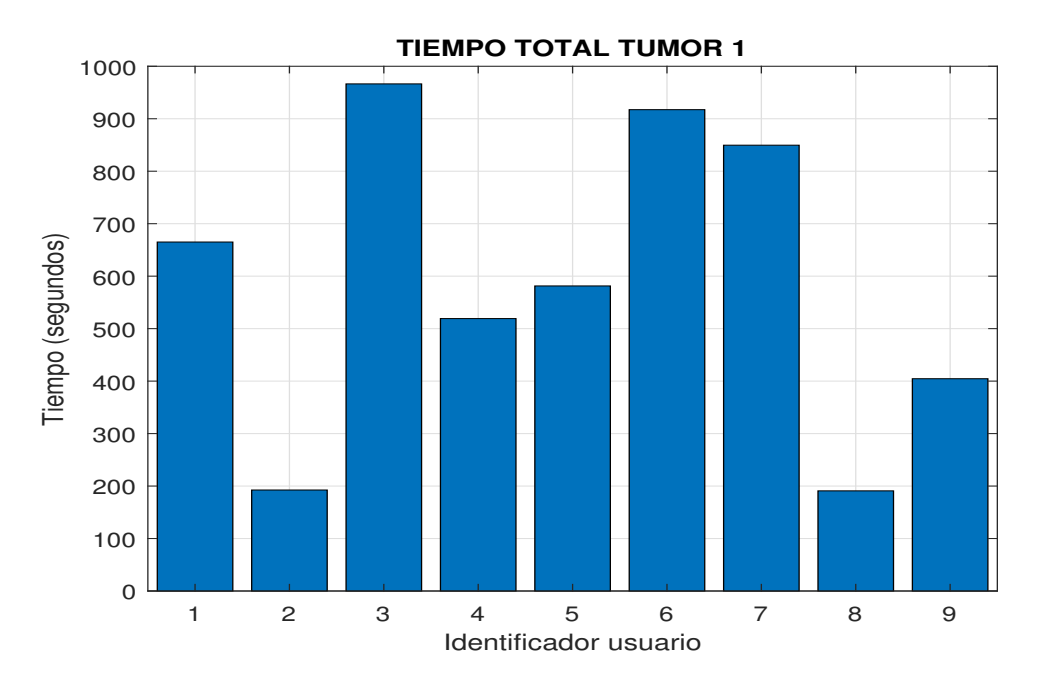

Figura 5.1: Tiempo empleado por los usuarios para encontrar el tumor en el riñón derecho *Fuente de la imagen: Propia*

<span id="page-77-1"></span>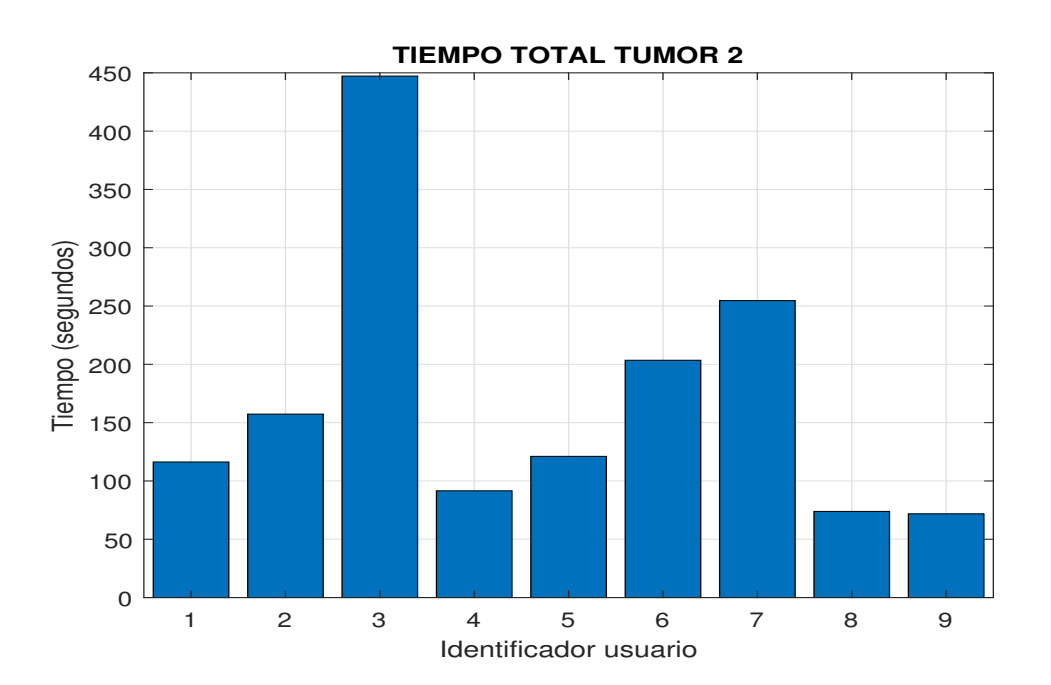

Figura 5.2: Tiempo empleado por los usuarios para encontrar el tumor en el hígado *Fuente de la imagen: Propia*

De acuerdo a los resultados de tiempo requeridos por parte del **usuario 3** para encontrar los 2 tumores, se denota que al ser los mayores tiempos con respecto a los demás usuarios. Esta persona en particular tuvo problemas con el sistema de realidad aumentada, por no ser reconocida fácilmente su mano al momento de tomar con ella el cursor virtual. Una posible hipótesis de lo mencionado anteriormente se debe al color de piel tan claro y la gran cantidad de luz solar que en el laboratorio se presentaba.

Los resultados de tiempo arrojados por el **usuario 2**, pertenecen a una persona que tenía conocimiento de imágenes tomográficas, lo cual, le ayudó en gran parte para reconocer fácilmente la formación tanto de órganos, como de tumores en este tipo de imágenes.

El **usuario 9** pudo realizar la prueba del sistema con el menor tiempo en la búsqueda de los dos tumores, con respecto a los demás usuarios de esta, ya que tenia conocimiento previo de manipulación y navegación en sistemas de realidad aumentada, asimismo de tomografías computarizadas.

En general es posible suponer que, los usuarios captaron de buena manera la dinámica de la prueba, lo que llevó a un buen aprendizaje en el transcurso de esta. Lo anterior se reflejó en los resultados de tiempo, donde se puede observar que, los tiempos para encontrar el tumor 2 son bajos comparados con los tiempos del tumor 1.

Para la representación de los tiempos empleados por los usuarios en cada corte anatómico, se utilizaron diagramas de cajas y bigotes. Como se puede observar en la figura [5.3.](#page-79-0) La magnitud del rango intercuartílico (RIC) es la diferencia entre el tercer y el primer cuartil de la distribución, de tal manera que si su valor es muy grande comparado con la mediana o segundo cuartil, entonces esta última no resultar ser tan representativa para la dispersión de los datos [\[80\]](#page-106-0). De acuerdo a lo anterior es posible suponer que, cada caja que representa un corte o plano anatómico, al transcurrir la prueba disminuye su tamaño y por ende la dispersión es menor con el paso de la prueba, lo que evidencia que al encontrar el primer tumor en el primer corte anatómico, el usuario debía tener en cuenta el lugar de ubicación para luego buscar en los cortes restantes, de este modo se generó aprendizaje por parte de los usuarios dando como resultado menores tiempos al paso de la prueba.

<span id="page-79-0"></span>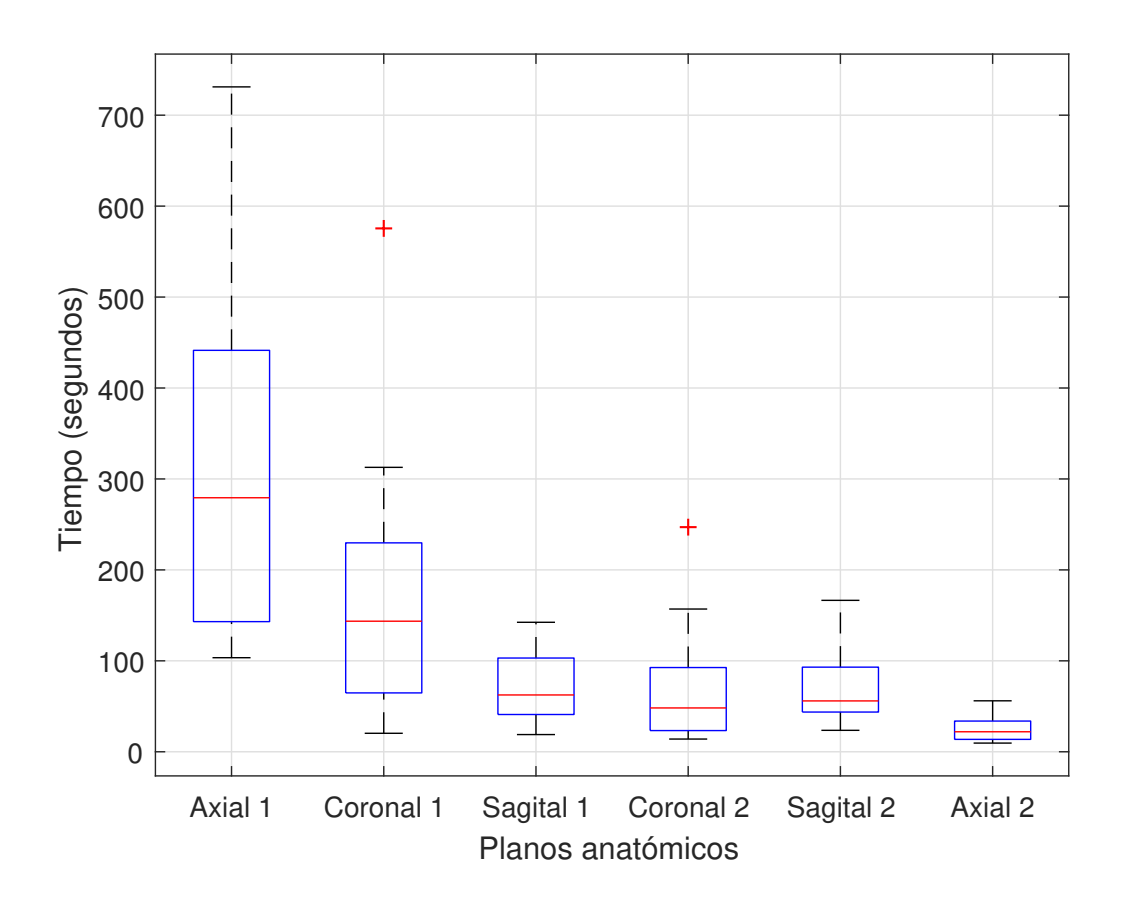

Figura 5.3: Tiempo empleado por los usuarios para encontrar por cortes los tumores. *Fuente de la imagen: Propia*

Al realizar un análisis por tumores en el diagrama de cajas y bigotes de la figura [5.4,](#page-80-0) la concentración de tiempos por parte de los usuarios en el tumor 1 (tumor en el riñón derecho) presenta un mayor rango intercuartílico comparado con los tiempos registrados en el tumor 2 (tumor en el hígado), lo que se supone, que los usuarios presentaron dificultad en la busqueda del primer tumor debido a su pequeño tamaño, por ende, gastaron más tiempo en comparación con el tumor 2, que fue de un tamaño mucho mayor.

<span id="page-80-0"></span>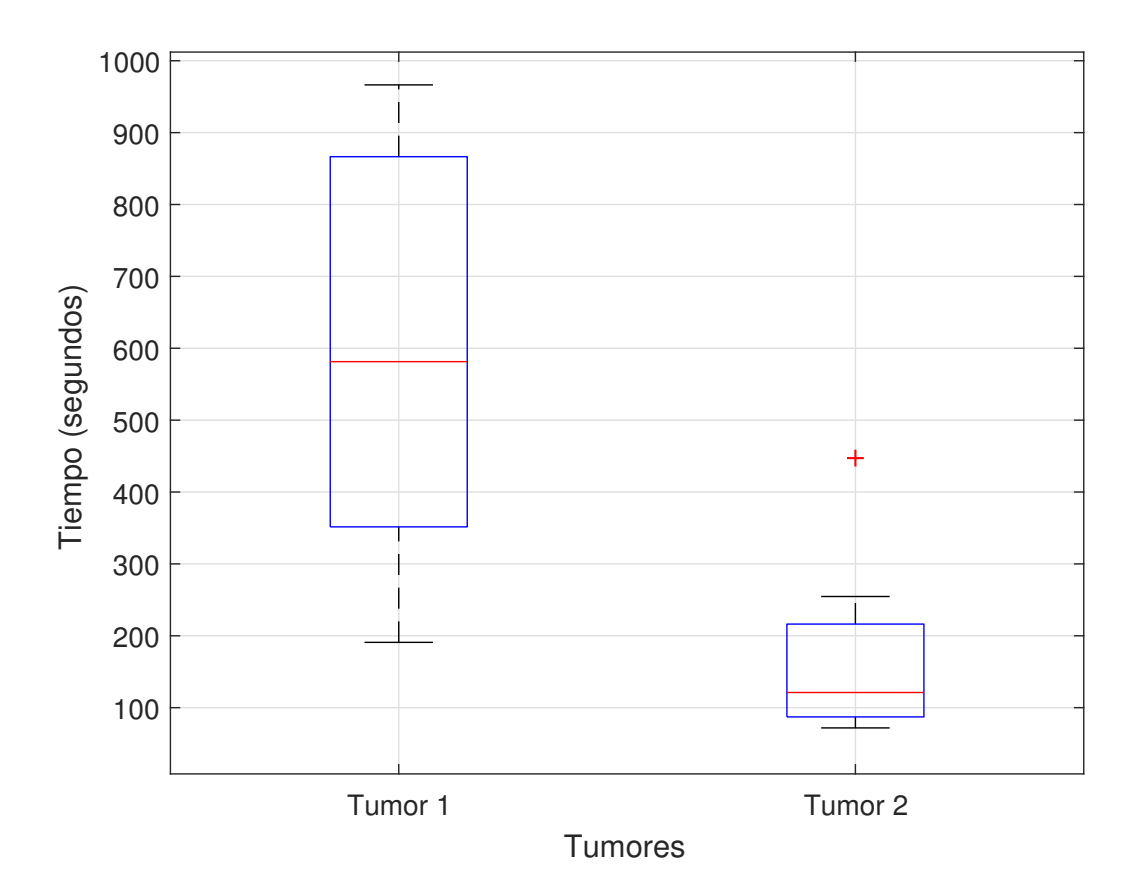

Figura 5.4: Tiempo empleado por los usuarios para encontrar los tumores. *Fuente de la imagen: Propia*

### **5.2. Aplicación en neurocirugía**

Las pruebas de validación del sistema de realidad aumentada en neurocirugía se llevaron a cabo con 10 usuarios, los cuales fueron descritos anteriormente en el capítulo 4. Estos usuarios tuvieron en promedio un tiempo de descanso de 5 horas entre la primera y segunda prueba para no sobrecargar mental ni físicamente al usuario. Para este proceso se tomaron los tiempos utilizados para encontrar cada tumor con el fin de evaluar el proceso de adaptación, familiarización y aprendizaje en el manejo del sistema. Además, se realizaron encuestas para la medición de la inmersión en entornos de realidad aumentada basados en la ubicación, donde se evaluaron aspectos como el interés, la absorción y la inmersión total en el sistema [\[81\]](#page-106-1).

#### **5.2.1. Resultados de tiempo**

A partir de los datos de tiempo tomados en la primera prueba, se elaboró la gráfica (Tumores vs Tiempo) que se observa en la Figura [5.5.](#page-82-0)

En esta gráfica se evidencia una particularidad con el **usuario 2**, ya que tuvo los tiempos más altos para encontrar los primeros tumores. Este usuario manifestó sentir cansancio y un leve dolor de cabeza por el peso del dispositivo, generando una evidente demora en el tiempo para encontrar el primer tumor (183.8 segundos) con respecto al tiempo obtenido por el resto de usuarios, los cuales tuvieron un tiempo promedio de 46 segundos. Lo anterior, generó frustración en el usuario, haciendo que su rendimiento en la prueba no fuer el mejor. Además, el usuario manifestó que el hecho de usar gafas para la miopía, hizo que el desarrollo de la prueba fuera engorroso.

Una vez el 80 % de los usuarios encontró el primer tumor, tuvo mayor facilidad para encontrar el segundo tumor debido a una rápida apropiación de la dinámica del experimento.

<span id="page-82-0"></span>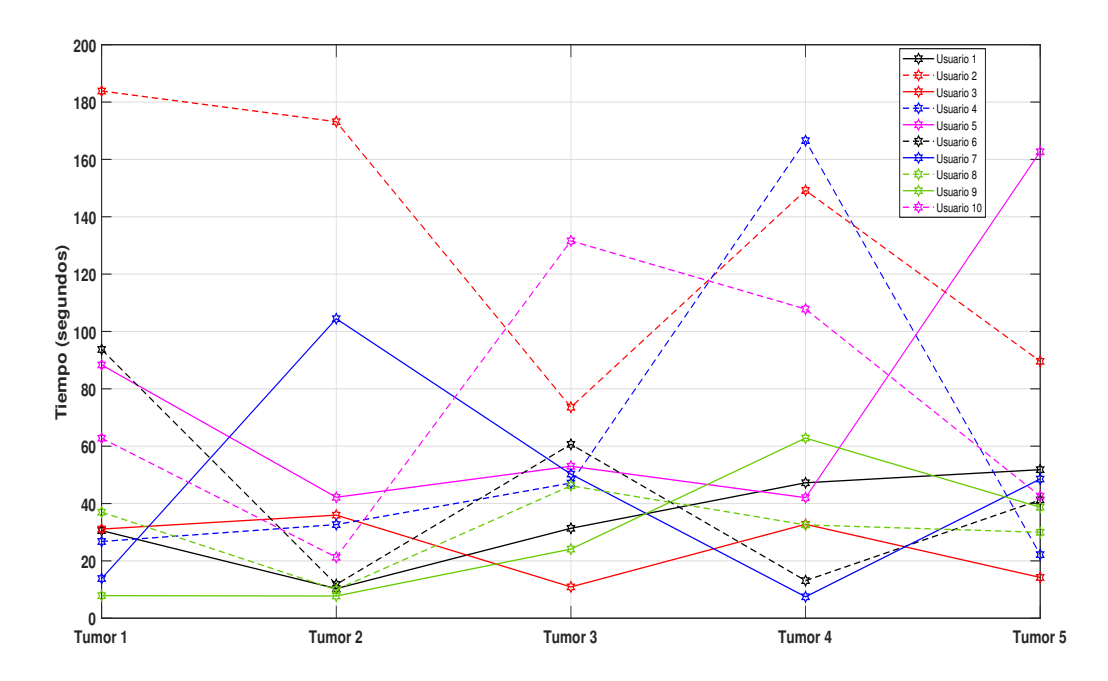

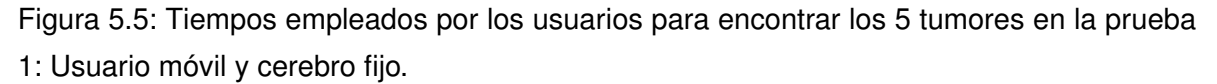

#### *Fuente de la imagen: Propia*

En la Figura [5.6](#page-83-0) se muestran los tiempos obtenidos por los usuarios para encontrar los cinco tumores de la segunda prueba.

En esta gráfica se observa una particularidad con el **usuario 6**, ya que tuvo un tiempo muy elevado (670.9 segundos) para encontrar el segundo tumor, a pesar de haber tenido un tiempo bajo (88.4 segundos) para encontrar el primer tumor. Lo anterior, se dio porque el usuario recordó perfectamente la posición del tumor 1 (los tumores tenían la misma posición en las dos pruebas) y no recordó la del segundo tumor. Además, manifestó que el hecho de manipular el cerebro con las manos le generó una mayor dificultad para ubicar los tumores. El usuario expresó cansancio en los ojos y que el peso del Meta II hacía desviar su pensamiento en otras cosas, generando que su rendimiento para encontrar los demás tumores no fuera el mejor.

Con el **usuario 8** se presentó una particularidad, ya que a pesar de ser este el usuario con más conocimiento en la tecnología usada, no logró terminar la prueba debido a que en el transcurso de esta, en ocasiones sus manos no eran detectadas con facilidad por el Casco Meta II. Lo anterior, nos atrevemos a decir que se dio por el color tan blanco de su piel, debido a que en el momento de reconocer la mano, el sistema no mostraba el círculo azul (El Meta II al detectar una mano, esta es representada en el sistema con un círculo azul). Cabe resaltar que esto solo sucedió con este usuario, lo que le generó la perdida del interés en finalizar la prueba con éxito y únicamente pudiera encontrar los dos primeros tumores, provocando el abandono de la prueba.

En esta prueba también se presentó un abandono por parte del **usuario 2**, dado que este usuario manifestó que el hecho de tener que manipular el cerebro con las manos, le agregó un grado de dificultad muy alto, generándole dolor de cabeza y cansancio en las manos. Este usuario solo encontró el primer tumor y posterior a eso, abandonó la prueba.

<span id="page-83-0"></span>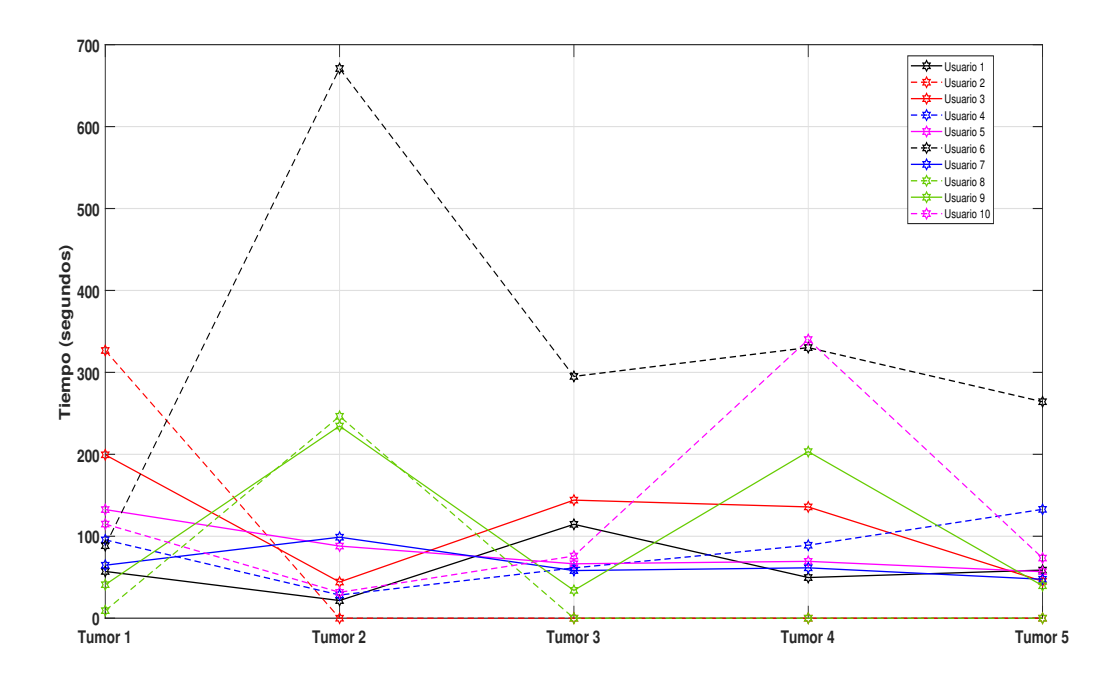

Figura 5.6: Tiempos empleados por los usuarios para encontrar los 5 tumores en la prueba 2: Usuario fijo y cerebro móvil.

*Fuente de la imagen: Propia*

En la Figura [5.7](#page-84-0) se muestra el promedio de los tiempos empleados por los usuarios para encontrar los tumores tanto en la prueba 1 (curva en color rojo) como en la segunda prueba (curva en color azul).

En esta gráfica se evidencia que a los usuarios les tomó más tiempo encontrar los tumores cuando se debían manipular los objetos virtuales con las manos (prueba 2). Además, las consideraciones de los usarios sobre las pruebas, tienden a ser similares con respecto a la gran dificultad que tiene la segunda prueba por el hecho de tener que usar las manos para manipular el cerebro, y que la navegación médica prefieren hacerla con el cerebro en una posición fija, moviéndose al rededor de él.

En cuanto a las diferencias en los promedios de tiempo de las dos pruebas, se encontró que para hallar el tumor 2 en la segunda prueba, se registró un incremento del 225.7 % con respecto al tiempo obtenido en la primera prueba. El menor incremento en el promedio de los tiempos se obtuvo para la busqueda del tumor 5 con solo el 32.5 % con respecto a los tiempos obtenidos en la primera prueba.

<span id="page-84-0"></span>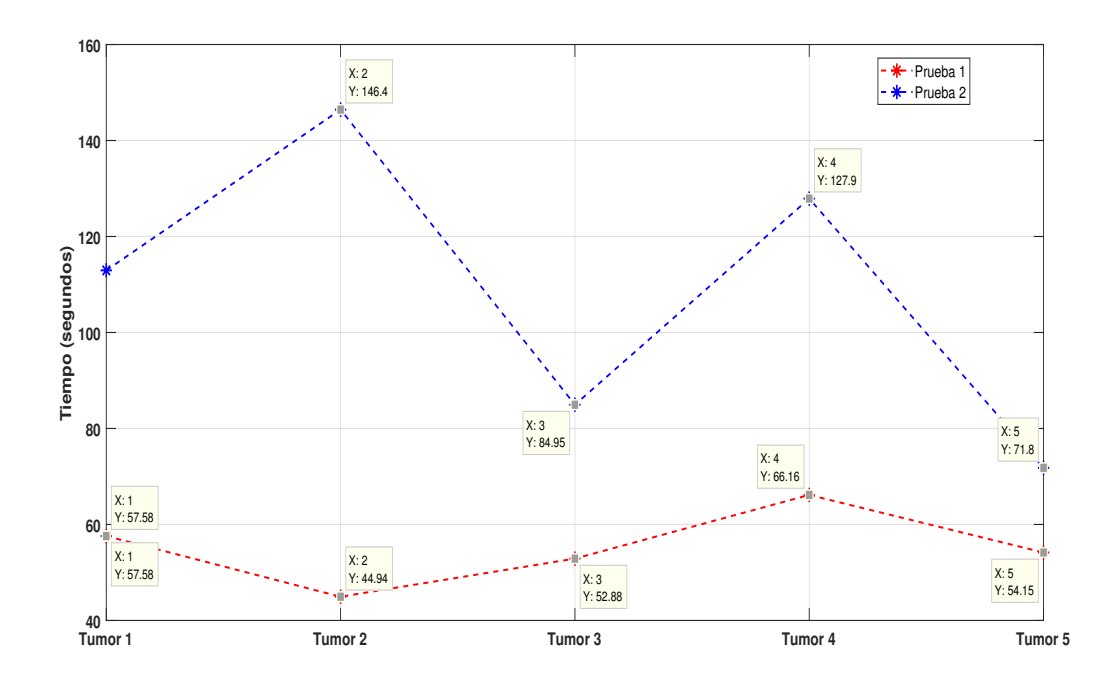

Figura 5.7: Promedios de los tiempos para cada tumor en las dos pruebas de validación del sistema de realidad aumentada en neurocirugía.

*Fuente de la imagen: Propia*

#### **5.2.2. Resultados de las encuestas de inmersión**

La inmersión en el campo de la realidad aumentada se puede ver como una forma de absorción cognitiva y emocional, para suministrar disfrute, participación en actividades o aprendizaje de tareas, a usuarios que utilicen este tipo de tecnologías. Como se mencionó anteriormente, para la validación del sistema de realidad aumentada en neurocirugía, a los 10 usuarios se le realizaron encuestas de inmersión basadas en el cuestionario ARI (*Augmented Reality Immersion*) descrito en [\[81\]](#page-106-1). Los resultados de las encuestas con los niveles de inmersión y sus respectivas escalas se muestran a continuación en las siguientes tablas.

#### 1. **Compromiso**

**Interés** 

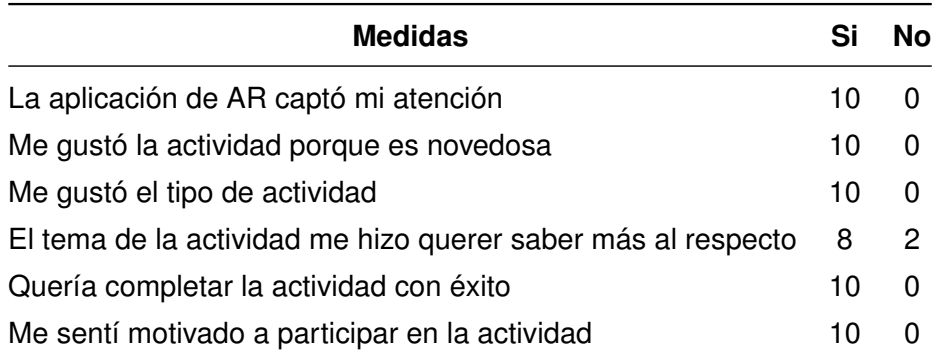

Tabla 5.1: Medición del interés en el sistema de realidad aumentada en neurocirugía

<span id="page-85-0"></span>**Usabilidad** 

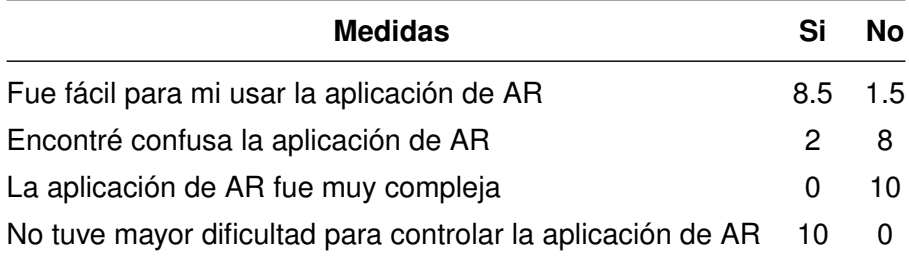

Tabla 5.2: Medición de la usabilidad del sistema de realidad aumentada en neurocirugía

En el primer ítem de la Tabla [5.2](#page-85-0) se muestra una puntuación de (8.5) en **si** y (1.5) en **no**, ya que el usuario manifestó que la primera prueba si le pareció fácil de usar, pero la segunda no. Por lo anterior, la puntuación para **si** y para **no** fue de (0.5) para cada uno.

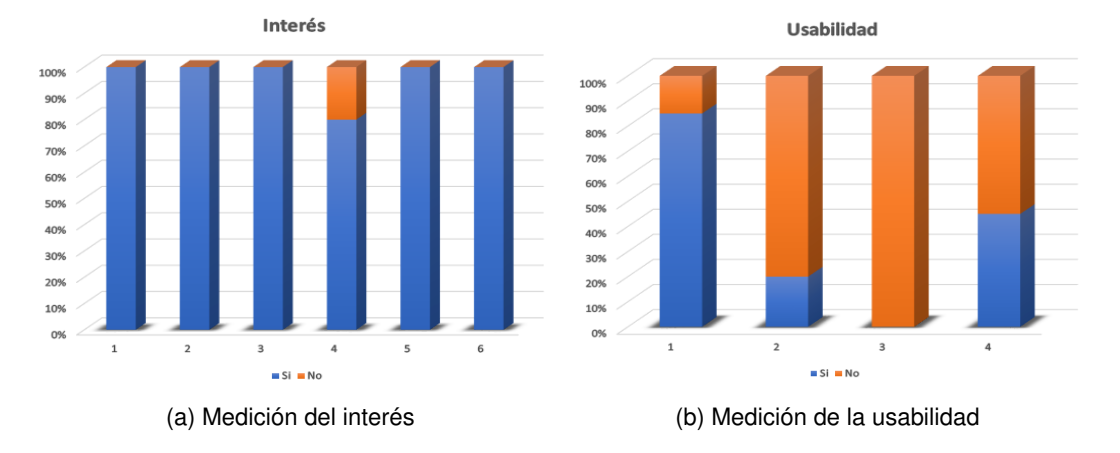

Figura 5.8: Medición del compromiso en el sistema de realidad aumentada en neurocirugía. *Fuente de la imagen: Propia*

En cuanto al compromiso se evidencia que el 100 % de los usuarios encontró altamente interesante la aplicación en neurocirugía generando en ellos la motivación de lograr el mejor resultado. Así mismo manifestaron que el sistema fue fácil de manejar, aunque el 80 % de ellos al iniciar las pruebas sintió un poco de confusión debido a su escasa relación con la realidad aumentada.

En cuanto a la segunda prueba, los usuarios definieron que fue más difícil de llevar a cabo con respecto a la primera, ya que la posición de ellos debía de estar fija y solo podían realizar la prueba con el movimiento de las manos.

#### 2. **Absorción**

**Apego emocional** 

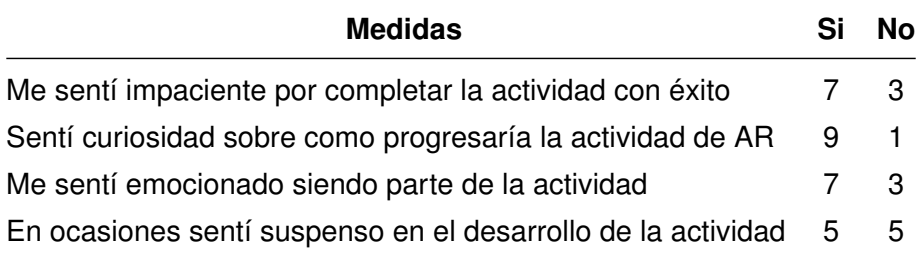

Tabla 5.3: Medición del apego emocional en el sistema de realidad aumentada en neurocirugía

■ Foco de atención

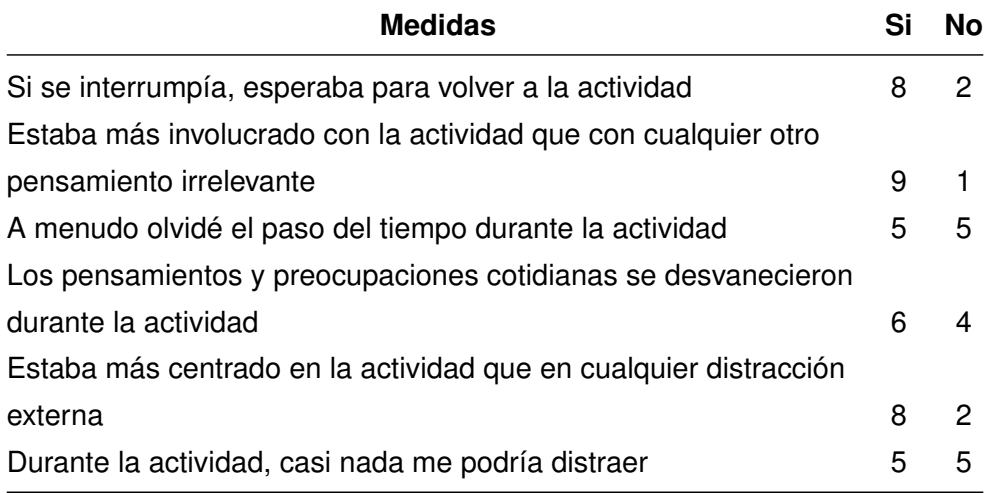

Tabla 5.4: Medición del foco de atención en el sistema de realidad aumentada en neurocirugía

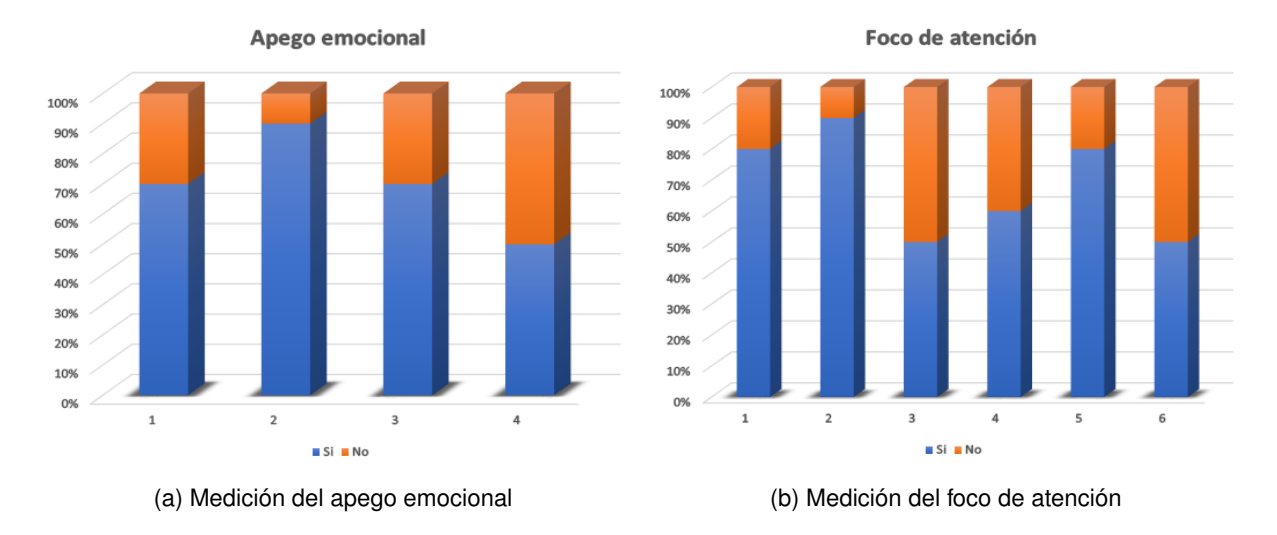

Figura 5.9: Medición de la absorción en el sistema de realidad aumentada en neurocirugía. *Fuente de la imagen: Propia*

Para la absorción con respecto al apego emocional, el 70 % de los usuarios manifestó un poco de impaciencia cuando no encontraban rápidamente los tumores, ya que sentían que no iban a culminar exitosamente las pruebas.

La mitad de los usuarios durante el experimento llegó a experimentar algún tipo de distracción relacionada con el medio donde se llevaron a cabo las pruebas, debido a que fue un laboratorio donde se desarrollaban más actividades por parte del personal del mismo. Lo anterior, provocó desconcetración en los usuarios, lo cuál afectó los tiempos para encontrar cada tumor.

El 90 % de los usuarios trató de fijar su foco de atención en el desarrollo exitoso de las pruebas, debido al interés generado con el aplicativo y la naturaleza del mismo, aunque manifestaron que los pensamientos y preocupaciones cotidianas no se alejaron de sus mentes por completo. Se puede inferir que por lo dicho anteriormente, los tiempos para encontrar los tumores se pudieron haber visto afectados, causando que estos fueran más altos.

#### 3. **Inmersión total**

**Presencia** 

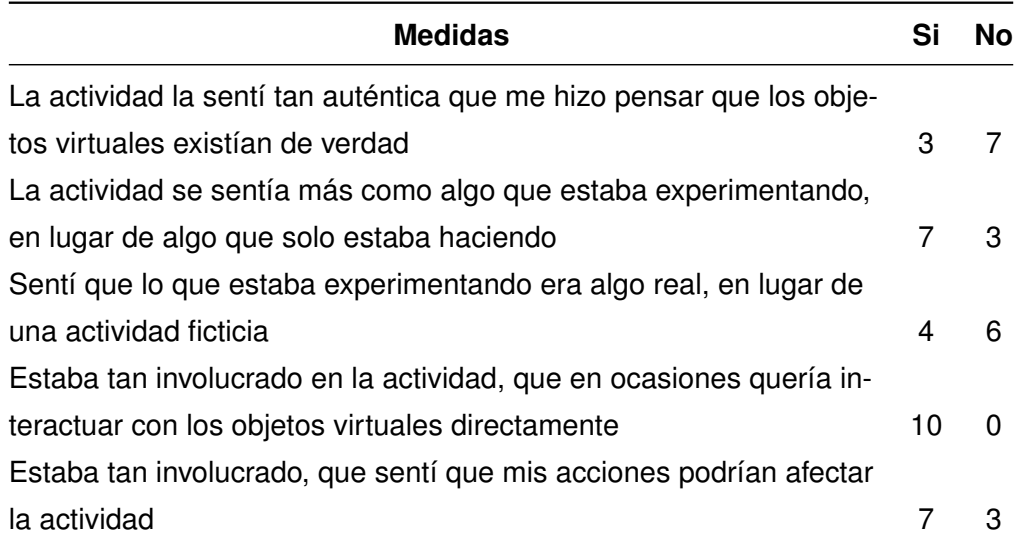

Tabla 5.5: Medición de la presencia en el sistema de realidad aumentada en neurocirugía

**Flujo** 

<span id="page-89-0"></span>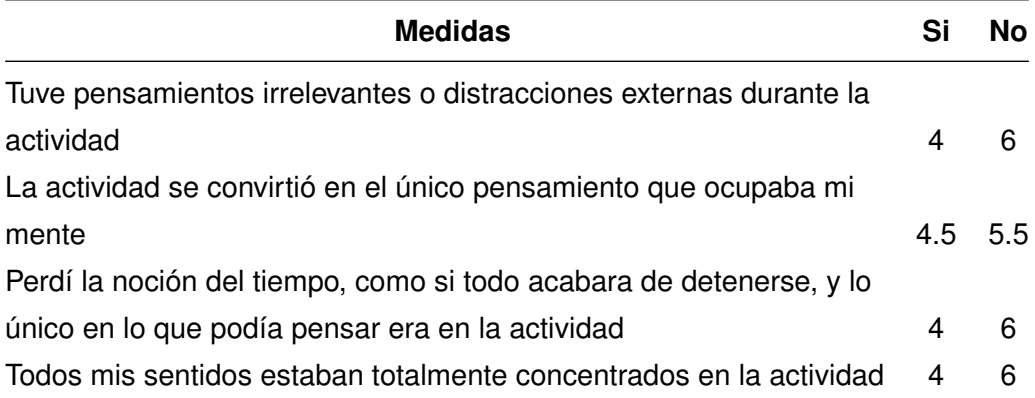

Tabla 5.6: Medición del flujo en el sistema de realidad aumentada en neurocirugía

En el segundo ítem de la Tabla [5.6](#page-89-0) se muestra una puntuación de (4.5) en **si** y (5.5) en **no**, ya que el usuario manifestó que en la primera prueba si tuvo concentración absoluta en su desarrollo. Sin embargo, el usuario expresó que tuvo distracciones en la segunda prueba, debido a su dificultad. Es por esto que, la puntuación para **si** y

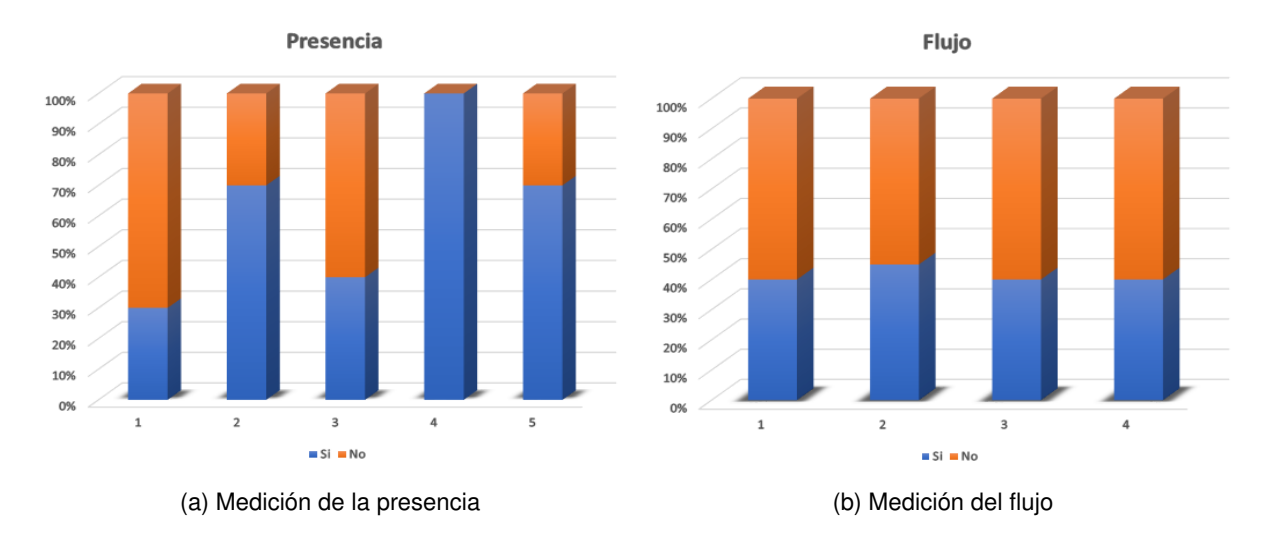

para **no** fue de (0.5) para cada uno.

Figura 5.10: Medición de inmersión total en el sistema de realidad aumentada en neurocirugía.

#### *Fuente de la imagen: Propia*

Aunque menos de la mitad de los usuarios llegó a sentir que los objetos que veían a través del Meta II eran reales, todos sintieron la necesidad de interactuar con dichos objetos para mejorar su experiencia durante la primera prueba. Durante el desarrollo del experimento, el 70 % de los usuarios experimentaron un alto nivel de inmersión, logrando una buena interacción con el sistema de tal forma que los usuarios se preocupaban por lograr el mejor desempeño posible en la búsqueda de los tumores.

### **5.2.2.1. Particularidades**

En el transcurso de las dos pruebas con el sistema de realidad aumentada para neurocirugía, sucedieron algunas particularidades con los usuarios, las cuales pueden llegar a ser tenidas en cuenta para desarrollos futuros con el Casco Meta II. Dichas particularidades se muestran a continuación:

### *a*) **Usuario 1**

- La prueba 2 la realizó con una sola mano.
- En la prueba 2 recordó la posición de los tumores.

■ Realizó las dos pruebas sentado.

#### *b*) **Usuario 2**

- Abandonó la prueba 2.
- En la prueba 2 tendía a hacer la navegación como en la prueba 1.
- Realizó la prueba 1 de pie.
- Realizó la prueba 2 sentado.
- Cansancio y dolor de cabeza por peso del Casco Meta II.
- Cansancio visual (usa gafas para miopía).

#### *c*) **Usuario 3**

- Afirmó que la navegación con el sistema fue mejor que ver imágenes CT.
- Realizó las 2 pruebas de pie.
- *d*) **Usuario 4**
	- En la prueba 2 recordó la posición de los tumores.
	- Sensación de mareo tras el uso del Meta II (usa gafas para miopía).
	- Realizó la prueba 1 de pie.
- *e*) **Usuario 5**
	- En la prueba 2 tendía a hacer la navegación como en la prueba 1.
	- Realizó las dos pruebas de pie.

#### *f*) **Usuario 6**

- En la prueba 2 tendía a hacer la navegación como en la prueba 1.
- Cansancio visual.
- Distracción por el peso del Casco Meta II.
- Realizó las dos pruebas sentado.

#### *g*) **Usuario 7**

- En la prueba 2 tendía a hacer la navegación como en la prueba 1.
- Realizó las dos pruebas de pie.

#### *h*) **Usuario 8**

- Abandonó la prueba 2.
- En la prueba 2 tendía a hacer la navegación como en la prueba 1.
- Distracción por ruido en el entorno de desarrollo de las pruebas.
- Sensación de mareo tras el uso del Meta II (usa gafas para miopía).
- Cansancio visual.
- Mareo tras uso del Meta II.
- Realizó las dos pruebas de pie.
- *i*) **Usuario 9**
	- En la prueba 2 tendía a hacer la navegación como en la prueba 1.
	- Dolor de cabeza tras uso del Meta II.

#### *j*) **Usuario 10**

- En la prueba 2 tendía a hacer la navegación como en la prueba 1.
- Realizó la prueba 1 de pie.
- Realizó la prueba 2 sentado.
- Mareo tras el uso del Meta II.

En general, es evidente que los usuarios tendían a realizar la navegación de la forma en como se hizo en la prueba 1 (cerebro fijo y usuario móvil), manifestando incomodidad al tener que manipular el cerebro con las manos (prueba 2).

Algunos usuarios presentaron síntomas de mareos, causados en general por el peso del Meta II y por la escasa utilización de esta tecnología de realidad aumentada.

Varios usuarios expresaron sentir cansancio visual, en particular los que usan gafas para miopía (3 usuarios), generándole una disminución del interés por lograr un buen desempeño en las pruebas.

## **Capítulo 6**

# **Conclusiones**

Gracias al convenio interinstitucional entre la Universidad del Cauca (Popayán, Colombia) y la Universidad Miguel Hernández (Elche, España), se logró la estancia de investigación que se describe en este trabajo de grado, donde se elaboró un sistema de realidad aumentada para cirugía haciendo uso del Casco Meta II. Este sistema de realidad aumentada se creó para simular la navegación médica en neurocirugía y laparoscopia abdominal. Para la navegación médica se crearon objetos tridimensionales a partir de las tomografías computarizadas (CT) e imágenes de resonancia magnética (MRI) de un paciente real, con el fin de obtener dichos objetos 3D lo más parecidos a la realidad. La validación del sistema se llevó a cabo con 10 usuarios a través de dos pruebas para el aplicativo en neurocirugía y realización de encuestas de inmersión en sistemas de realidad aumentada. Para el sistema de laparoscopia abdominal se realizó la validación con 9 usuarios a través de una prueba de funcionamiento (por motivos de tiempo no se pudo realizar encuestas de inmersión para este aplicativo). A partir de los resultados obtenidos de las pruebas anteriormente mencionadas, se logró llegar a las siguientes conclusiones.

Este sistema basado en la tecnología de visualización de Meta II permitió ampliar la información visual usando imágenes médicas de pacientes reales y el sistema fue probado en un grupo de usuarios obteniéndose las siguientes conclusiones.

En el sistema de mejoramiento de las habilidades quirúrgicas de un cirujano en la neurocirugía se realizaron dos pruebas; en la primera el usuario debía moverse físicamente para navegar dentro y fuera del cerebro el cual se encontraba fijo y así encontrar cinco tumores, los cuales aparecen en diferentes posiciones. Al encontrar cada tumor, el usuario debía definir una vía de acceso al cerebro para una posible extirpación. En la segunda prueba el usuario podía manipular el cerebro, girarlo y desplazarlo. En cada prueba se midió el tiempo empleado por usuario para encontrar cada tumor. En los resultados de tiempo se observaron valores más altos en la segunda prueba, lo que indica que la necesidad de tener que manipular los objetos 3D añade una dificultad al objetivo de encontrar los tumores, la cual no existe si se le brinda la posibilidad al usuario de navegar dentro del entorno y así generarle menos carga mental obteniendo una mejor experiencia de navegación.

Se realizó un estudio de inmersión en el sistema de mejoramiento de las habilidades en neurocirugía y a partir de encuestas se determinó que existe una coincidencia en las valoraciones personales, es decir los usuarios tenían consideraciones similares respecto a ciertas características del sistema mostrando regularidad en cuanto a las tareas de visualización así como gran interés en el uso de la tecnología. Los usuarios expresaron que el sistema fue usable, absorbente y presentó un nivel de inmersión aceptable.

Al analizar los resultados de tiempo por cortes se puede concluir que el usuario promedio requirió mucho tiempo para reconocer o localizar un tumor al inicio de la prueba, pero al avanzar el tiempo fue disminuyendo por la adaptación que presentó con el sistema.

De acuerdo a los resultados de tiempo de cada tumor que empleó el usuario promedio, se concluyó que el tamaño de los tumores influyó mucho en su identificación.

Se innovó respecto al modo tradicional de evidenciar patologías por medio de tomografías computarizadas (CT), teniendo en cuenta que los radiólogos y médicos cirujanos recurren al negatoscopio o a un monitor.

## **Capítulo 7**

# **Trabajos futuros**

Teniendo en cuenta los avances tecnológicos en relación a la realidad aumentada y las obstáculos por superar que se presentan actualmente en el desarrollo de las cirugías mínimamente invasivas, se proponen unas posibles mejoras al sistema que se pueden realizar a partir de este trabajo de grado, con el fin de contribuir al mejoramiento de las cirugías. Estas mejoras se nombran a continuación:

- Perfeccionar el nivel de realismo de los objetos tridimensionales para mejorar la experiencia de navegación médica, obtener un sistema de mayor aproximación a la realidad y así disminuir los efectos ocasionados por la perdida de la visión directa de las estructuras anatómicas comprometidas en la realización de una cirugía mínimamente invasiva.
- Lograr un sistema más robusto, en el que el cirujano pueda utilizar su entorno espacial para acceder a información necesaria en el momento que lo requiera, logrando así reducir la carga mental, lo que conllevaría a un mejor resultado en las cirugías mínimamente invasivas de larga duración.
- Realizar un sistema más completo para el mejoramiento de las habilidades quirúrgicas del cirujano, además de ayudar en el entrenamiento y aprendizaje de las técnicas de operación utilizadas en las cirugías mínimamente invasivas.
- Optimizar el código en C# desarrollado para la navegación en imágenes médicas, con el fin de ser útil al momento de importar una cantidad variada de muestras de tomografías computarizadas, para que automáticamente sus funciones de desplieque

se actualicen y no presenten errores en la ejecución.

- Integrar herramientas quirúrgicas al sistema de realidad aumentada en laparoscopia con el propósito de suprimir el cursor virtual utilizado y de esta manera brindar una mejor y real experiencia.
- Ampliar el sistema incorporando más órganos o zonas del cuerpo humano con estructuras anatómicas completas, a fin de ser un sistema que facilite el aprendizaje a estudiantes de medicina y afines.

# **Referencias**

- [1] D. Duchene, A. Moinzadeh, I. Gill, R. Clayman, and H. Winfield, "Survey of residency training in laparoscopic and robotic surgery," *The Journal of Urology*, vol. 176, no. 5, pp. 2158–2167, 2006.
- [2] O. Velásquez, O. Matar, and F. Jaimes, "Tratamiento quirúrgico de la endocarditis mediante cirugía mínimamente invasiva," *Revista Colombiana de Cardiología*, vol. 25, no. 4, pp. 281.e1 – 281.e6, 2018.
- [3] C. Ortiz, "Realidad aumentada en medicina," *Revista Colombiana de Cardiología*, vol. 18, no. 1, pp. 4 – 7, 2011.
- [4] S. Nicolau, L. Soler, D. Mutter, and J. Marescaux, "Augmented reality in laparoscopic surgical oncology," *Surgical Oncology*, vol. 20, no. 3, pp. 189–201, 2011.
- [5] P. Pelargos, D. Nagasawa, C. Lagman, S. Tenn, J. Demos, S. Lee, T. Bui, N. Barnette, N. Bhatt, N. Ung, A. Bari, N. Martin, and I. Yang, "Utilizing virtual and augmented reality for educational and clinical enhancements in neurosurgery," *Journal of Clinical Neuroscience*, vol. 35, pp. 1 – 4, 2017.
- [6] P. Roncagliolo, "Desarrollo de un sistema de realidad aumentada para entrenamiento en planificación neuroquirúrgica," Master's thesis, Universidad Técnica Federico Santa María, Valparaíso, Chile, 2014.
- [7] Y. Abe, S. Sato, K. Kato, T. Hyakumachi, Y. Yanagibashi, M. Ito, and K. Abumi, "A novel 3D guidance system using augmented reality for percutaneous vertebroplasty: technical note," *Journal of Neurosurgery: Spine*, vol. 19, no. 4, pp. 492–501, 2013.
- [8] M. Shenai, M. Dillavou, C. Shum, D. Ross, R. Tubbs, A. Shih, and B. Guthrie, "Virtual interactive presence and augmented reality (VIPAR) for remote surgical assistance," *Operative Neurosurgery*, vol. 68, pp. 200–207, 2011.
- [9] A. Alaraj, C. Luciano, D. Bailey, A. Elsenousi, B. Roitberg, A. Bernardo, P. Banerjee, and F. Charbel, "Virtual reality cerebral aneurysm clipping simulation with real-time haptic feedback," *Neurosurgery*, vol. 11, pp. 52–58, 2015.
- [10] R. Yudkowsky, C. Luciano, P. Banerjee, A. Schwartz, A. Alaraj, G. Lemole, F. Charbel, K. Smith, S. Rizzi, R. Byrne, B. Bendok, and D. Frim, "Practice on an augmented reality/haptic simulator and library of virtual brains improves residents' ability to perform a ventriculostomy," *Simulation in healthcare : journal of the Society for Simulation in Healthcare*, vol. 8, no. 1, pp. 25–31, 2013.
- [11] T. Okamoto, S. Onda, J. Yasuda, K. Yanaga, N. Suzuki, and A. Hattori, "Navigation surgery using an augmented reality for pancreatectomy," *Digestive Surgery*, vol. 32, no. 2, pp. 117–123, 2015.
- [12] O. Ukimura and I. Gill, "Imaging-assisted endoscopic surgery: Cleveland clinic experience," *Journal of Endourology*, vol. 22, no. 4, pp. 803–810, 2008.
- [13] P. Edgcumbe, P. Pratt, G. Yang, C. Nguan, and R. Rohling, "Pico lantern: Surface reconstruction and augmented reality in laparoscopic surgery using a pick-up laser projector," *Medical Image Analysis*, vol. 25, no. 1, pp. 95–102, 2015.
- [14] A. Harris, F. Bello, and R. Kneebone, *Simulation and Training in Minimal Access Surgery*. London, United Kingdom: Springer, 2015, pp. 35–47.
- [15] L. Su, B. Vagvolgyi, R. Agarwal, C. Reiley, R. Taylor, and G. Hager, "Augmented reality during robot-assisted laparoscopic partial nephrectomy: Toward real-time 3D-CT to stereoscopic video registration," *Urology*, vol. 73, no. 4, pp. 896 – 900, 2009.
- [16] R. Souzaki, S. Ieiri, M. Uemura, K. Ohuchida, M. Tomikawa, Y. Kinoshita, Y. Koga, A. Suminoe, K. Kohashi, Y. Oda, T. Hara, M. Hashizume, and T. Taguchi, "An augmented reality navigation system for pediatric oncologic surgery based on preoperative CT and MRI images," *Journal of Pediatric Surgery*, vol. 48, no. 12, pp. 2479 – 2483, 2013.
- [17] B. Reitinger, A. Bornik, R. Beichel, G. Werkgartner, and E. Sorantin, "Augmented reality based measurement tools for liver surgery planning," in *Bildverarbeitung für die Medizin 2004*, Berlin, Germany, 2004, pp. 274–278.
- [18] R. Lindgren, M. Tscholl, S. Wang, and E. Johnson, "Enhancing learning and engagement through embodied interaction within a mixed reality simulation," *Computers & Education*, vol. 95, pp. 174–187, 2016.
- [19] H. Yadav, N. Kumari, R. Bhushan, A. Mallick, and B. Gupta, "Fabrication of doubleaperture hololens imaging system: application to mechanics," *Optics and Lasers in Engineering*, vol. 41, no. 6, pp. 869 – 877, 2004.
- [20] N. Wingfield, "A reality check for microsoft's hololens," November 2015, [Online] Available: [https://bits.blogs.nytimes.com/2015/11/20/a-reality-check-for-hololens/,](https://bits.blogs.nytimes.com/2015/11/20/a-reality-check-for-hololens/) [Accessed: 22 October 2018].
- [21] G. Tholey, J. Desai, and A. Castellanos, "Force feedback plays a significant role in minimally invasive surgery: results and analysis," *Annals of Surgery*, vol. 241, no. 1, pp. 102–109, 2005.
- [22] C. Perrenot, M. Perez, N. Tran, J. Jehl, J. Felblinger, L. Bresler, and J. Hubert, "The virtual reality simulator dv-trainer® is a valid assessment tool for robotic surgical skills," *Surgical Endoscopy*, vol. 26, no. 9, pp. 2587–2593, 2012.
- [23] E. Diaz, J. Medina, R. Martínez, R. Millán, C. Vázquez, and B. Trujillo, "Psychomotor skills assessment in basic procedures of laparoscopic surgery in undergraduate medical students at the school of medicine of the University of Colima," *Cirugia y Cirujanos*, vol. 82, no. 2, pp. 170–176, 2014.
- [24] J. Bric, D. Lumbard, M. Frelich, and J. Gould, "Current state of virtual reality simulation in robotic surgery training: a review," *Surgical Endoscopy*, vol. 30, no. 6, pp. 2169–2178, 2016.
- [25] A. Hung, I. Jayaratna, K. Teruya, M. Desai, I. Gill, and A. Goh, "Comparative assessment of three standardized robotic surgery training methods," *British Journal of Urology International*, vol. 112, no. 6, pp. 864–871, 2013.
- [26] A. Gavazzi, A. Bahsoun, W. Van, K. Ahmed, O. Elhage, P. Jaye, M. Khan, and P. Dasgupta, "Face, content and construct validity of a virtual reality simulator for robotic surgery (SEP Robot)," *Annals of the Royal College of Surgeons of England*, vol. 93, no. 2, pp. 152–156, 2011.
- [27] D. Xiao, J. Jakimowicz, A. Albayrak, S. Buzink, S. Botden, and R. Goossens, "Face, content, and construct validity of a novel portable ergonomic simulator for basic laparoscopic skills," *Journal of Surgical Education*, vol. 71, no. 1, pp. 65–72, 2014.
- [28] B. J. Dixon, M. J. Daly, H. Chan, A. Vescan, I. J. Witterick, and J. C. Irish, "Augmented real-time navigation with critical structure proximity alerts for endoscopic skull base surgery," *The Laryngoscope*, vol. 124, no. 4, pp. 853–859, 2014.
- [29] H. Kenngott, M. Wagner, M. Gondan, F. Nickel, M. Nolden, A. Fetzer, J. Weitz, L. Fischer, S. Speidel, H. Meinzer, D. Böckler, M. Büchler, and B. Müller, "Real-time image guidance in laparoscopic liver surgery: first clinical experience with a guidance system based on intraoperative CT imaging," *Surgical Endoscopy*, vol. 28, no. 3, pp. 933–940, 2014.
- [30] T. Hwang, E. Girard, S. Shellikeri, R. Setser, A. Vossough, V. Ho, and A. Cahill, "Early experience with X-ray magnetic resonance fusion for low-flow vascular malformations in the pediatric interventional radiology suite," *Pediatric Radiology*, vol. 46, no. 3, pp. 413–421, 2016.
- [31] D. Roberts, J. Strohbehn, J. Hatch, W. Murray, and H. Kettenberger, "A frameless stereotaxic integration of computerized tomographic imaging and the operating microscope," *Journal of Neurosurgery*, vol. 65, no. 4, pp. 545–549, 1986.
- [32] E. Watanabe, T. Watanabe, S. Manaka, Y. Mayanagi, and K. Takakura, "Threedimensional digitizer (neuronavigator): new equipment for computed tomographyguided stereotaxic surgery," *Surgical Neurology*, vol. 27, no. 6, pp. 543–547, 1987.
- [33] H. Fuchs, M. Livingston, R. Raskar, D. Colucci, K. Keller, A. State, J. Crawford, P. Rademacher, S. Drake, and A. Meyer, "Augmented reality visualization for laparoscopic surgery," in *Medical Image Computing and Computer-Assisted Intervention MICCAI 1998*, Cambridge, Massachusetts, USA, 1998, pp. 934–943.
- [34] J. Marescaux, F. Rubino, M. Arenas, D. Mutter, and L. Soler, "Augmented-reality– assisted laparoscopic adrenalectomy," *Journal of the American Medical Association*, vol. 292, no. 18, pp. 2211–2215, 2004.
- [35] F. Volonté, F. Pugin, P. Bucher, M. Sugimoto, O. Ratib, and P. Morel, "Augmented reality and image overlay navigation with osirix in laparoscopic and robotic surgery: not only

a matter of fashion," *Journal of Hepato-biliary-pancreatic Sciences*, vol. 18, no. 4, pp. 506–509, 2011.

- [36] Y. Sato, M. Nakamoto, Y. Tamaki, T. Sasama, I. Sakita, Y. Nakajima, M. Monden, and S. Tamura, "Image guidance of breast cancer surgery using 3D ultrasound images and augmented reality visualization," *IEEE Transactions on Medical Imaging*, vol. 17, no. 5, pp. 681–693, 1998.
- [37] T. Kawamata, H. Iseki, T. Shibasaki, and T. Hori, "Endoscopic augmented reality navigation system for endonasal transsphenoidal surgery to treat pituitary tumors," *Neurosurgery*, vol. 50, no. 6, pp. 1393–1397, 2002.
- [38] F. Devernay, F. Mourgues, and E. Coste-Maniere, "Towards endoscopic augmented reality for robotically assisted minimally invasive cardiac surgery," in *Proceedings International Workshop on Medical Imaging and Augmented Reality*, Shatin, Hong Kong, China, 2001, pp. 16–20.
- [39] L. Soler, S. Nicolau, J. Schmid, C. Koehl, J. Marescaux, X. Pennec, and N. Ayache, "Virtual reality and augmented reality in digestive surgery," in *Third IEEE and ACM International Symposium on Mixed and Augmented Reality*, Arlington, Virginia, USA, 2004, pp. 278–279.
- [40] C. Hansen, J. Wieferich, F. Ritter, C. Rieder, and H. Peitgen, "Illustrative visualization of 3D planning models for augmented reality in liver surgery," *International Journal of Computer Assisted Radiology and Surgery*, vol. 5, no. 2, pp. 133–141, 2010.
- [41] G. Alzhrani, F. Alotaibi, H. Azarnoush, A. Winkler-Schwartz, A. Sabbagh, S. Lajoie, and R. Del Maestro, "MS-05 utilizing a virtual reality simulator, neurotouch, to determine proficiency performance benchmarks for resection of simulated brain tumors," *Neuro-Oncology*, vol. 16, no. 5, pp. 127–128, 2014.
- [42] M. Kirkman, M. Ahmed, A. Albert, M. Wilson, D. Nandi, and N. Sevdalis, "The use of simulation in neurosurgical education and training: A systematic review," *Journal of Neurosurgery*, vol. 121, no. 2, pp. 228–246, 2014.
- [43] J. Pagador, L. Sánchez, J. Sánchez, P. Bustos, J. Moreno, and F. Sánchez-Margallo, "Augmented reality haptic (ARH): an approach of electromagnetic tracking in minimally

invasive surgery," *International Journal of Computer Assisted Radiology and Surgery*, vol. 6, no. 2, pp. 257–263, 2011.

- [44] D. Bruellmann, H. Tjaden, U. Schwanecke, and P. Barth, "An optimized video system for augmented reality in endodontics: a feasibility study," *Clinical Oral Investigations*, vol. 17, no. 2, pp. 441–448, 2013.
- [45] Z. Taqvi, "Reality and perception: Utilization of many facets of augmented reality," in *2013 23rd International Conference on Artificial Reality and Telexistence (ICAT)*, Tokyo, Japan, 2013, pp. 11–12.
- [46] S. Jeon and M. Harders, "Extending haptic augmented reality: Modulating stiffness during two-point squeezing," in *2012 IEEE Haptics Symposium*, Vancouver, Columbia Británica, Canada, 2012, pp. 141–146.
- [47] S. Botden, S. Buzink, M. Schijven, and J. Jakimowicz, "Augmented versus virtual reality laparoscopic simulation: what is the difference?" *World Journal of Surgery*, vol. 31, no. 4, pp. 764–772, 2007.
- [48] I. Rabbi, S. Ullah, and S. Khan, "Augmented reality tracking techniques a systematic literature," *International Organization of Scientific Research-Journal of Computer Engineering (IOSR-JCE)*, vol. 2, no. 2, pp. 23–29, 2012.
- [49] S. Bernhardt, S. Nicolau, L. Soler, and C. Doignon, "The status of augmented reality in laparoscopic surgery as of 2016," *Medical Image Analysis*, vol. 37, pp. 66–90, 2017.
- [50] Y. Kurata, K. Hayano, G. Ohira, K. Narushima, T. Aoyagi, and H. Matsubara, "Fractal analysis of contrast-enhanced CT images for preoperative prediction of malignant potential of gastrointestinal stromal tumor," *Abdominal Radiology*, vol. 43, no. 10, pp. 2659–2664, 2018.
- [51] D. Jaffray, J. Siewerdsen, J. Wong, and A. Martinez, "Flat-panel cone-beam computed tomography for image-guided radiation therapy," *International Journal of Radiation Oncology, Biology, Physics*, vol. 53, no. 5, pp. 1337–1349, 2002.
- [52] S. DiMaio, S. Pieper, K. Chinzei, N. Hata, S. Haker, D. Kacher, G. Fichtinger, C. Tempany, and R. Kikinis, "Robot-assisted needle placement in open MRI: system architecture, integration and validation," *Computer Aided Surgery*, vol. 12, no. 1, pp. 15–24, 2007.
- [53] B. Marami, S. Sirouspour, and D. Capson, "Model-based deformable registration of preoperative 3D to intraoperative low-resolution 3D and 2D sequences of MR images," in *Medical Image Computing and Computer-Assisted Intervention MICCAI 2011*, Toronto, Canada, 2011, pp. 460–467.
- [54] M. Ferrant, A. Nabavi, B. Macq, P. Black, F. Jolesz, R. Kikinis, and S. Warfield, "Serial registration of intraoperative mr images of the brain," *Medical Image Analysis*, vol. 6, no. 4, pp. 337–359, 2002.
- [55] D. Umebayashi, Y. Yamamoto, Y. Nakajima, N. Fukaya, and M. Hara, "Augmented reality visualization–guided microscopic spine surgery: Transvertebral anterior cervical foraminotomy and posterior foraminotomy," *Journal of the American Academy of Orthopaedic Surgeons Global Research & Reviews*, vol. 2, no. 4, pp. 1–6, 2018.
- [56] Elhospital.com, "Cámara para endoscopia con tecnología CMOS 1488 HD de stryker," October 2015, [Online] Available: [http://www.elhospital.com/temas/](http://www.elhospital.com/temas/Camara-para-endoscopia-de-tres-chips-con-tecnologia-CMOS-1488-HD+108480) [Camara-para-endoscopia-de-tres-chips-con-tecnologia-CMOS-1488-HD+108480,](http://www.elhospital.com/temas/Camara-para-endoscopia-de-tres-chips-con-tecnologia-CMOS-1488-HD+108480) [Accessed: 08 October 2018].
- [57] Nippon.com, "Endoscopios olympus: tecnología contra el cáncer," September 2013, [Online] Available: [https://www.nippon.com/es/features/c00513/,](https://www.nippon.com/es/features/c00513/) [Accessed: 08 October 2018].
- [58] A. Van, M. Munoz, I. Fernandez, C. Carretero, G. Gay, M. Delvaux, M. Lapalus, T. Ponchon, H. Neuhaus, M. Philipper, G. Costamagna, M. Riccioni, C. Spada, L. Petruzziello, C. Fraser, A. Postgate, A. Fitzpatrick, F. Hagenmuller, M. Keuchel, N. Schoofs, and J. Devière, "Capsule endoscopy versus colonoscopy for the detection of polyps and cancer," *New England Journal of Medicine*, vol. 361, no. 3, pp. 264–270, 2009.
- [59] H. Nickenig, M. Wichmann, J. Hamel, K. Schlegel, and S. Eitner, "Evaluation of the difference in accuracy between implant placement by virtual planning data and surgical quide templates versus the conventional free-hand method  $-$  a combined in vivo  $-$  in vitro technique using cone-beam CT," *Journal of Cranio-Maxillofacial Surgery*, vol. 38, no. 7, pp. 488 – 493, 2010.
- [60] N. Wilson, K. Wang, R. Dutton, and C. Taylor, "A software framework for creating patient specific geometric models from medical imaging data for simulation based medical

planning of vascular surgery," in *Medical Image Computing and Computer-Assisted Intervention MICCAI 2001*, Utrecht, The Netherlands, 2001, pp. 449–456.

- [61] O. Pauly, B. Diotte, P. Fallavollita, S. Weidert, E. Euler, and N. Navab, "Machine learningbased augmented reality for improved surgical scene understanding," *Computerized Medical Imaging and Graphics*, vol. 41, pp. 55–60, 2015.
- [62] R. Dickey, N. Srikishen, L. Lipshultz, P. Spiess, R. Carrion, and T. Hakky, "Augmented reality assisted surgery: a urologic training tool," *Asian Journal of Andrology*, vol. 18, no. 5, p. 732, 2016.
- [63] M. Hanna, I. Ahmed, J. Nine, S. Prajapati, and L. Pantanowitz, "Augmented reality technology using microsoft hololens in anatomic pathology," *Archives of Pathology & Laboratory Medicine*, vol. 42, no. 5, pp. 638–644, 2018.
- [64] J. Jayender, B. Xavier, F. King, A. Hosny, D. Black, S. Pieper, and A. Tavakkoli, "A novel mixed reality navigation system for laparoscopy surgery," in *Medical Image Computing and Computer Assisted Intervention MICCAI 2018*, Granada, Spain, 2018, pp. 72–80.
- [65] R. Satava, "3D vision technology applied to advanced minimally invasive surgery systems," *Surgical Endoscopy*, vol. 7, no. 5, pp. 429–431, 1993.
- [66] Meta-eu.myshopify.com, "The meta 2: Made for ar app development," March 2016, [Online] Available: [https://meta-eu.myshopify.com//#specifications,](https://meta-eu.myshopify.com//#specifications) [Accessed: 10 October 2018].
- [67] S. Kim, H. Suk, J. Kang, J. Jung, T. Laine, and J. Westlin, "Using unity 3D to facilitate mobile augmented reality game development," in *2014 IEEE World Forum on Internet of Things*, Seoul, South Korea, 2014, pp. 21–26.
- [68] A. Fedorov, R. Beichel, J. Kalpathy, J. Finet, J. Fillion, S. Pujol, C. Bauer, D. Jennings, F. Fennessy, M. Sonka, J. Buatti, S. Aylward, J. Miller, S. Pieper, and R. Kikinis, "3D slicer as an image computing platform for the quantitative imaging network," *Magnetic Resonance Imaging*, vol. 30, no. 9, pp. 1323 – 1341, 2012.
- [69] A. Brito, *Blender 3D Architecture, Buildings, and Scenery: Create photorealistic 3D architectural visualizations of buildings, interiors, and environmental scenery*. London, United Kingdom: Packt Publishing Ltd, 2008.
- [70] A. Rosset, L. Spadola, and O. Ratib, "Osirix: An open-source software for navigating in multidimensional dicom images," *Journal of Digital Imaging*, vol. 17, no. 3, pp. 205 – 216, 2004.
- [71] C. Romero, J. Ghisi, J. Mazzucco, and A. Ternak, "Imágenes con tensor de difusión en resonancia magnética," *Revista Argentina de Neurocirugía*, vol. 21, no. 1, 2007.
- [72] Y. Cisneros, R. González, A. Puente, E. Camue, and Y. Oropesa, "Generación de imágenes tridimensionales: integración de tomografía computarizada y método de los elementos finitos," *Revista Cubana de Investigaciones Biomédicas*, vol. 33, pp. 313 – 321, 2014.
- [73] O. Yamashita, M. Sato, T. Yoshioka, F. Tong, and Y. Kamitani, "Sparse estimation automatically selects voxels relevant for the decoding of fMRI activity patterns," *NeuroImage*, vol. 42, no. 4, pp. 1414 – 1429, 2008.
- [74] H. Shin, H. Sheen, H. Lee, J. Kang, D. Yoon, and T. Suh, "Digital imaging and communications in medicine (DICOM) information conversion procedure for suv calculation of pet scanners with different DICOM header information," *Physica Medica*, vol. 44, pp. 243 – 248, 2017.
- [75] G. Torres del Castillo, "Representing rotations by quaternions," *Miscelánea Matemática*, vol. 29, 1999.
- [76] A. Hanson, *Visualizing quaternions*. San Francisco, USA: Morgan Kaufmann, 2005.
- [77] A. Favieri, *Introducción a los Cuaterniones*. Buenos Aires, Argentina: Editorial de la Universidad Tecnológica Nacional, 2008.
- [78] K. Trencheva, P. Dhar, T. Sonoda, S. Lee, J. Samuels, B. Stein, and J. Milsom, "Physiologic effects of simultaneous carbon dioxide insufflation by laparoscopy and colonoscopy: prospective evaluation," *Surgical Endoscopy*, vol. 25, no. 10, pp. 32–79, 2011.
- [79] J. Shah, G. Pham, J. Zhang, K. Pakanati, N. Raol, J. Ongkasuwan, B. Hopkins, and S. Anne, "Evaluating diagnostic yield of computed tomography (CT) and magnetic resonance imaging (MRI) in pediatric unilateral sensorineural hearing loss," *International Journal of Pediatric Otorhinolaryngology*, vol. 115, pp. 41 – 44, 2018.
- <span id="page-106-0"></span>[80] A. Nieves and F. Dominguez, *Probabilidad y estadística para ingeniería un enfoque moderno*. Mexico City, Mexico: McGraw Hill, 2009.
- <span id="page-106-1"></span>[81] Y. Georgiou and E. Kyza, "The development and validation of the ari questionnaire: An instrument for measuring immersion in location-based augmented reality settings," *International Journal of Human-Computer Studies*, vol. 98, pp. 24–37, 2017.
- [82] www.ck12.org, "Diagramas de caja y bigotes," April 2014, [Online] Available: [https://](https://www.ck12.org/section/diagramas-de-caja-y-bigotes/) [www.ck12.org/section/diagramas-de-caja-y-bigotes/,](https://www.ck12.org/section/diagramas-de-caja-y-bigotes/) [Accessed: 25 February 2019].

# **Anexos**

### **Diagrama de cajas y bigotes**

El uso de gráficos o diagramas de cajas y bigotes permite representar gráficamente una serie de datos importantes de un grupo de datos tales como dispersión, simetría, máximos, mínimos y valores atípicos usando un mismo diagrama.

#### **Cuartiles**

Los cuartiles son medidas de ubicación, que están denotadas por Q1, Q2, Q3, y dividen el conjunto de datos ordenados en cuatro partes iguales, aproximadamente el 25 % de los valores en cada grupo de datos.

- **Q1 (Primer cuartil):** separa el 25 % inferior de los valores ordenados del 75 % superior.
- **Q2 (Segundo cuartil):** es la mediana de los valores y a su vez es la representación del lugar central de la variable en un conjunto de datos ordenados.
- **Q3 (Tercer cuartil):** es el valor que sobrepasa al 75 % de los valores ordenados.
- **Rango intercuartílico (RIC):** Es la diferencia entre el tercer y el primer cuartil, es decir, **Q3 - Q1**.
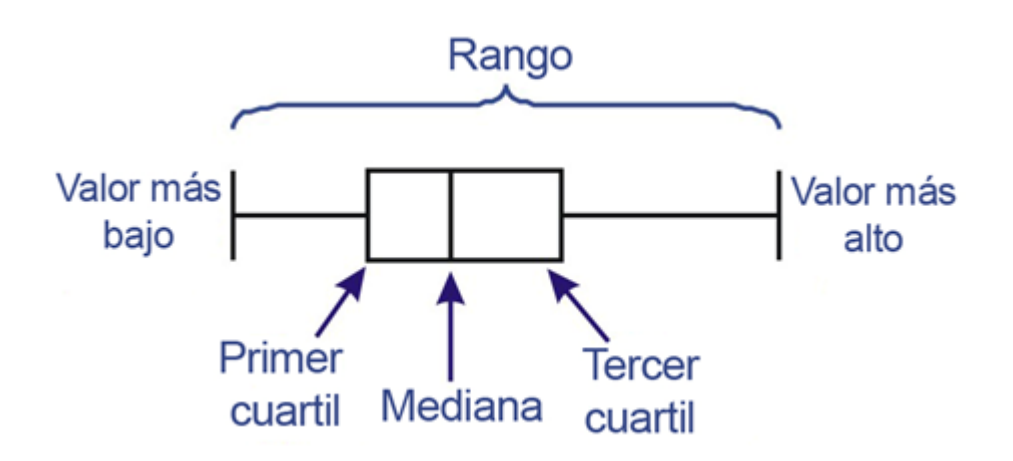

Figura 7.1: Representación diagrama de cajas y bigotes *Imagen tomada de [\[82\]](#page-106-0)*

### **Valores atípicos**

El análisis que se realiza en un diagrama de cajas y bigotes es importante tener en cuenta los valores atípicos que se presentan en las mediciones, ya que pueden afectar en gran medida variables estadísticas importantes como la media y la desviación estándar de los datos. El concepto aplicado para este tema es inexacto y depende en gran medida de la herramienta utilizada para obtener los diagramas. Para definir un valor atípico en los datos obtenidos se tiene en cuenta si tal valor se encuentra dos desviaciones estándar por encima de la media y/o el valor se encuentra por encima de **Q3** en una cantidad mayor a 1.5 veces el **RIC** o por debajo de **Q1** una cantidad menor que 1.5 veces el **RIC**.

#### **Ejemplo**

Para explicar con detalle la realización de un diagrama de cajas y bigotes, se tendra en cuenta el tiempo empleado por los usuarios para encontrar los tumores, como se aprecia en la tabla [7.1](#page-109-0) ordenados de menor a mayor.

<span id="page-109-0"></span>

| Tumor #1 | Tumor #2 |
|----------|----------|
| 190.85   | 71.83    |
| 192.47   | 73.88    |
| 404.55   | 91.54    |
| 519.17   | 116.26   |
| 581.37   | 121.09   |
| 665.06   | 157.33   |
| 849.6    | 203.5    |
| 917.3    | 254.65   |
| 966.41   | 447.19   |

Tabla 7.1: Tiempo en segundos empleado por los usuarios ordenados de menor a mayor

Luego se procede al cálculo de cuartiles y se tiene en cuenta que  $N$  es la cantidad de datos por cada tumor. De este modo  $N = 9$ .

#### **Q1 (Primer cuartil)**

Para calcular el primer cuartil se emplea la fórmula  $\frac{N}{4}$ , lo cual indica la posición del valor de dicho cuartil:

$$
\frac{N}{4}=\frac{9}{4}=2{,}25
$$

Una vez ubicado en la posición del valor se promedia con el siguiente valor:

**Tumor #1:**

$$
Q1 = \frac{92,470 + 404,550}{2}
$$

$$
Q1 = 298,51
$$

**Tumor #2:**

$$
Q1 = \frac{73,880 + 91,540}{2}
$$

$$
Q1 = 82,710
$$

#### **Q2 (segundo cuartil)**

Obtener el segundo cuartil es igual a encontrar la mediana de la distribución, en este caso el valor que se encuentra en la posición central de los datos ordenados.

**Tumor #1:**

$$
Q2 = 581{,}370
$$

**Tumor #2:**

$$
Q2 = 121{,}090
$$

## **Q3 (tercer cuartil)**

El tercer cuartil es encontrado utilizando la fórmula  $\frac{3N}{4}$ , lo cual indica la posición del valor en los datos ordenados:

$$
\frac{3N}{4} = \frac{3*9}{4} = 6{,}75
$$

el resultado se aproxima a 7 y para obtener finalmente el tercer cuartil se promedia el valor que se encuentra en esa posición con el valor siguiente:

**Tumor #1:**

$$
Q3 = \frac{849,600 + 917,300}{2}
$$

$$
Q3 = 883,45
$$

**Tumor #2:**

$$
Q3 = \frac{203,500 + 254,650}{2}
$$

$$
Q3 = 229,075
$$

## **RIC (rango intercuartilico)**

Por último se realiza el cálculo del rango intercuartilico (RIC) de cada distribución.

**Tumor #1:**

$$
RIC = Q3 - Q1 = 584,940
$$

**Tumor #2:**

$$
RIC = Q3 - Q1 = 146,365
$$

Como resultado total se crea el diagrama de cajas y bigotes como se aprecia en la figura [7.2:](#page-111-0)

<span id="page-111-0"></span>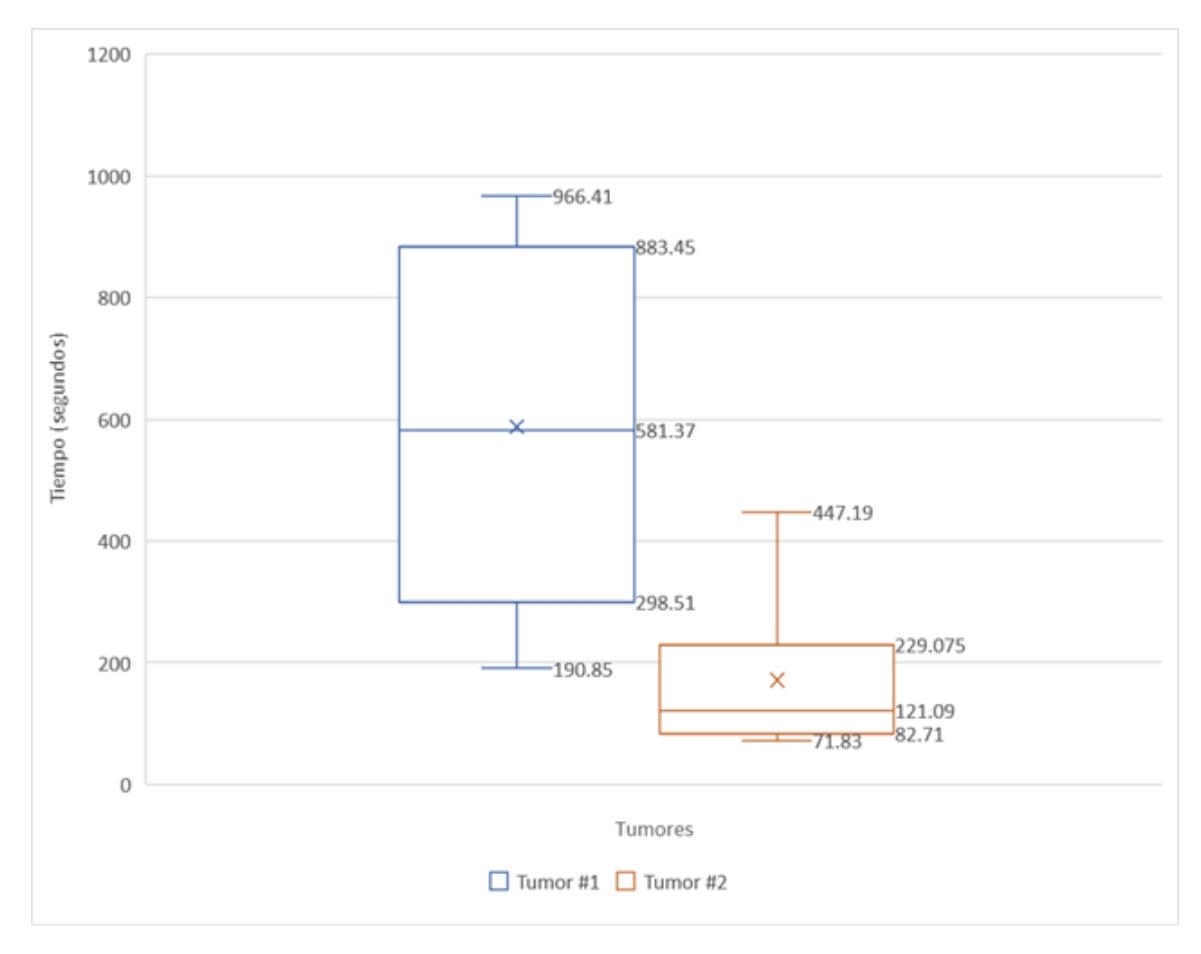

Figura 7.2: Ejemplo de diagrama de cajas y bigotes *Fuente de la imagen: Propia*

# **Artículo en congreso internacional XXXIX Jornadas de Automática 2018 - Badajoz, España**